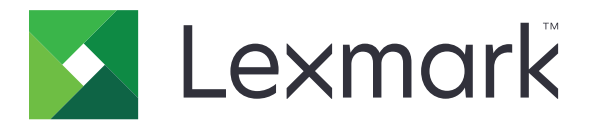

## メニューガイド

**2017** 年 **8** 月 **[www.lexmark.com](http://www.lexmark.com)**

#### <span id="page-1-0"></span>版通知

2017 年 8 月

この章に記載された内容は、これらの条項と地域法とに矛盾が生じる国では適用されないものとします。Lexmark International, Inc. は 本ドキュメントを「現状有姿」で提供し、明示的または黙示的であるかを問わず、商品性および特定目的に対する適合性の黙示的保証を 含み、これに限定されないその他すべての保証を否認します。一部の地域では特定の商取引での明示的または黙示的な保証に対する 免責を許可していない場合があり、これらの地域ではお客様に対して本条項が適用されない場合があります。

本ドキュメントには、不正確な技術情報または誤植が含まれている場合があります。ここに記載された情報は定期的に変更され、今後の バージョンにはその変更が含まれます。記載された製品またはプログラムは、任意の時期に改良または変更が加えられる場合がありま す。

本ドキュメントで特定の製品、プログラム、またはサービスについて言及している場合でも、すべての国々でそれらが使用可能であること を黙示的に意味しているものではありません。特定の製品、プログラム、またはサービスについてのすべての記述は、それらの製品、プ ログラム、またはサービスのみを使用することを明示的または黙示的に示しているものではありません。既存の知的財産権を侵害しな い、同等の機能を持つすべての製品、プログラム、またはサービスを代替して使用することができます。製造元が明示的に指定した以外 の製品、プログラム、またはサービスと組み合わせた場合の動作の評価および検証は、ユーザーの責任において行ってください。

Lexmark テクニカルサポートについては、**<http://support.lexmark.com>** を参照してください。 消耗品とダウンロードについては、**<http://www.lexmark.com>** を参照してください。

**© 2016 Lexmark International, Inc. All rights reserved.**

商標

Lexmark および Lexmark ロゴは、米国およびその他の国における Lexmark International, Inc. の商標または登録商標です。 その他すべての商標は、それぞれの所有者の財産です。

## 内容

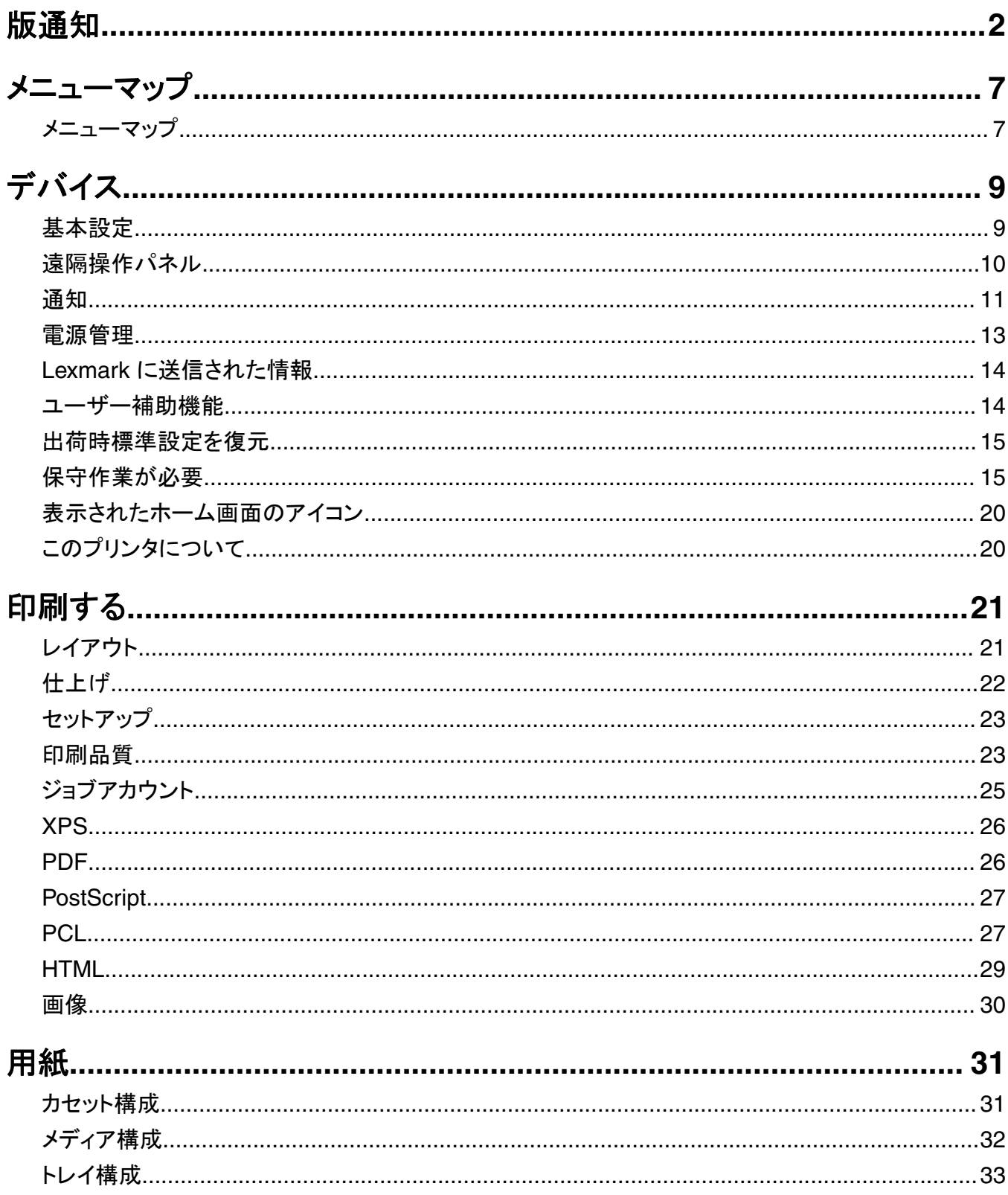

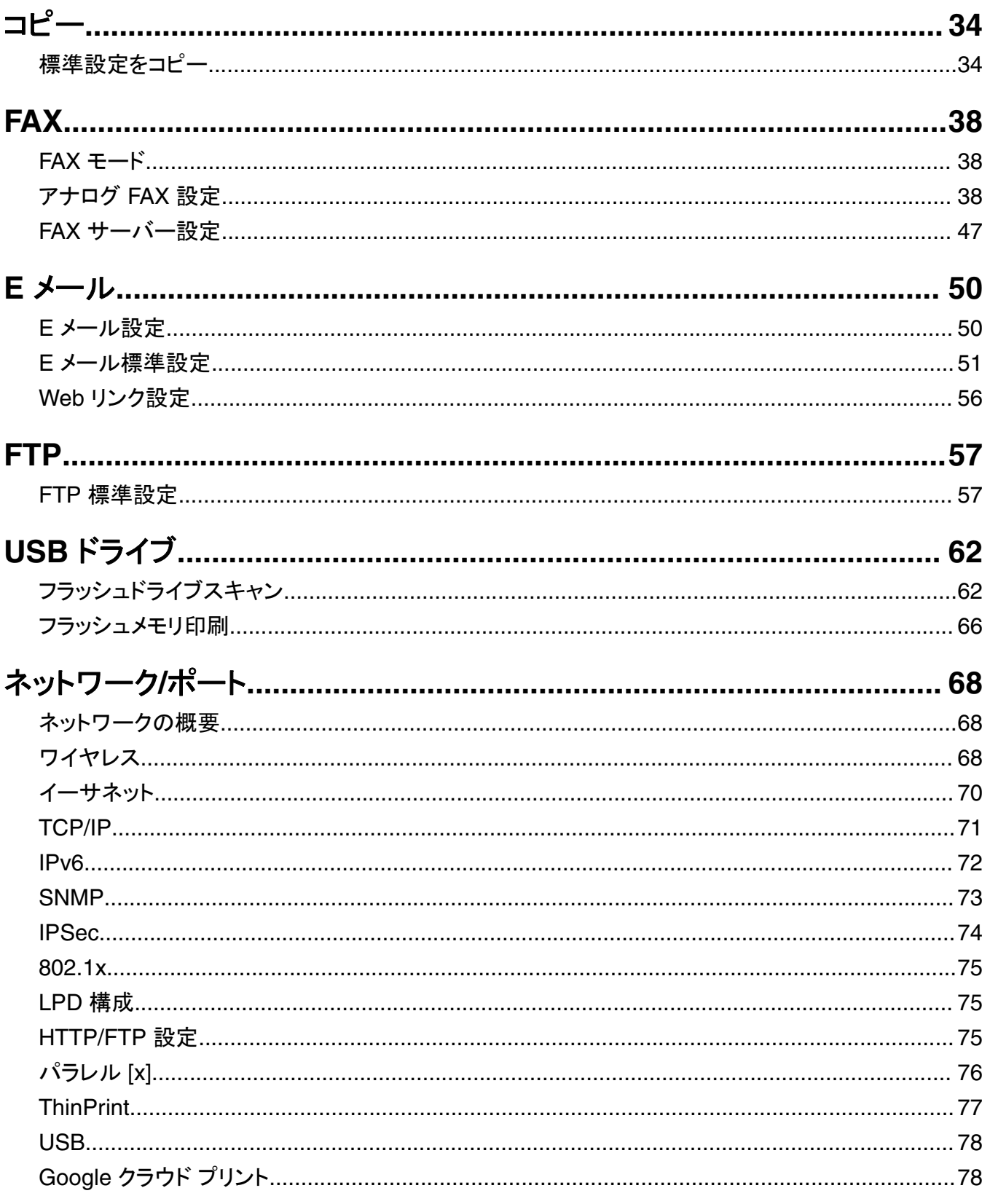

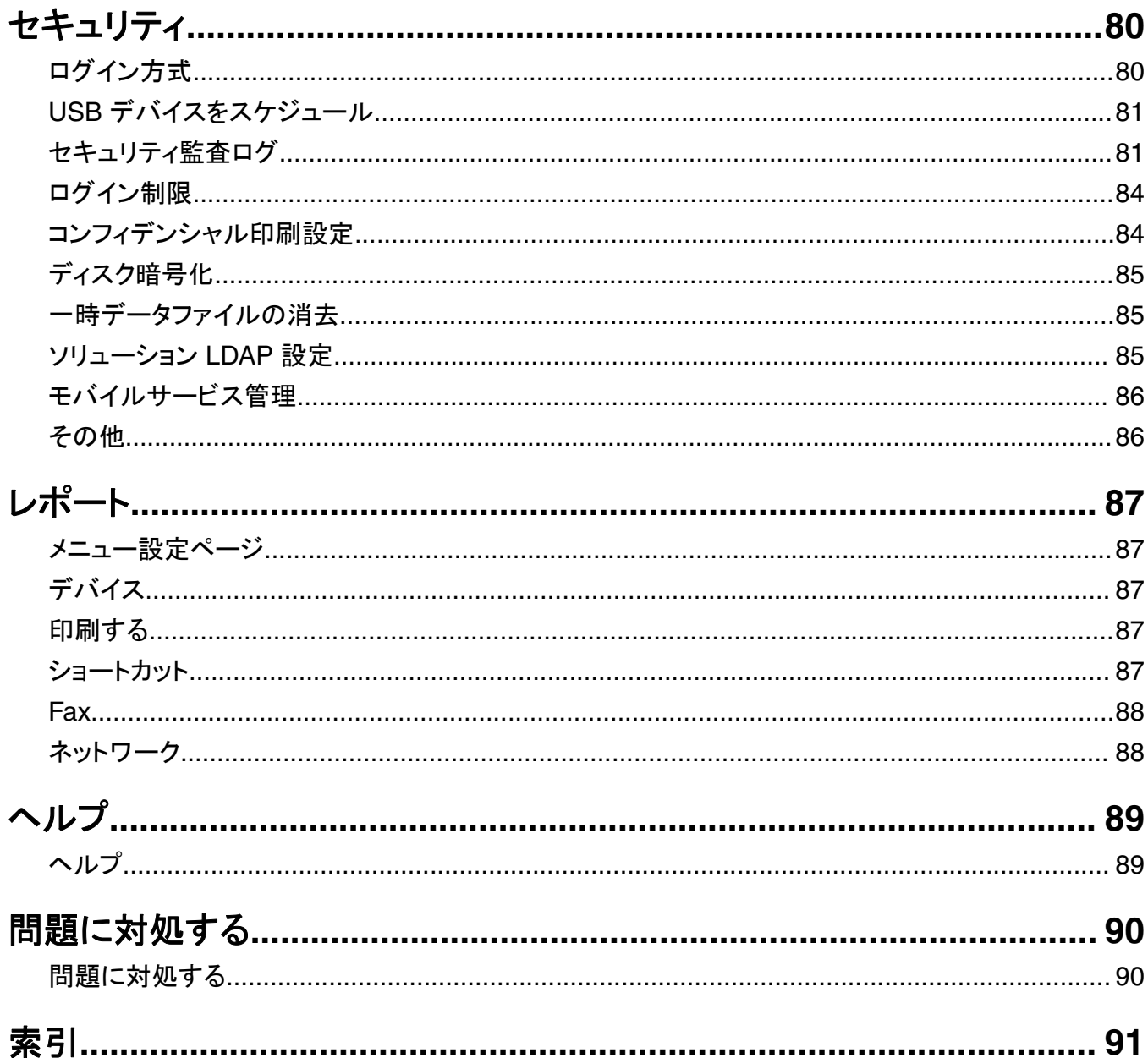

<span id="page-6-0"></span>メニューマップ

#### メニューマップ

メモ:

- **•** メニューは、お使いのプリンタ機種およびプリンタのファームウェアレベルによって異なることがあります。
- **•** プリンタファームウェアの更新の詳細については、**[http: //support.lexmark.com/firmware](http://support.lexmark.com/firmware/)** を参照するか、 Lexmark の担当者にお問い合わせください。

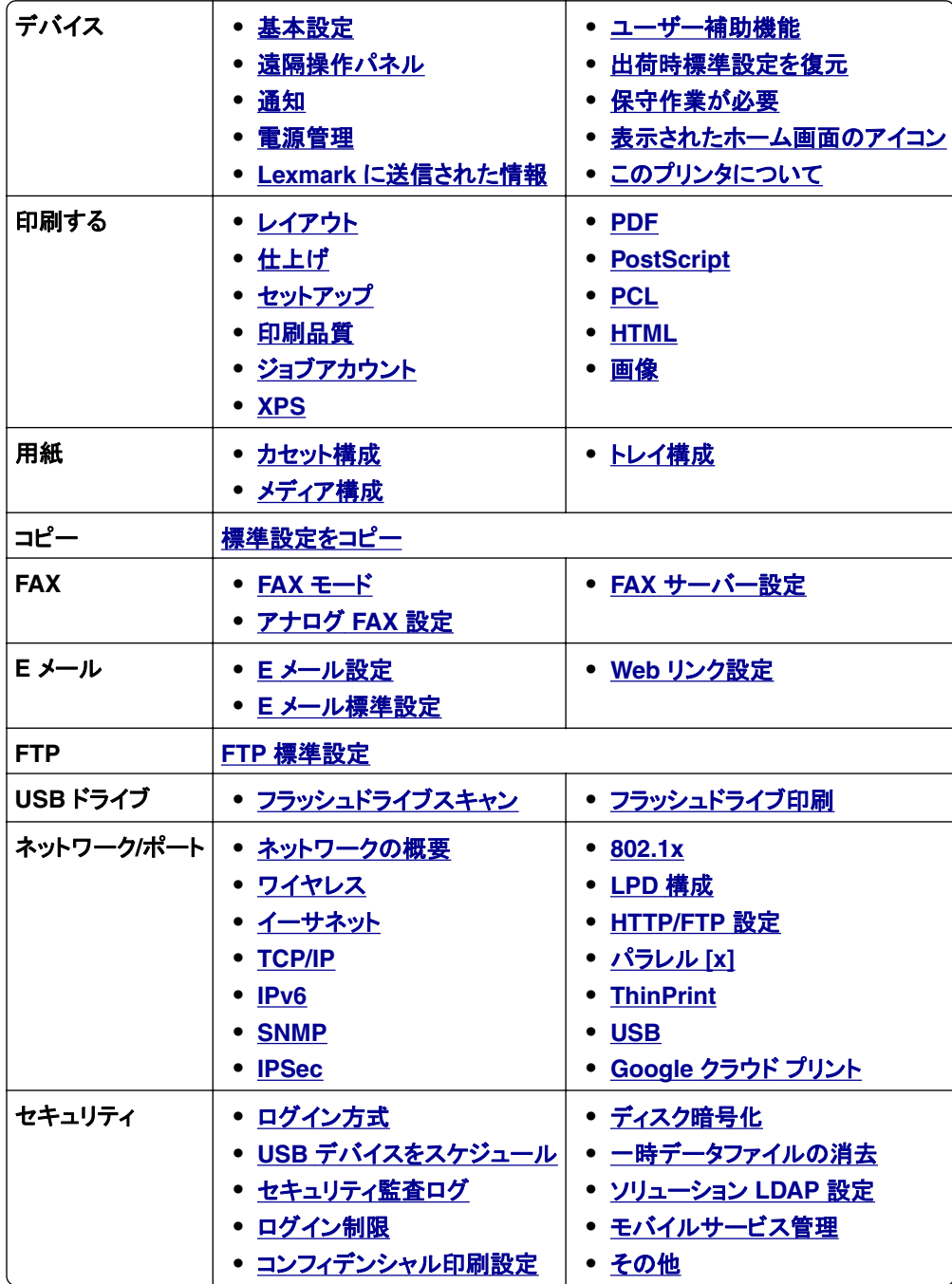

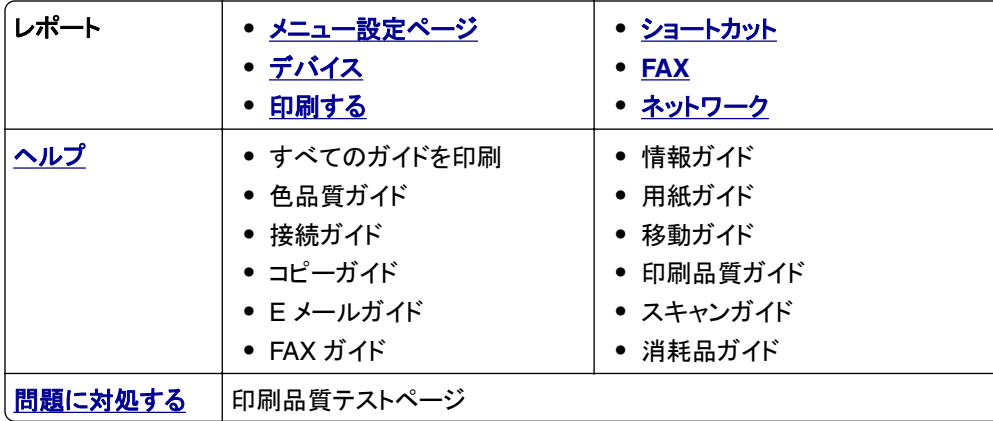

# <span id="page-8-0"></span>デバイス

## 基本設定

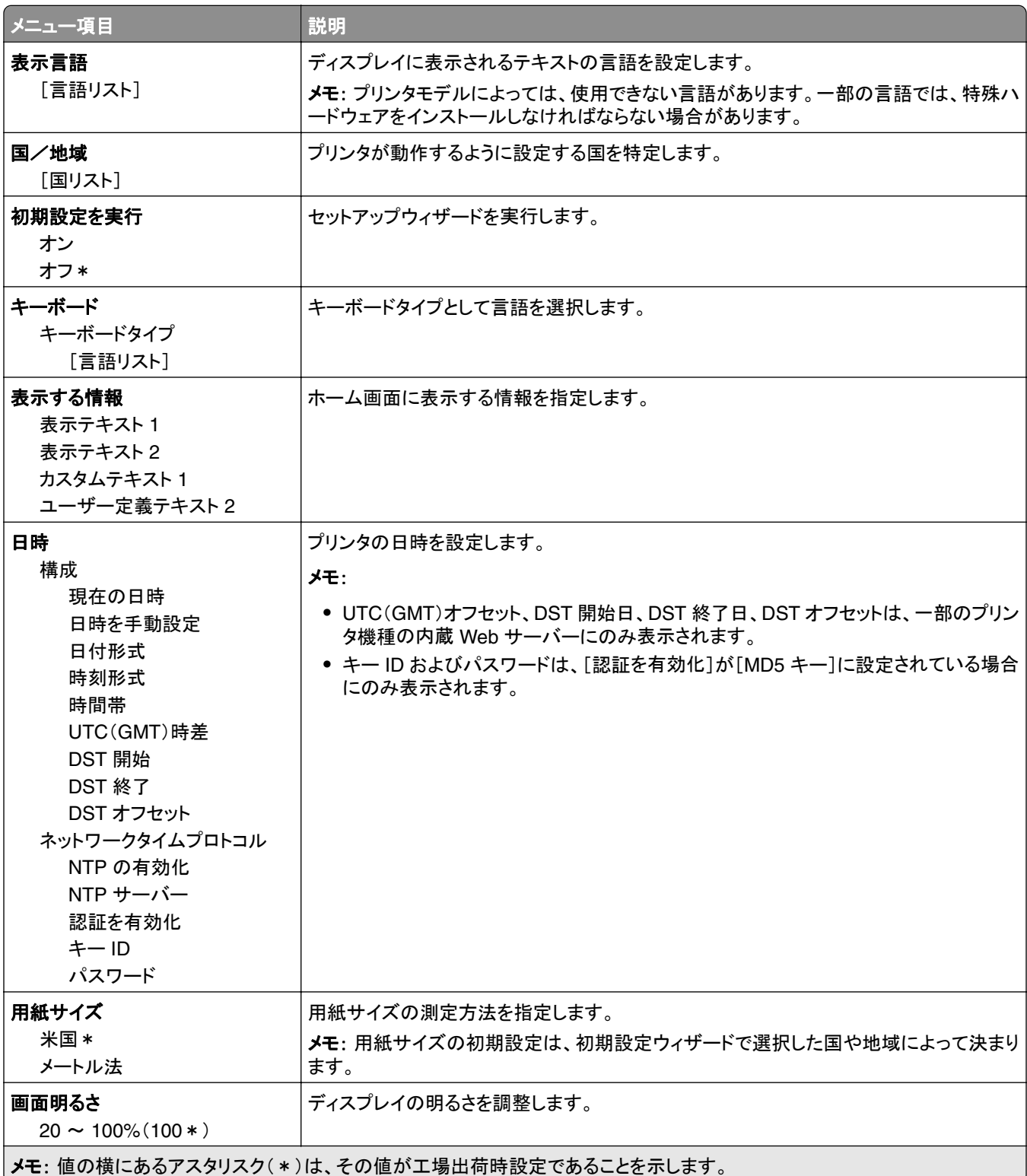

<span id="page-9-0"></span>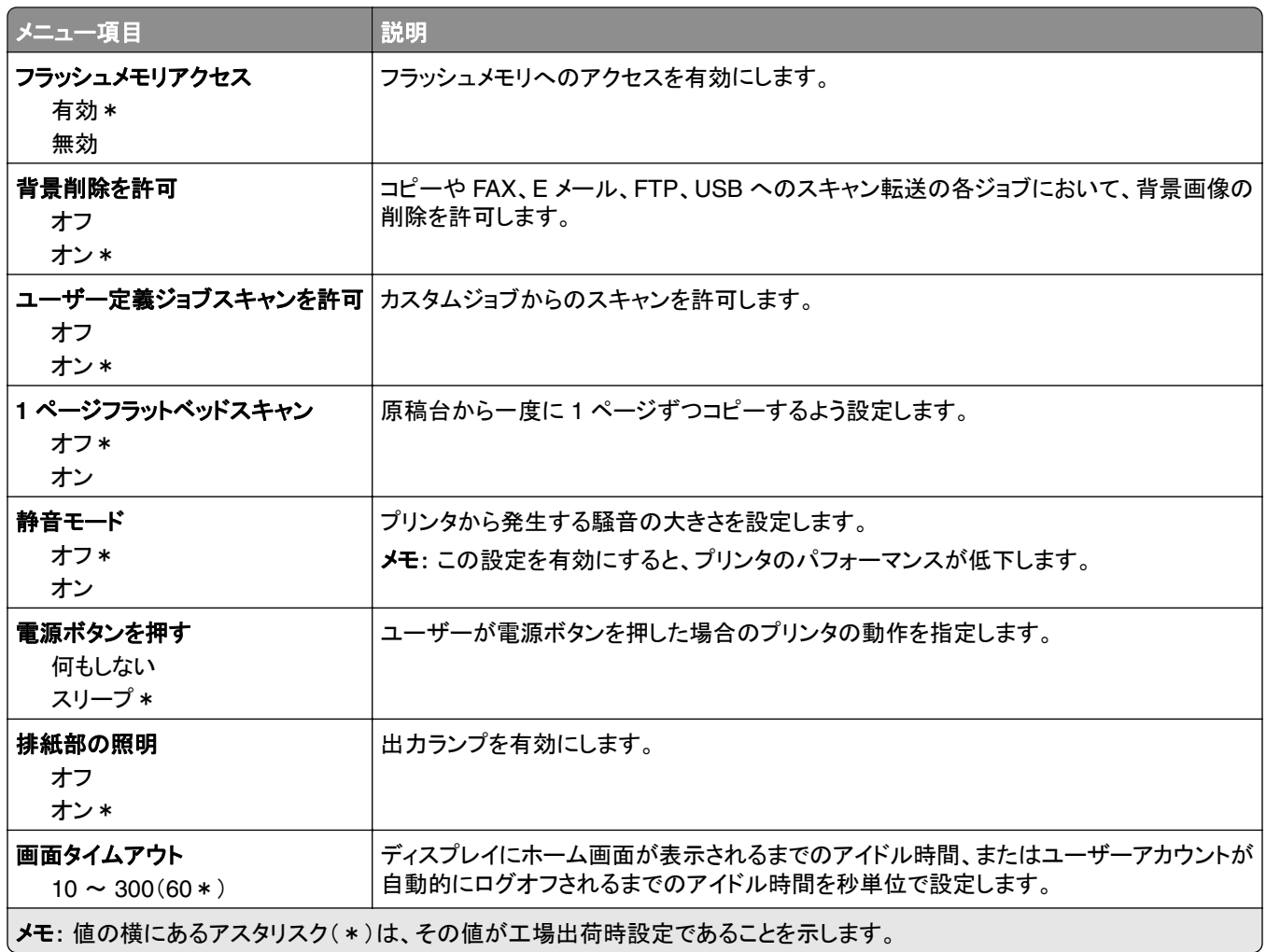

#### 遠隔操作パネル

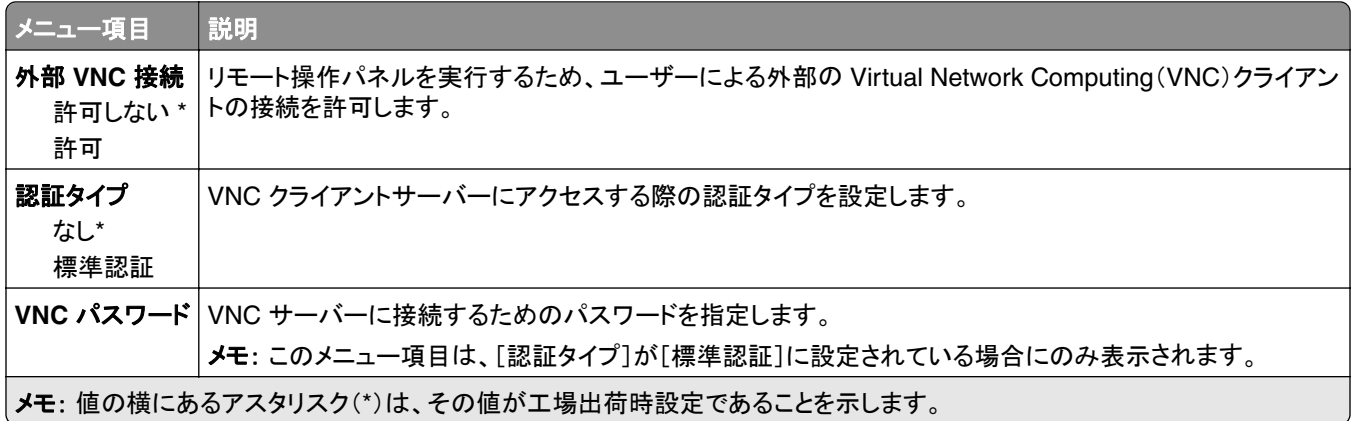

### <span id="page-10-0"></span>通知

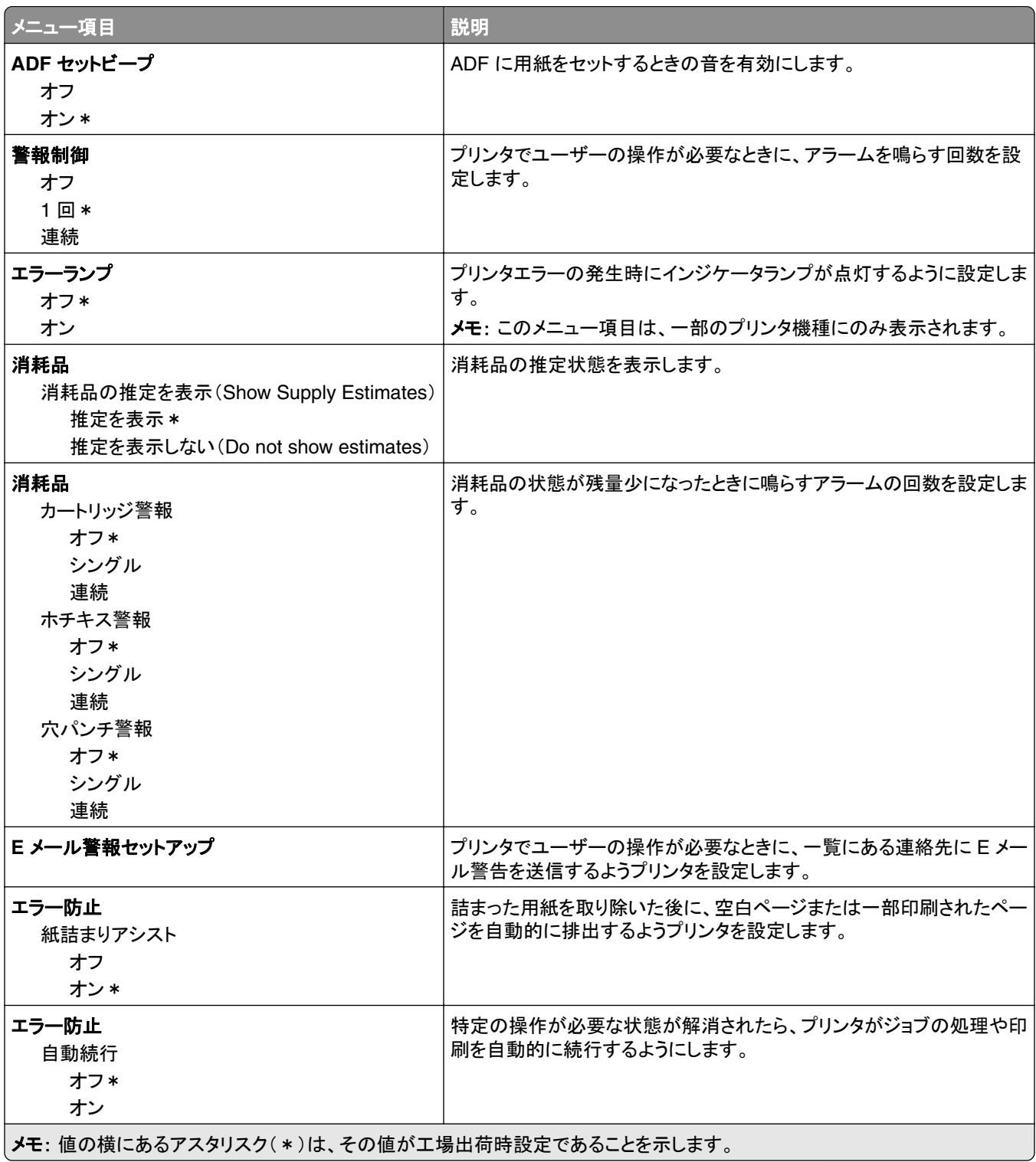

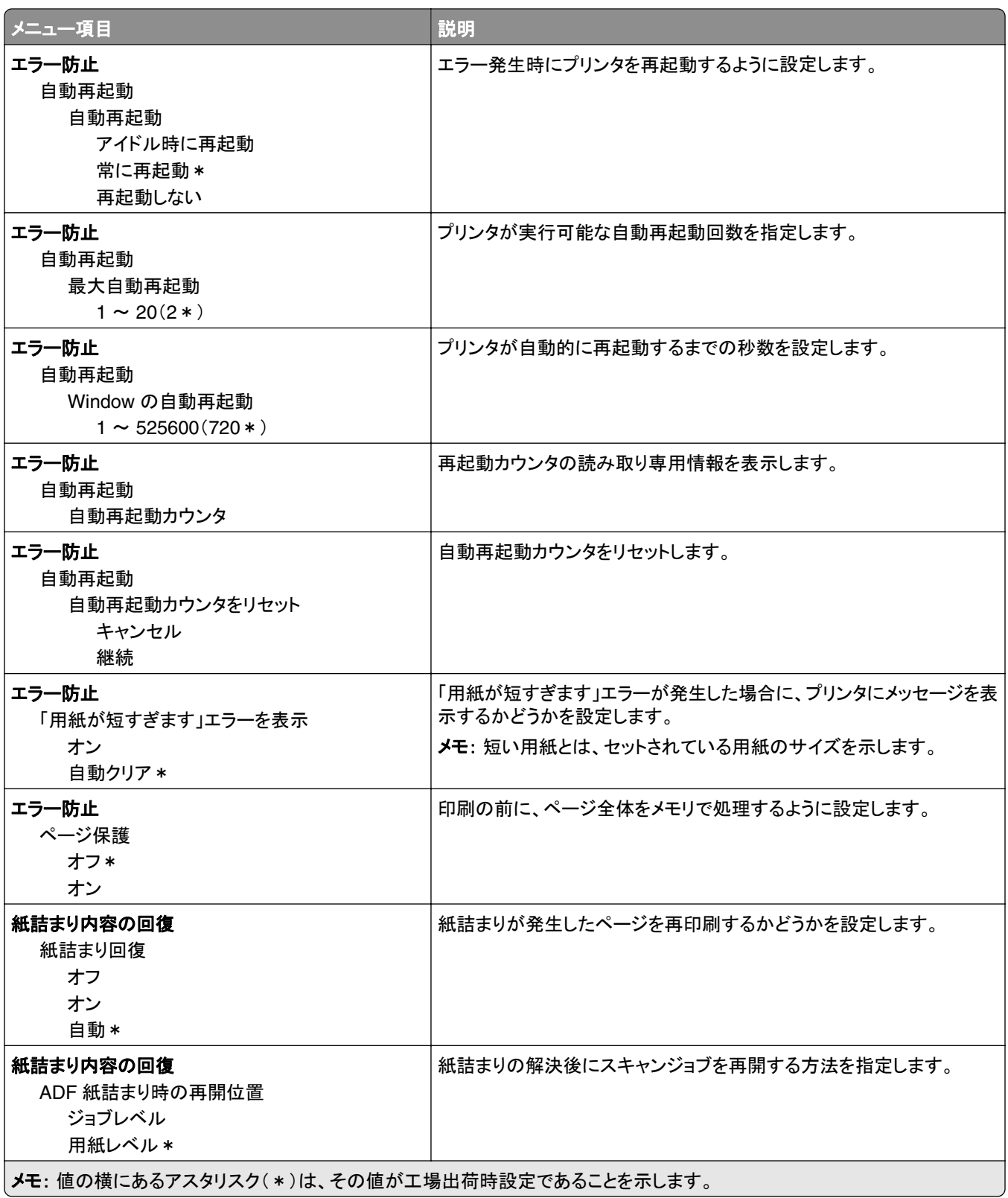

#### <span id="page-12-0"></span>電源管理

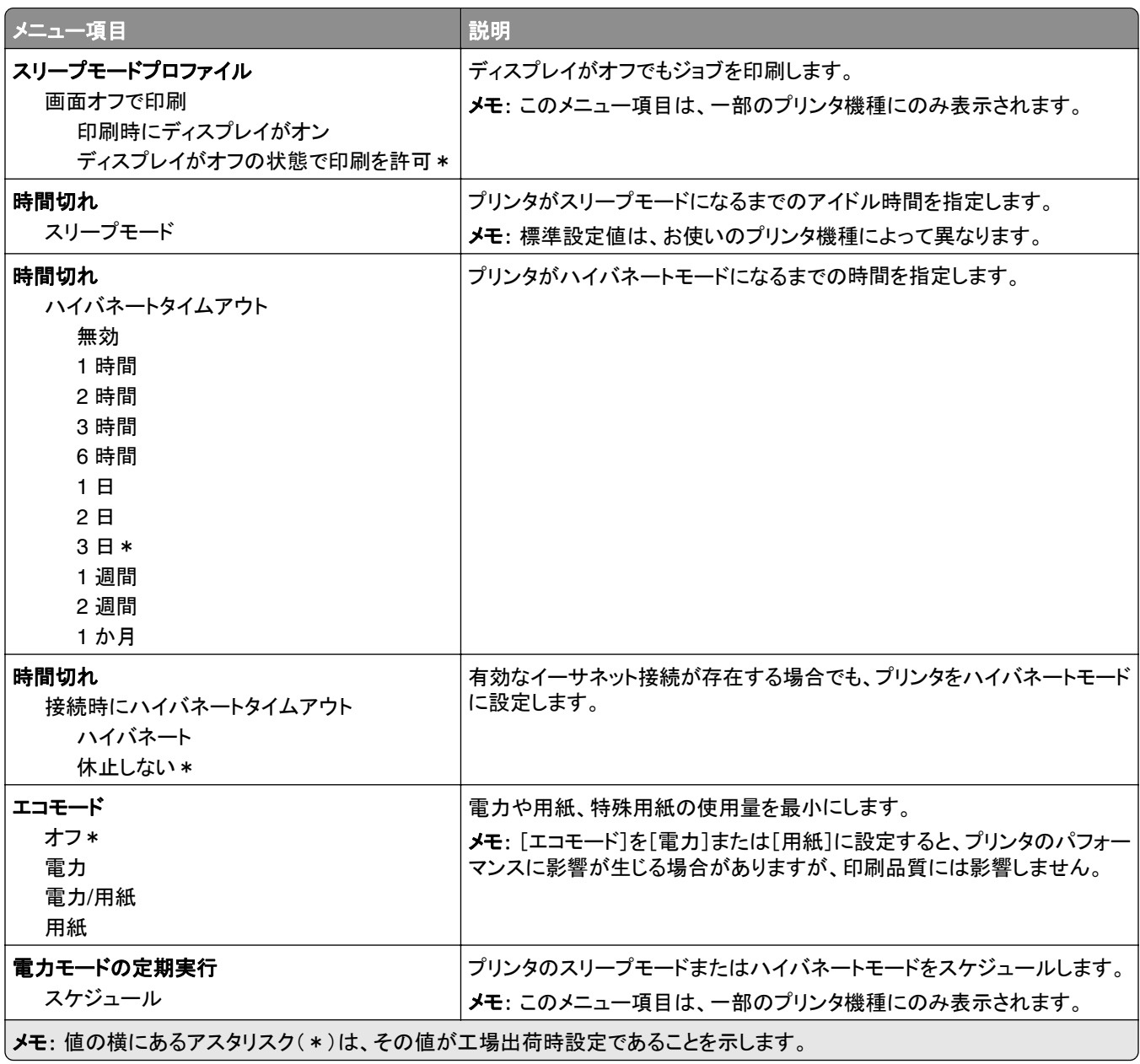

#### <span id="page-13-0"></span>**Lexmark** に送信された情報

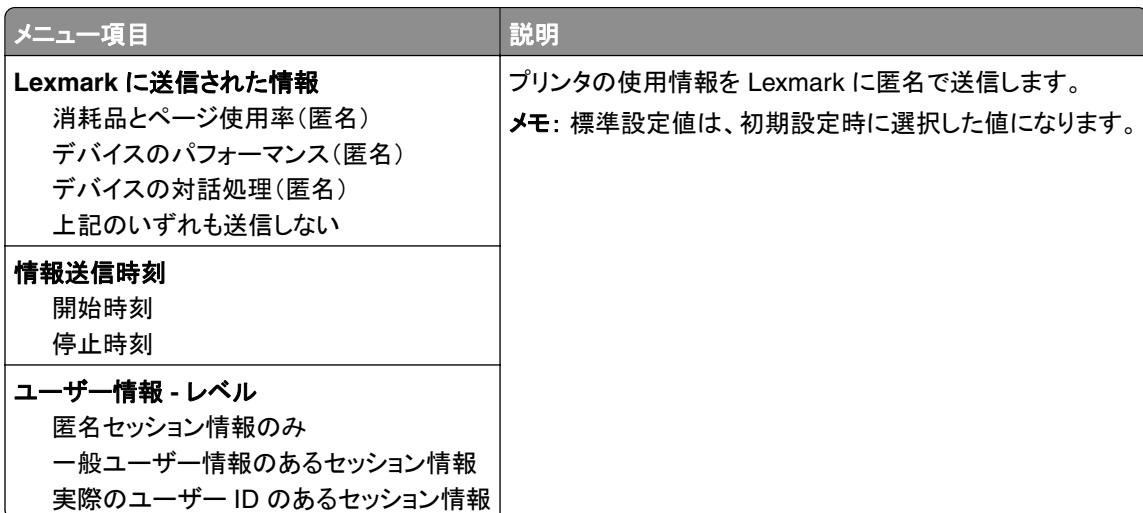

#### ユーザー補助機能

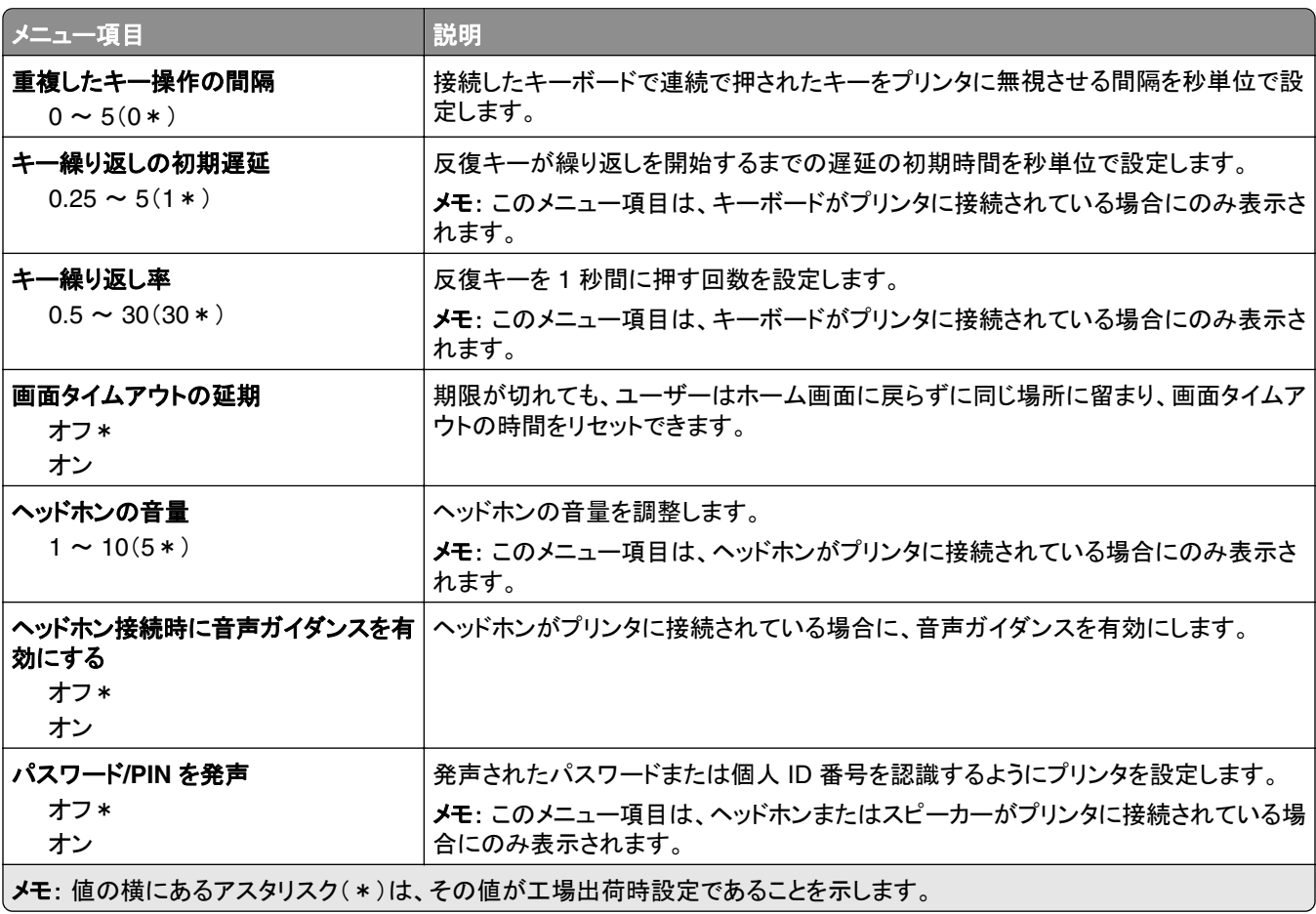

<span id="page-14-0"></span>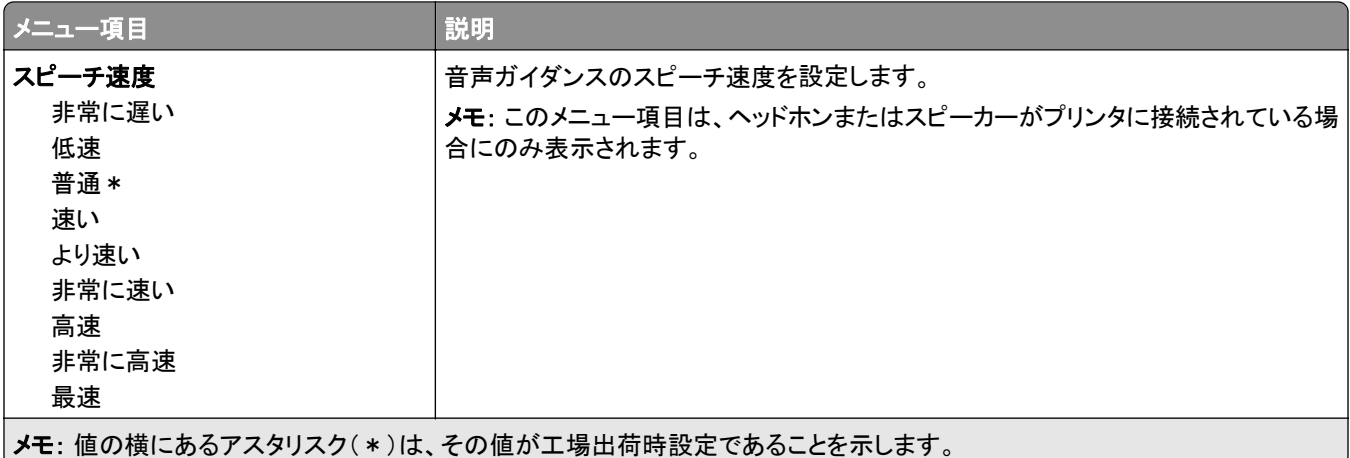

#### 出荷時標準設定を復元

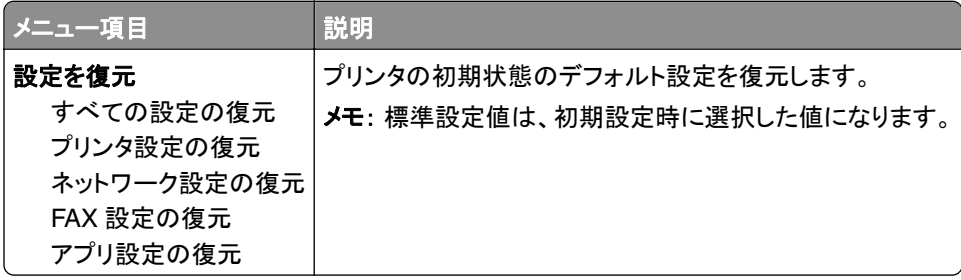

#### 保守作業が必要

#### 設定メニュー

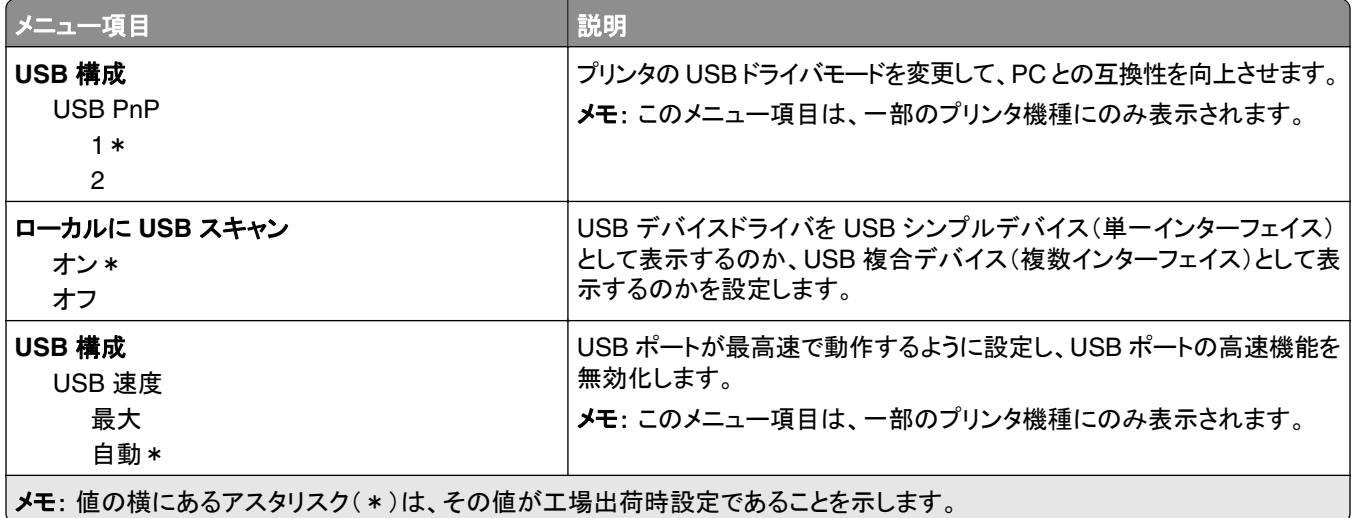

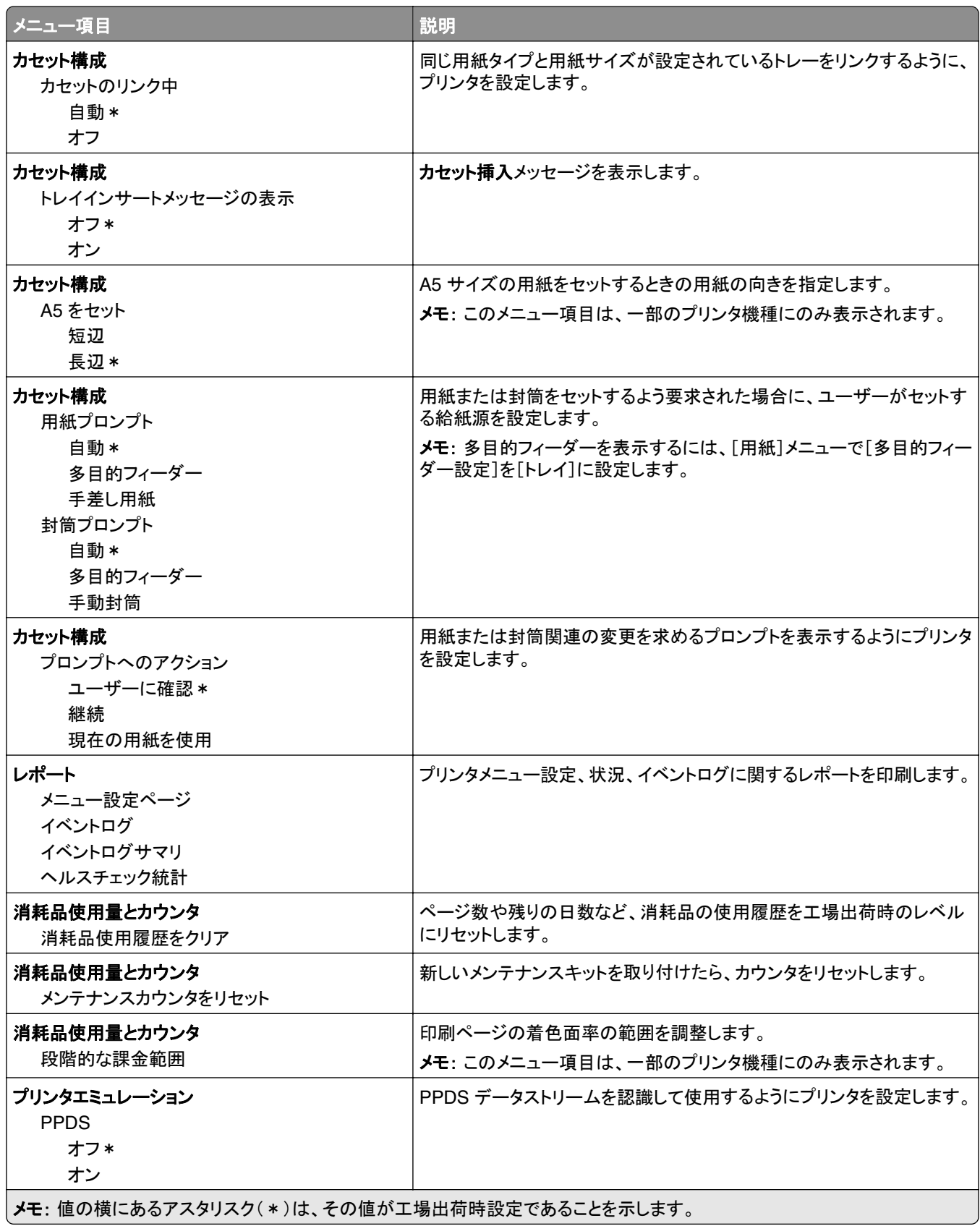

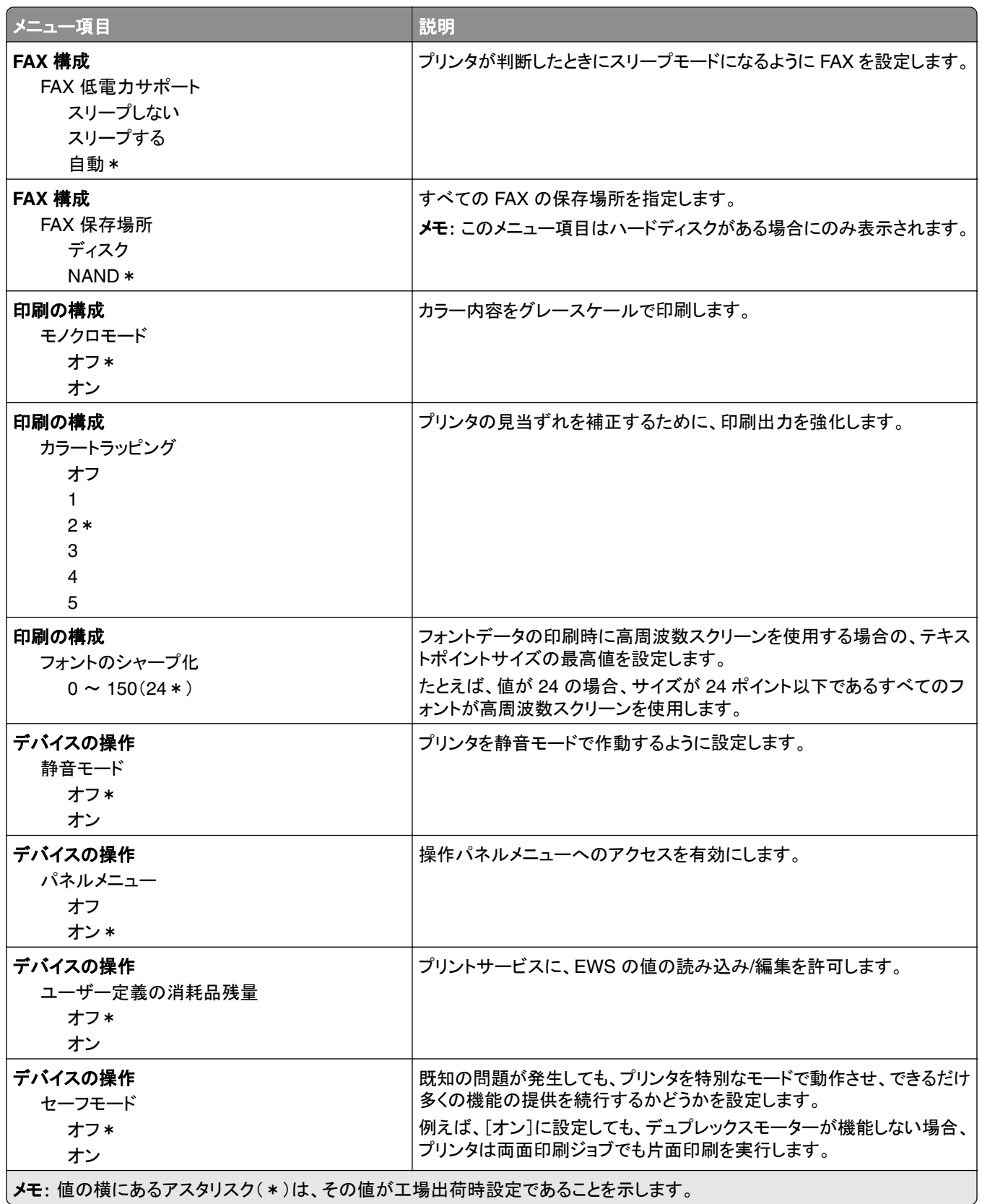

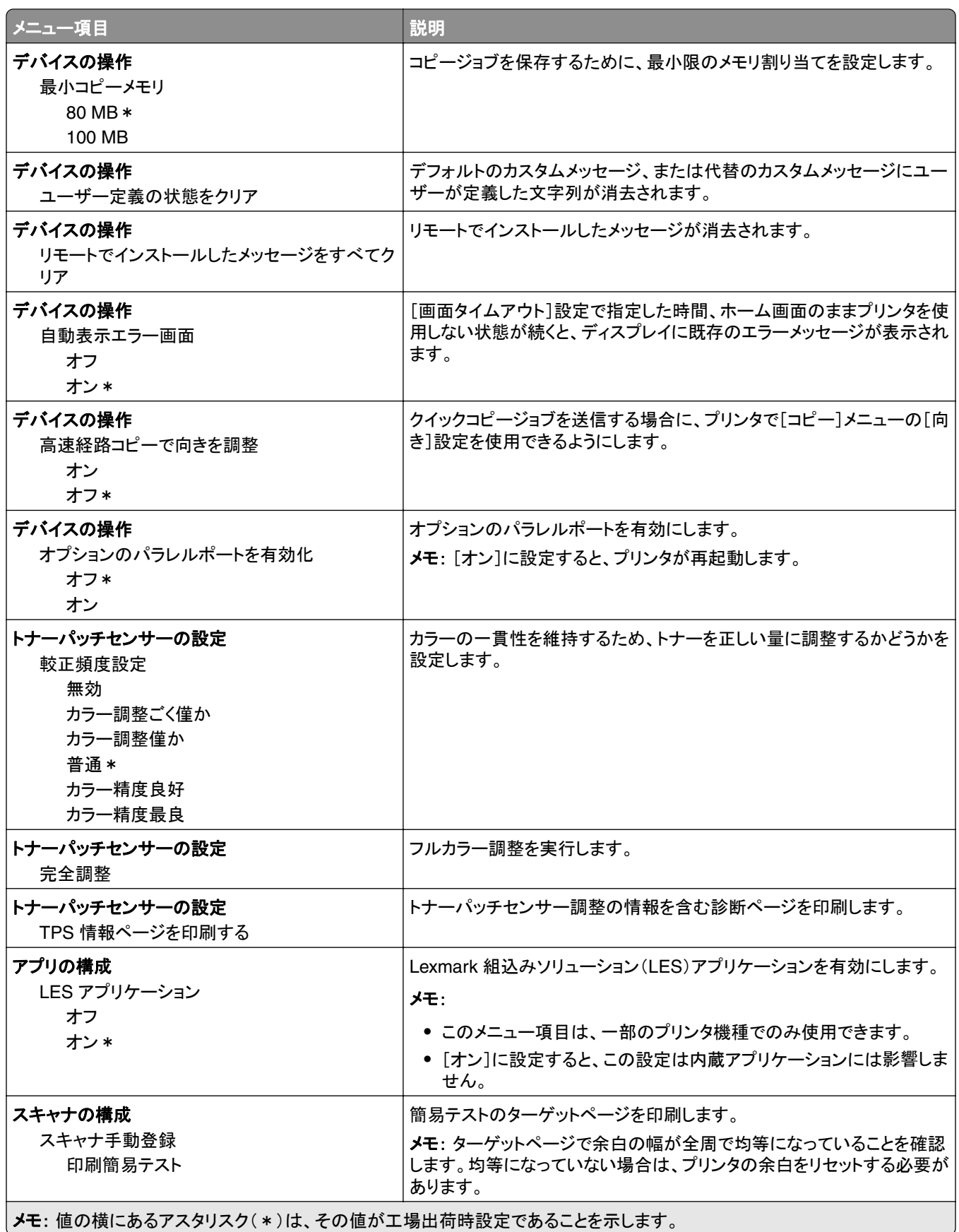

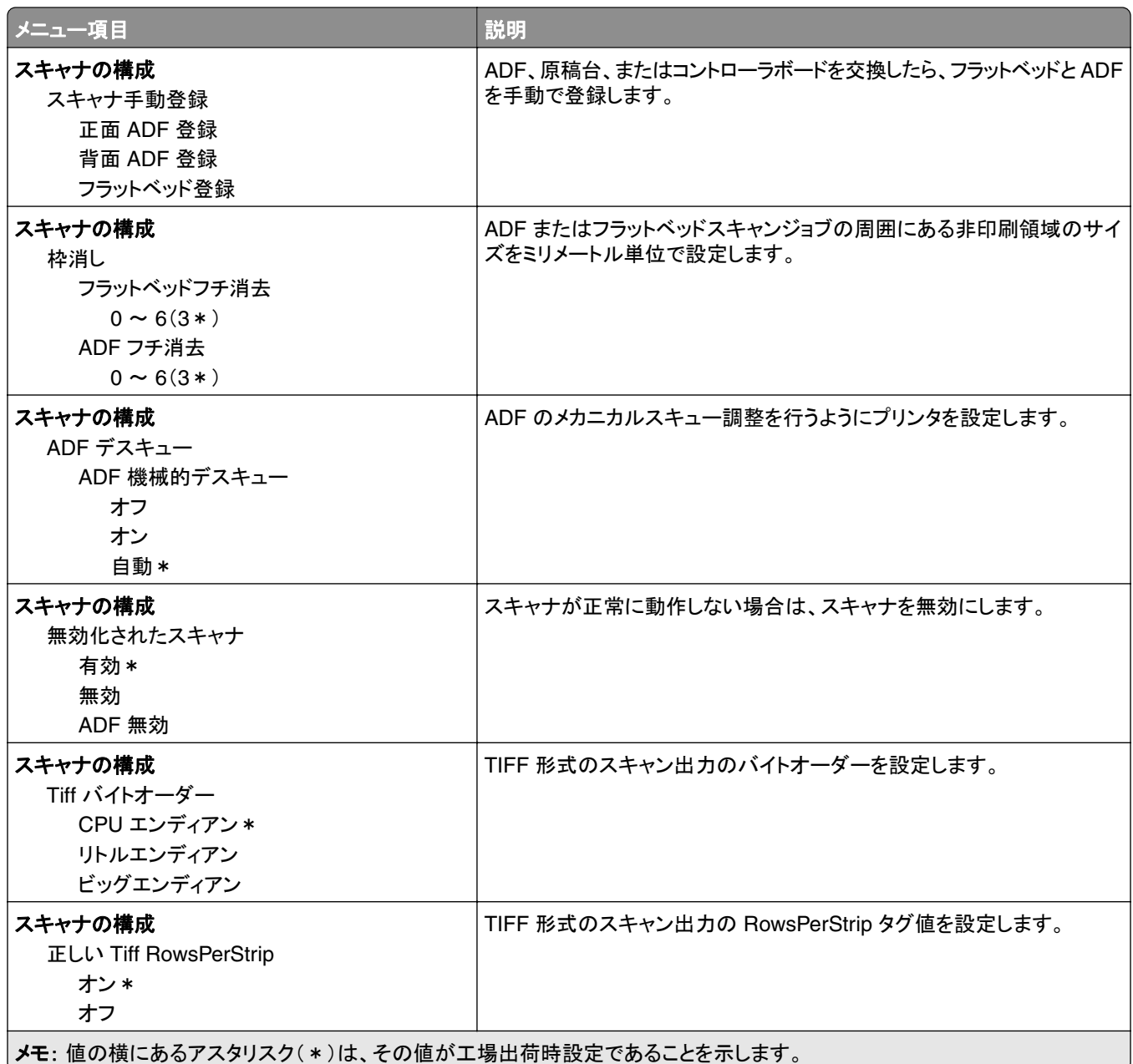

#### 未使用時の消去

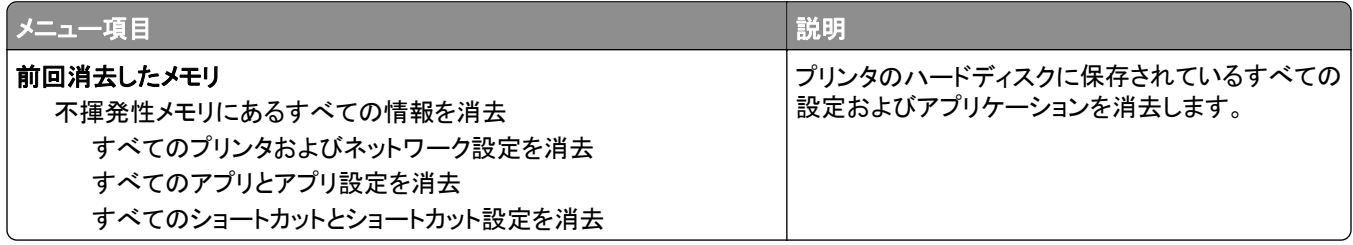

<span id="page-19-0"></span>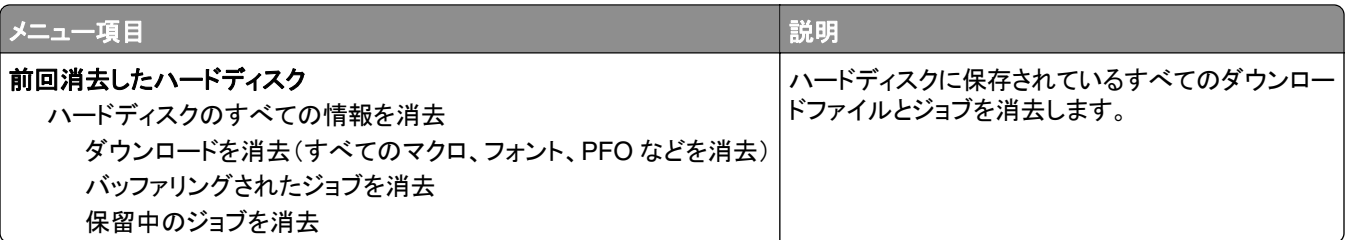

#### 表示されたホーム画面のアイコン

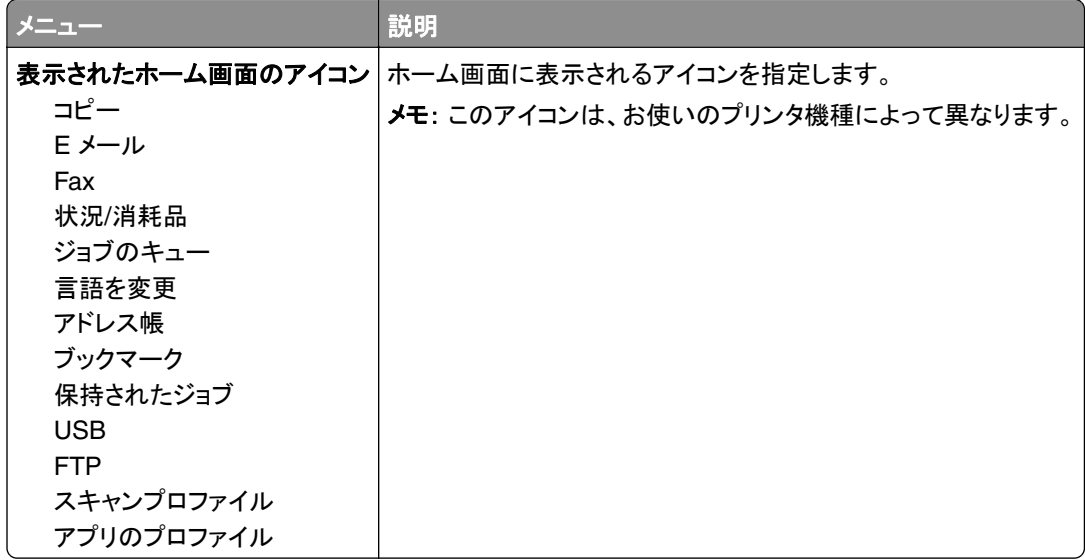

### このプリンタについて

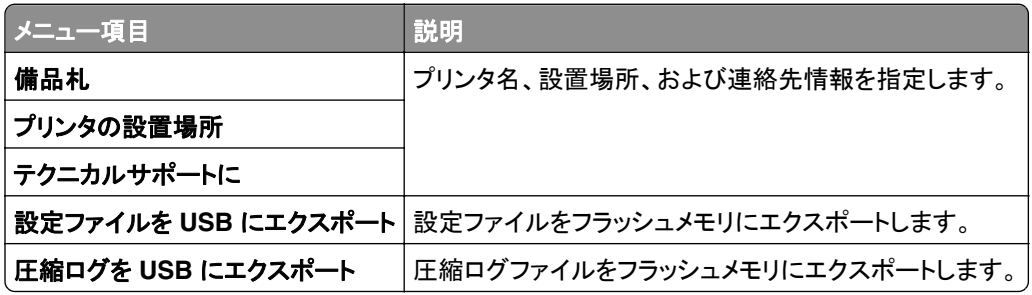

## <span id="page-20-0"></span>印刷する

## レイアウト

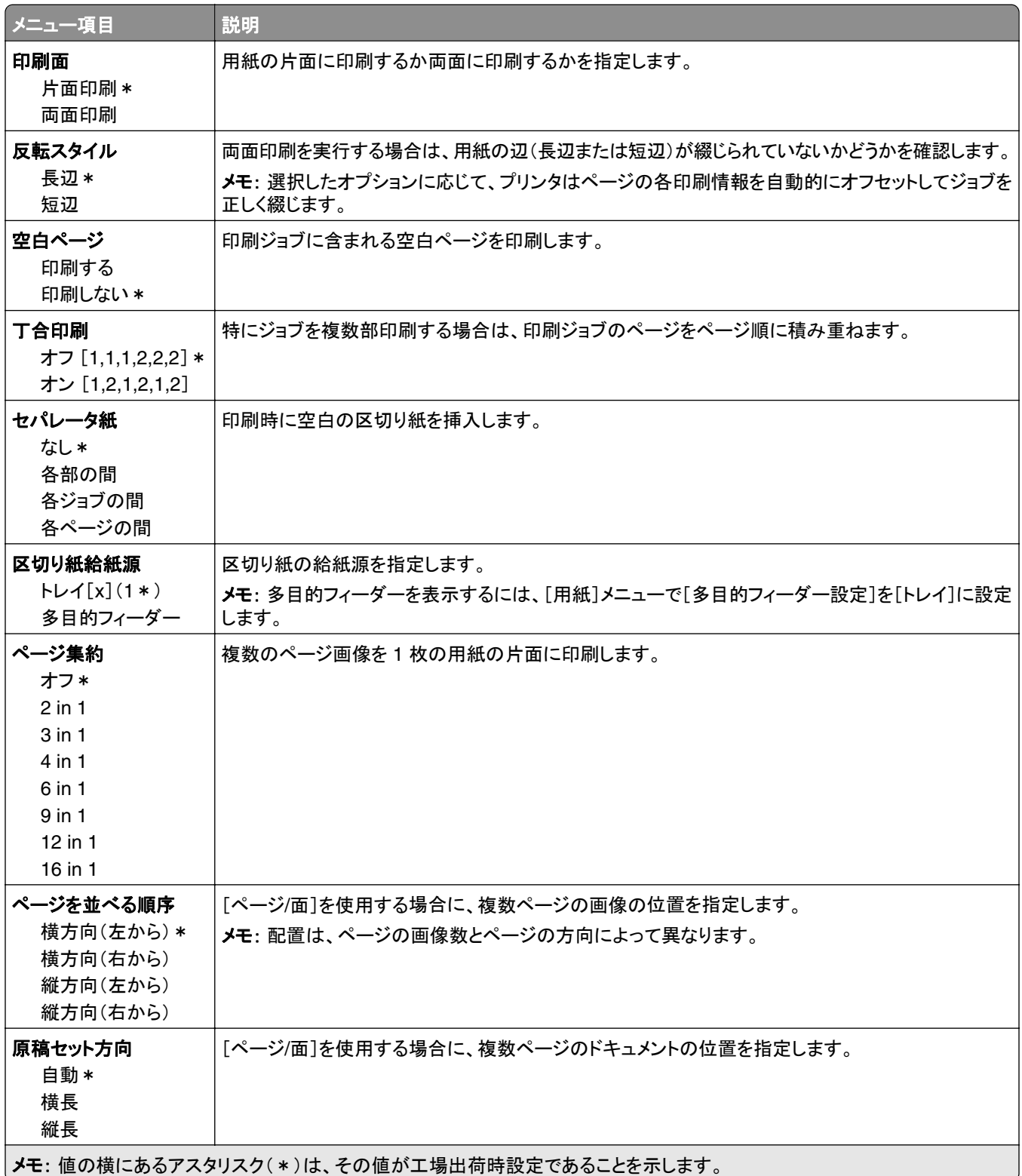

<span id="page-21-0"></span>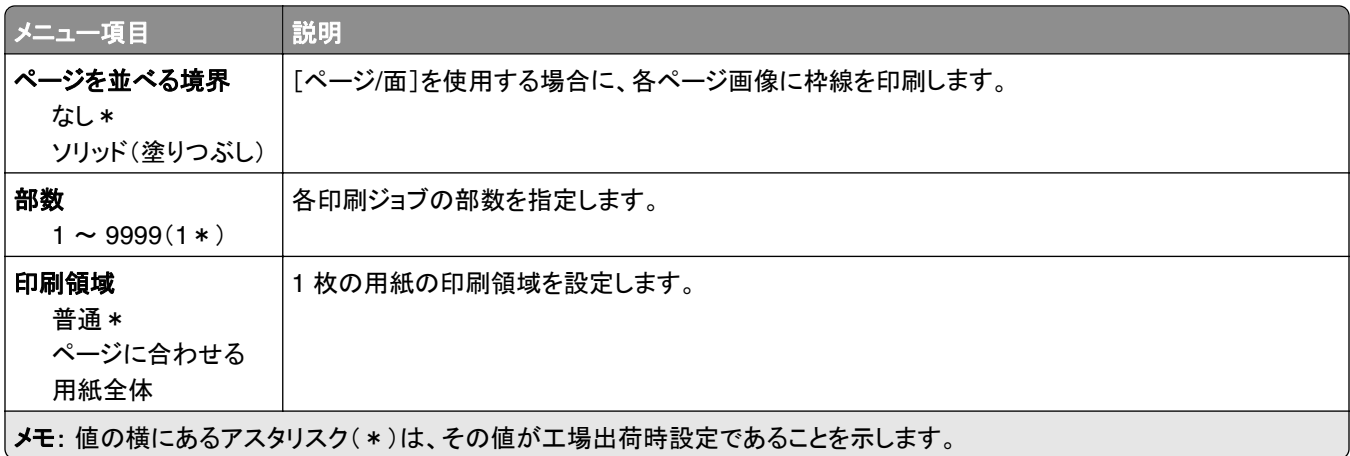

### 仕上げ

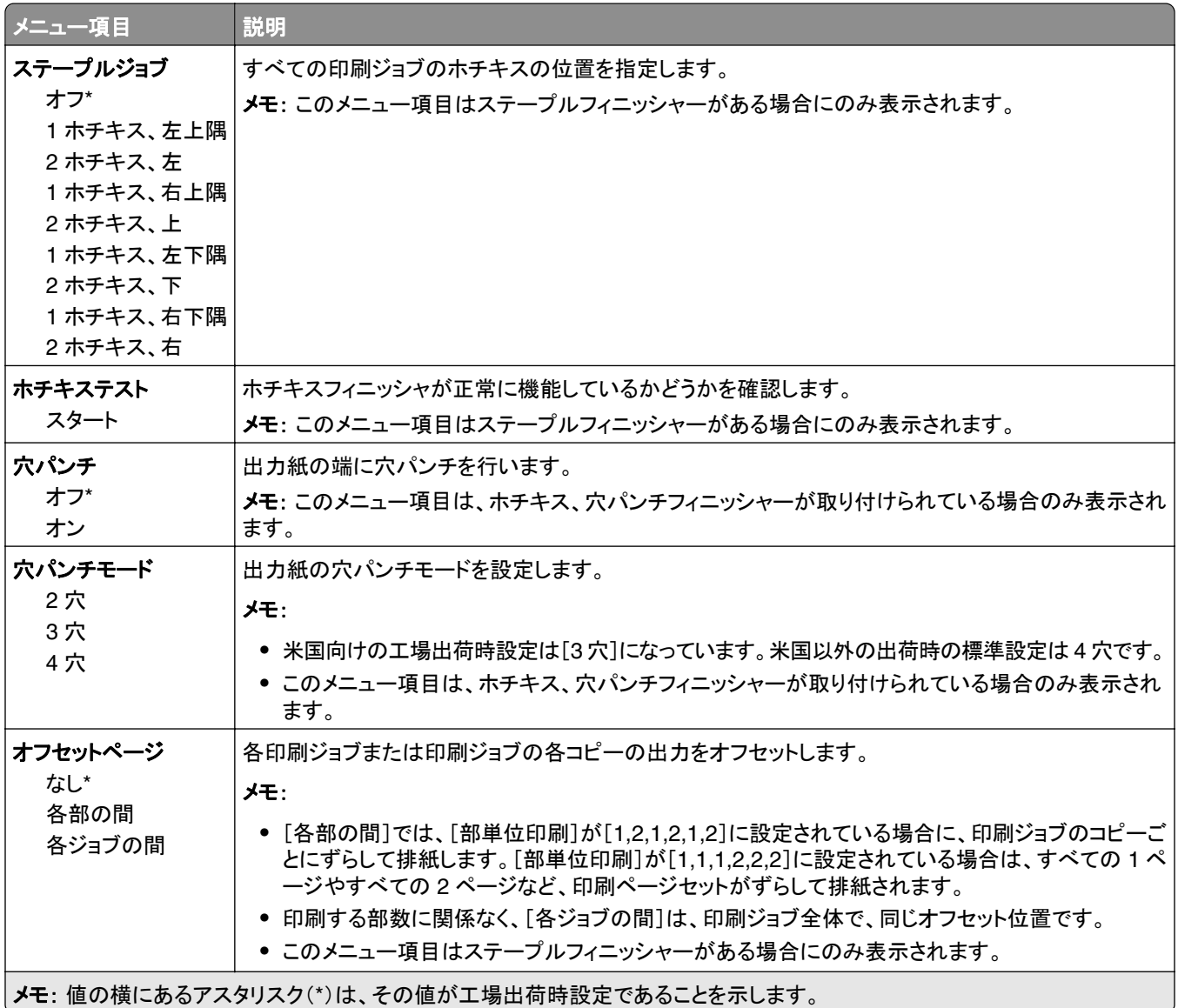

#### <span id="page-22-0"></span>セットアップ

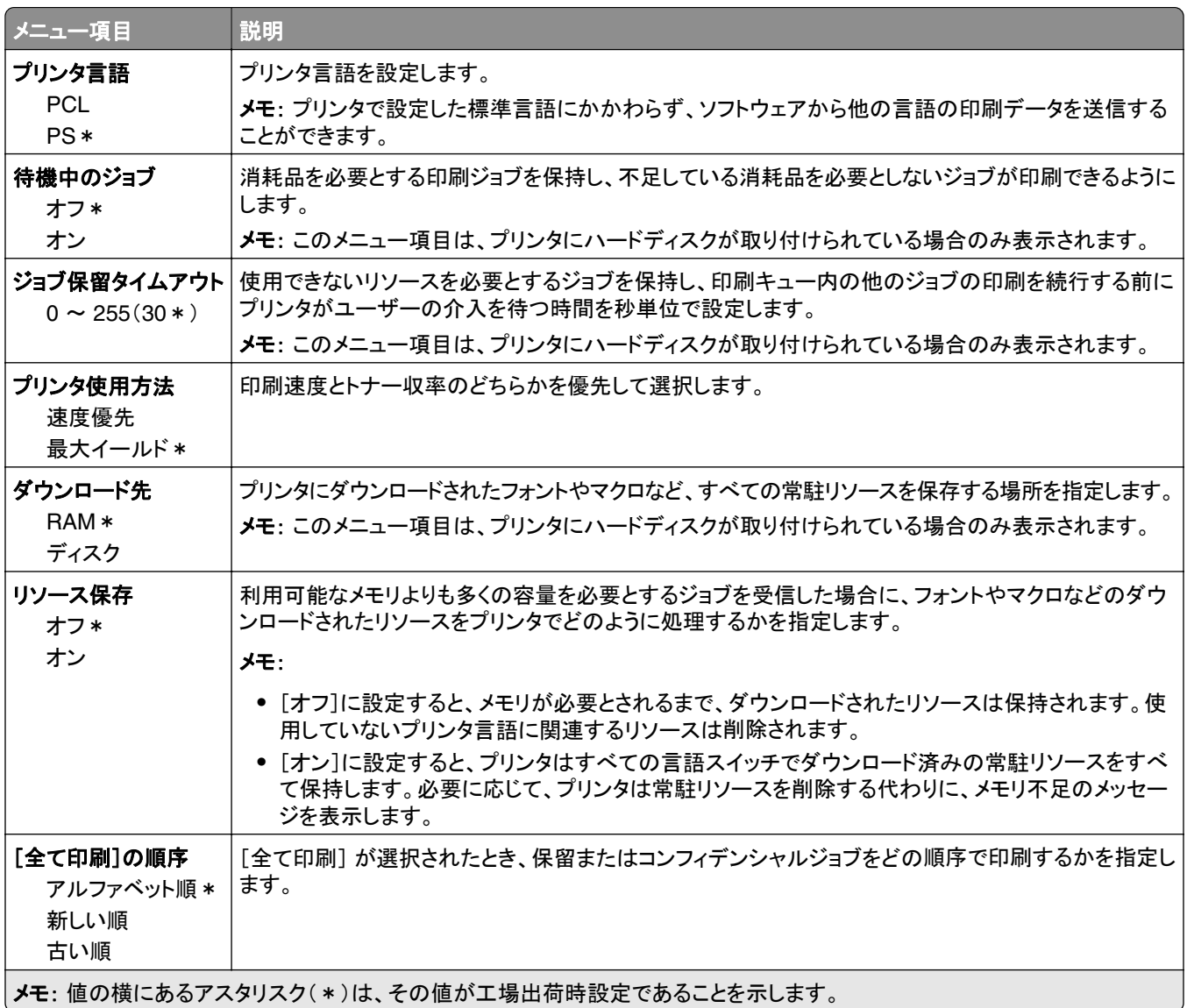

#### 印刷品質

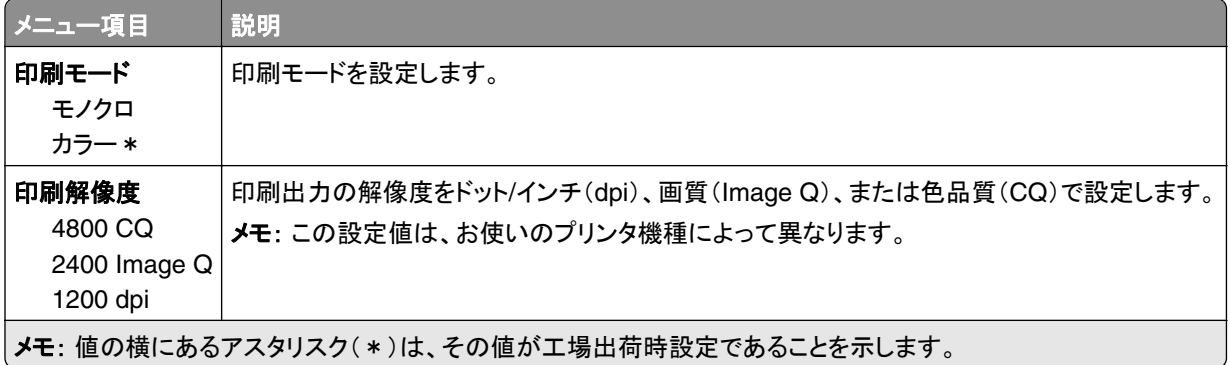

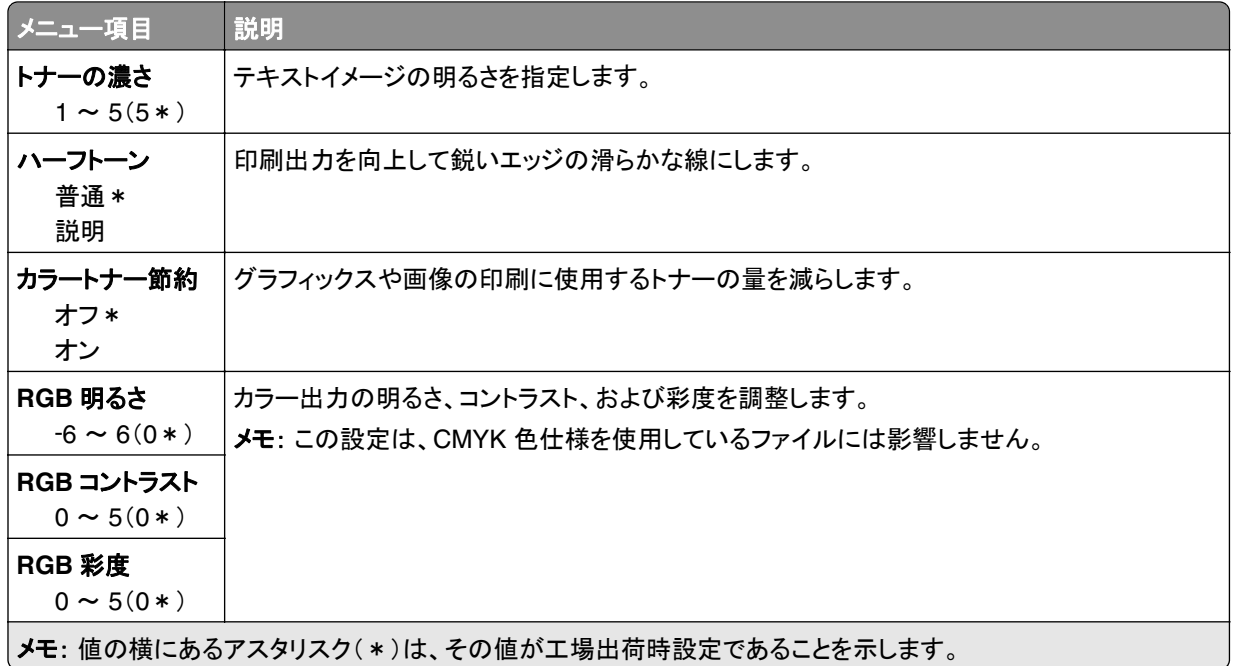

#### 詳細イメージング

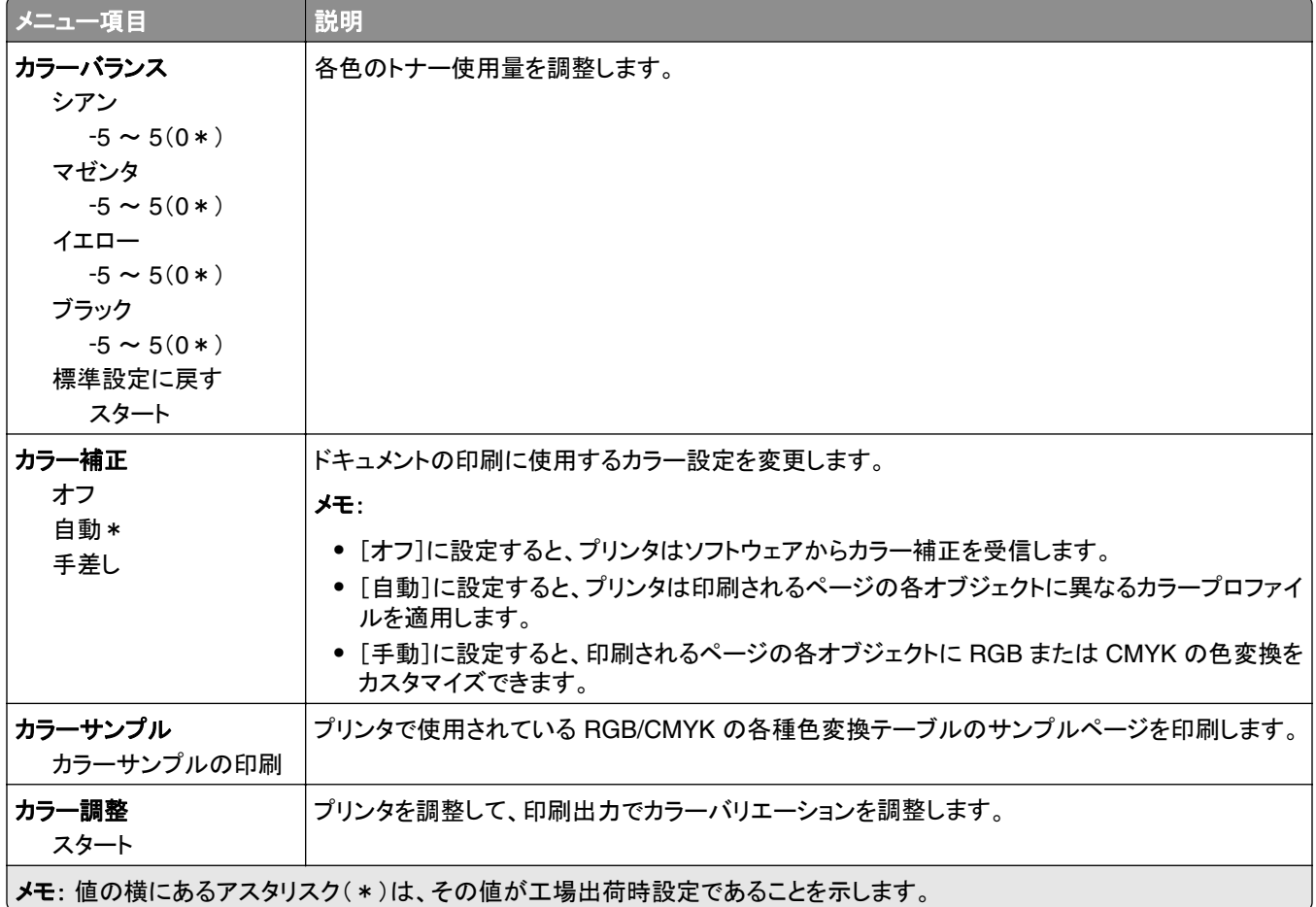

<span id="page-24-0"></span>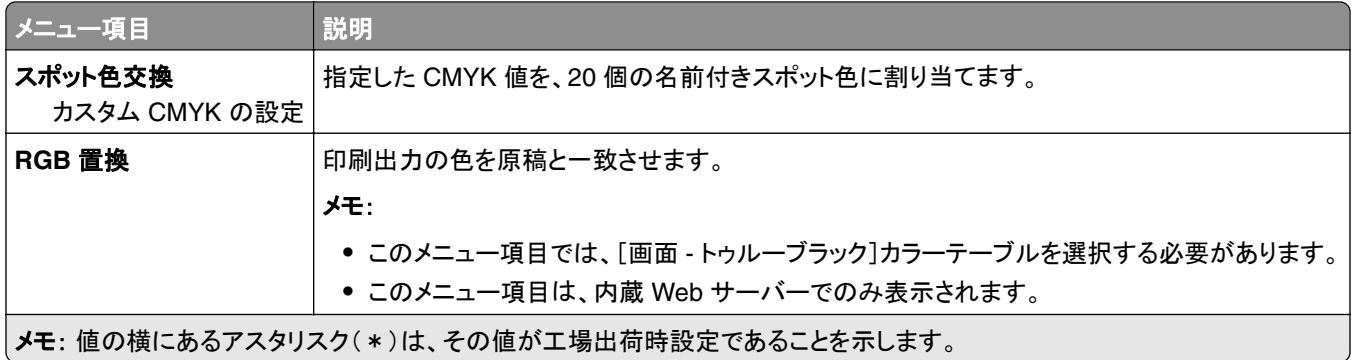

### ジョブアカウント

メモ: このメニュー項目は、ハードディスクがプリンタに実装されているときのみ表示されます。

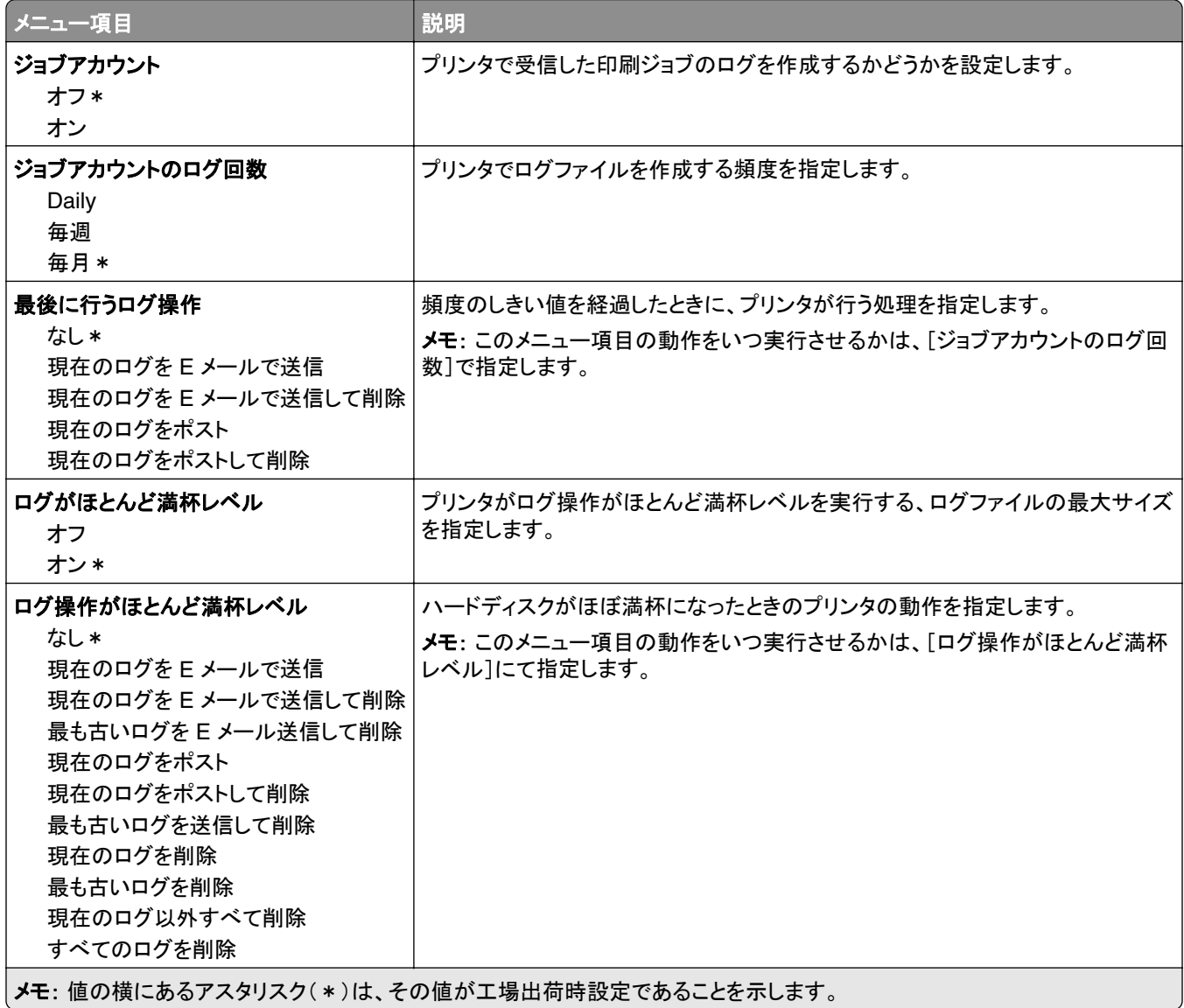

<span id="page-25-0"></span>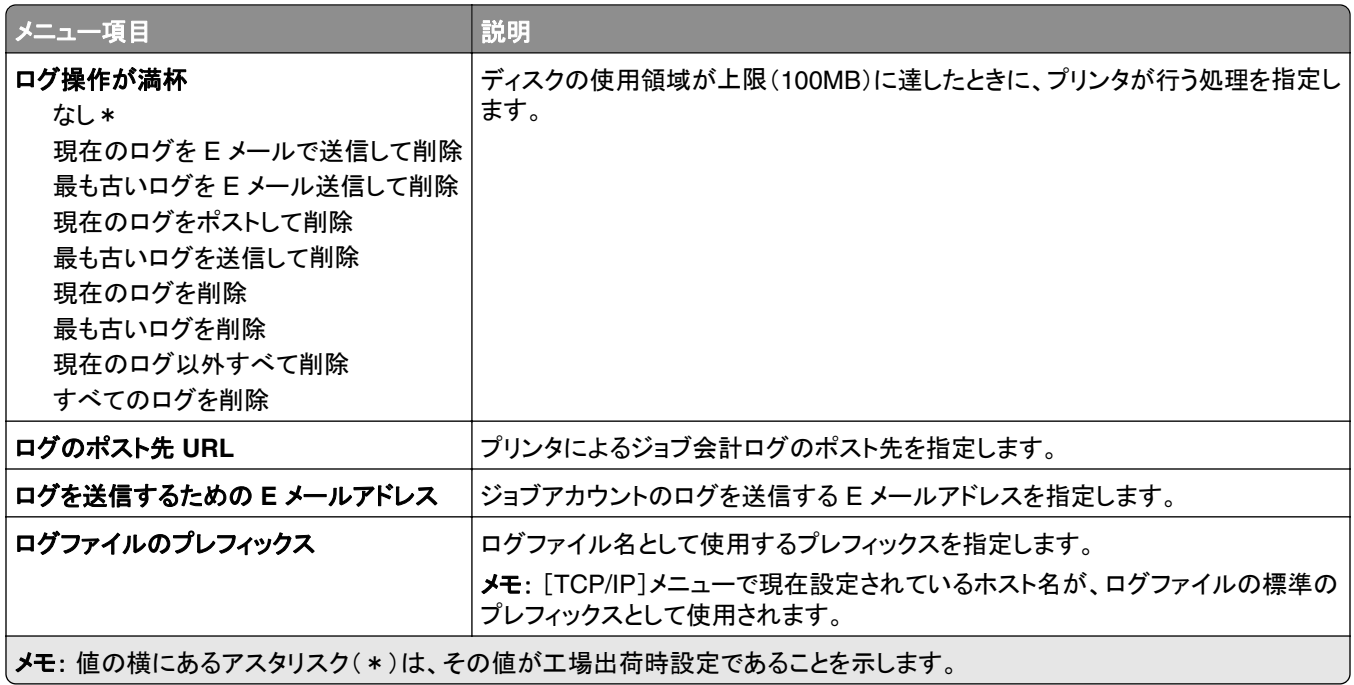

#### **XPS**

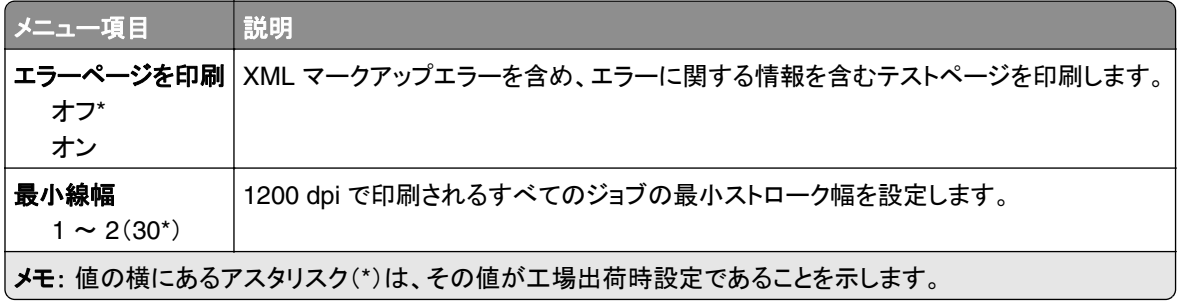

#### **PDF**

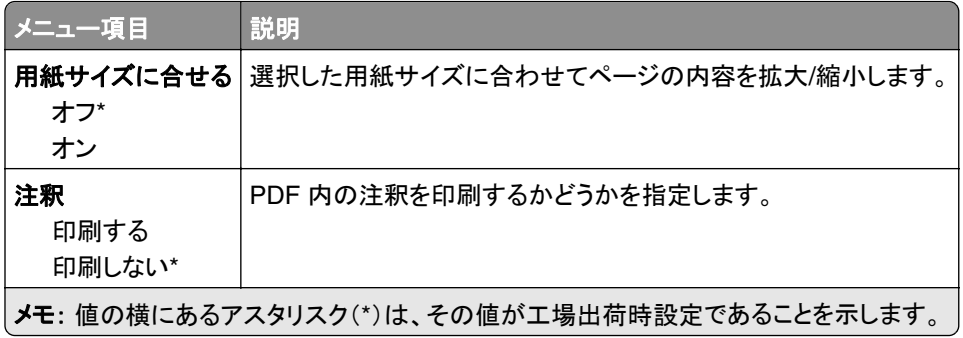

#### <span id="page-26-0"></span>**PostScript**

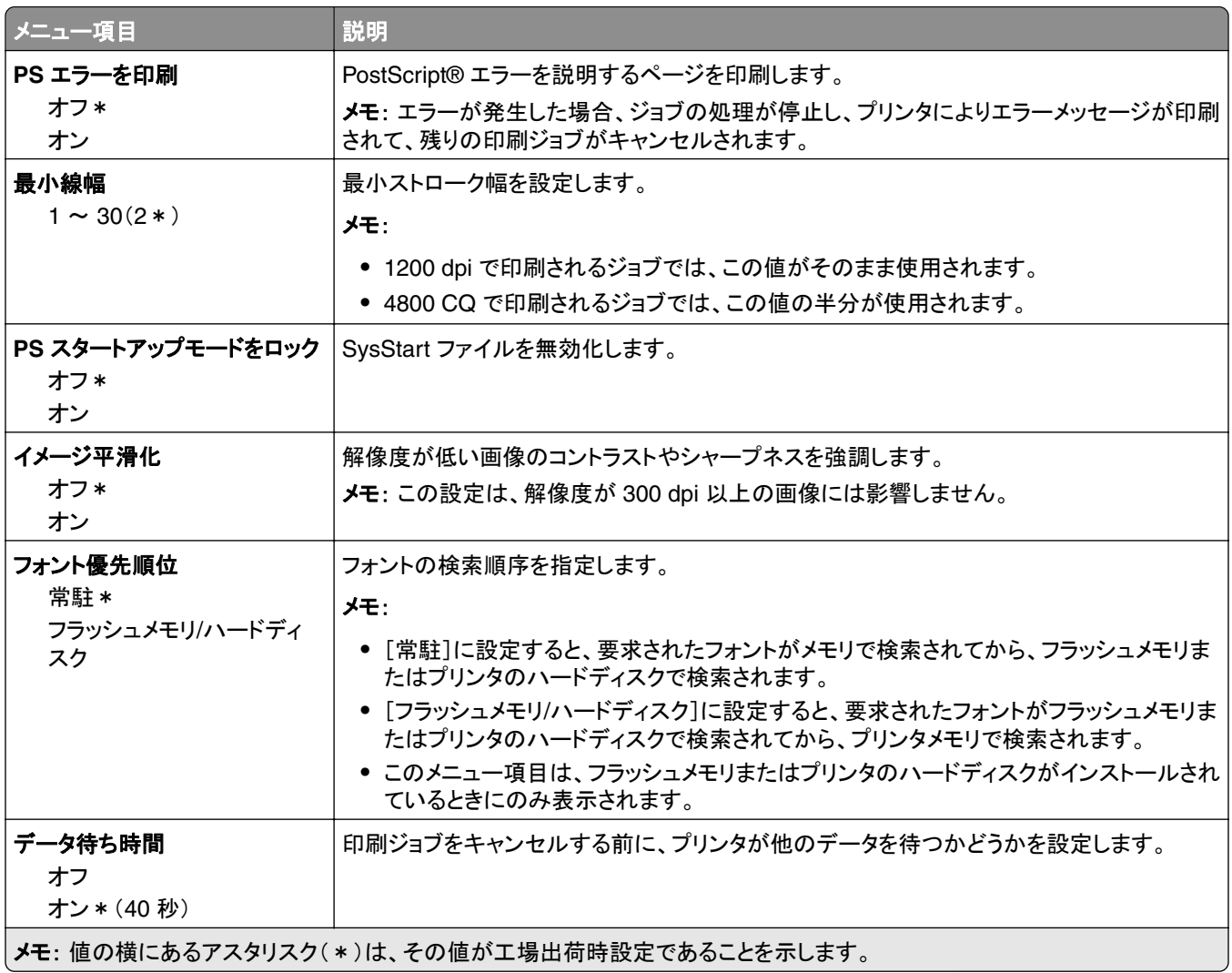

#### **PCL**

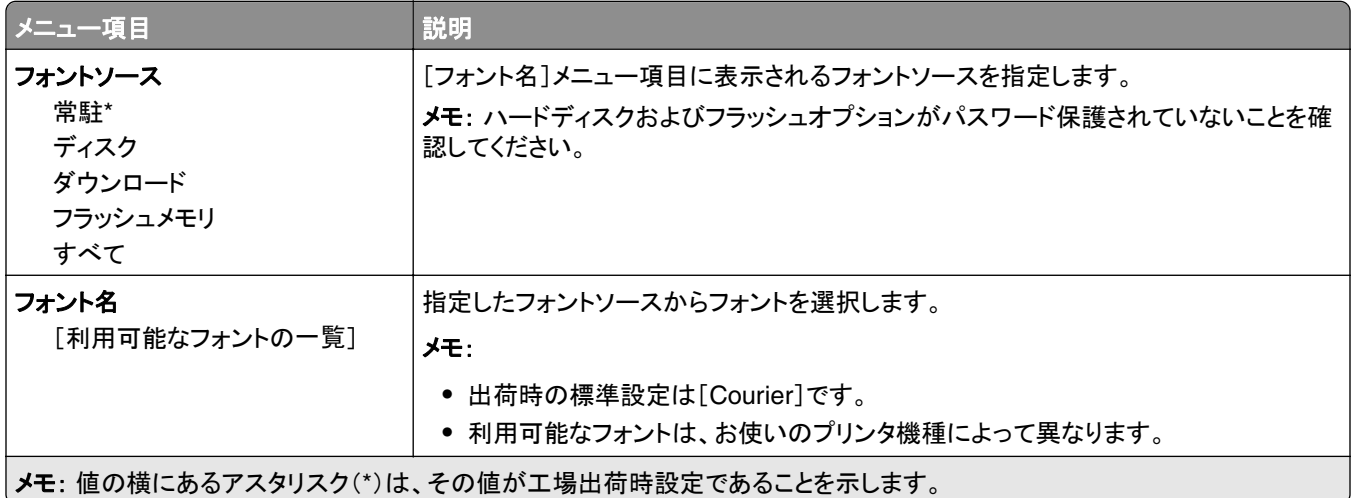

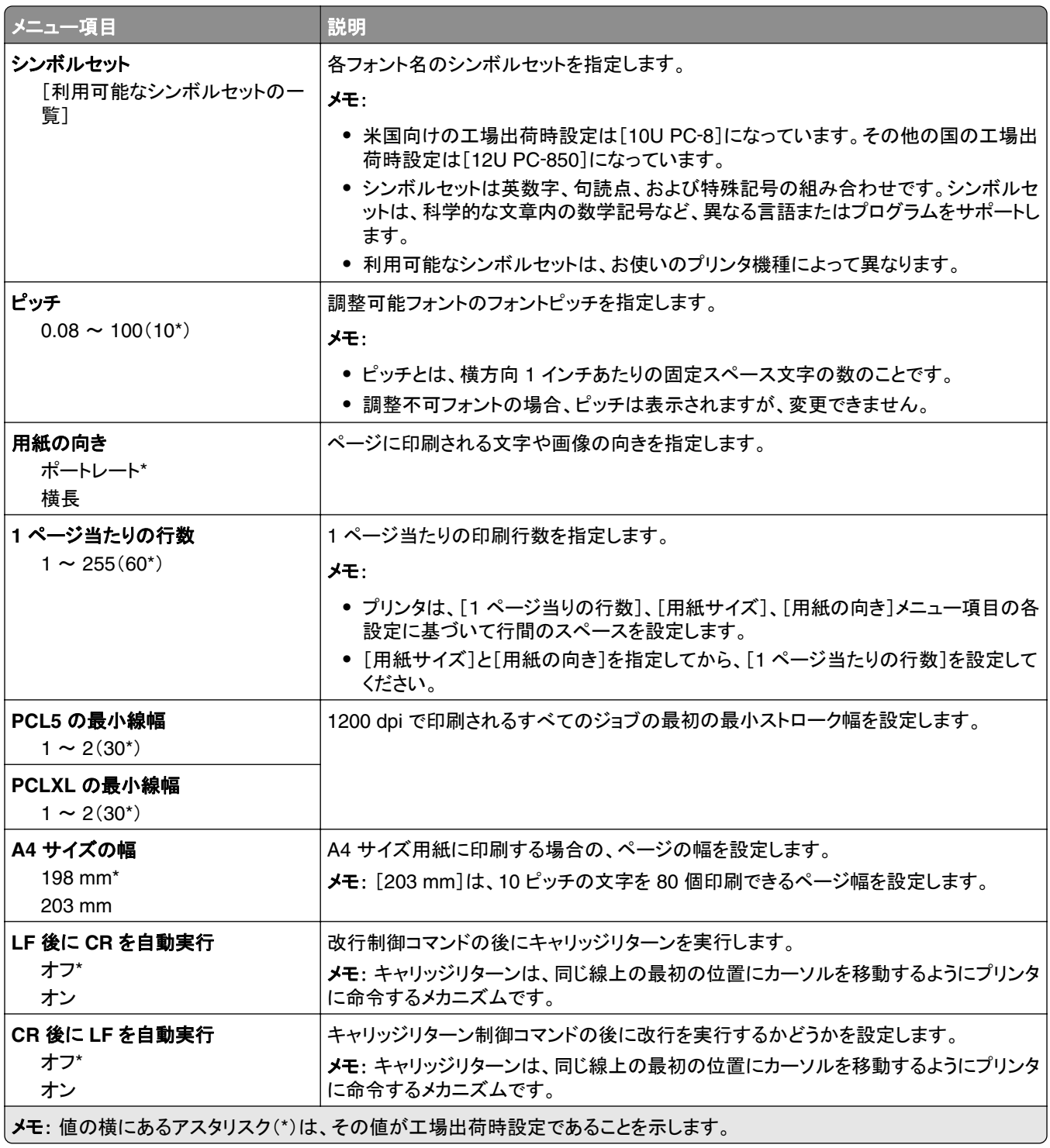

<span id="page-28-0"></span>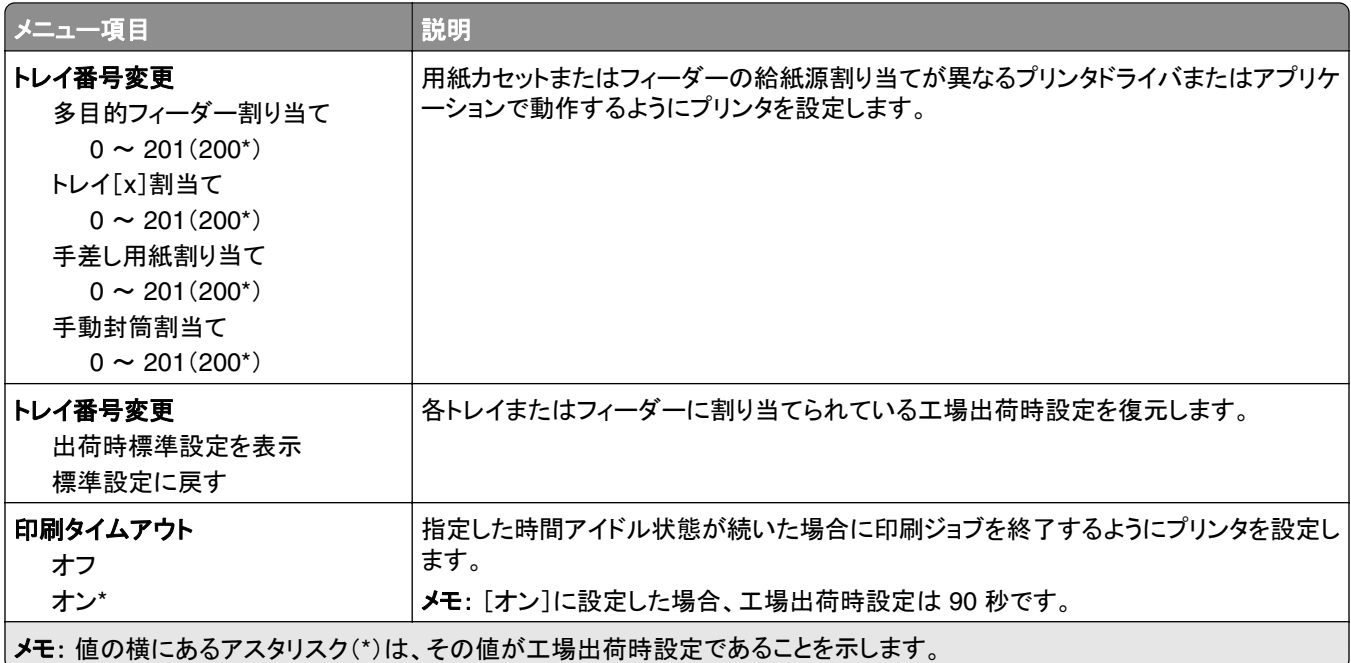

#### **HTML**

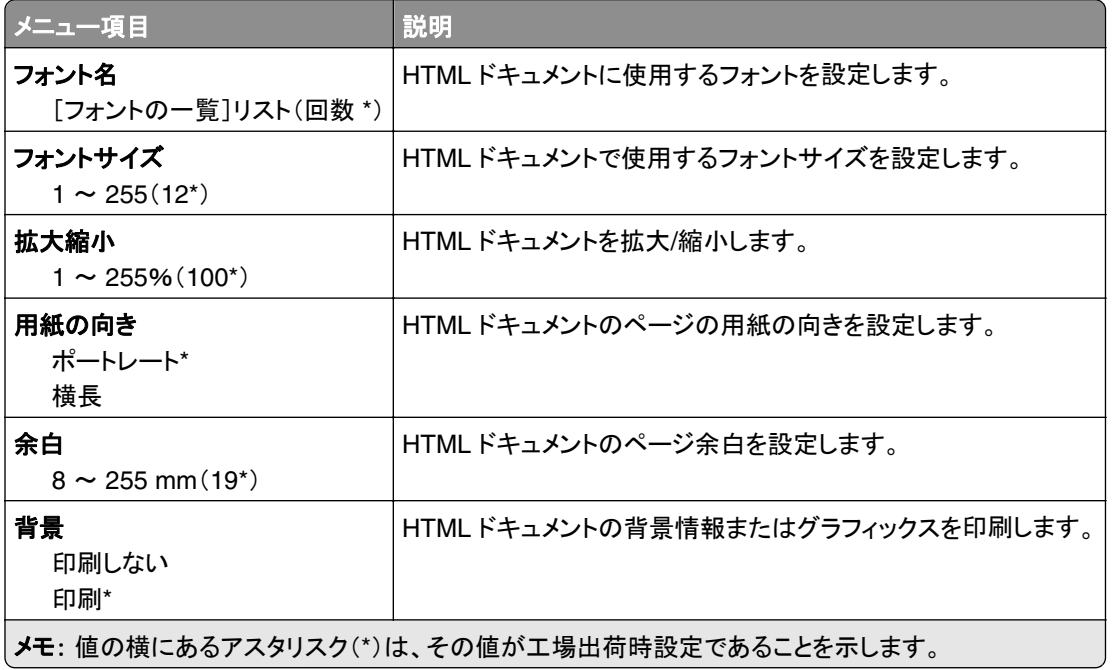

### <span id="page-29-0"></span>画像

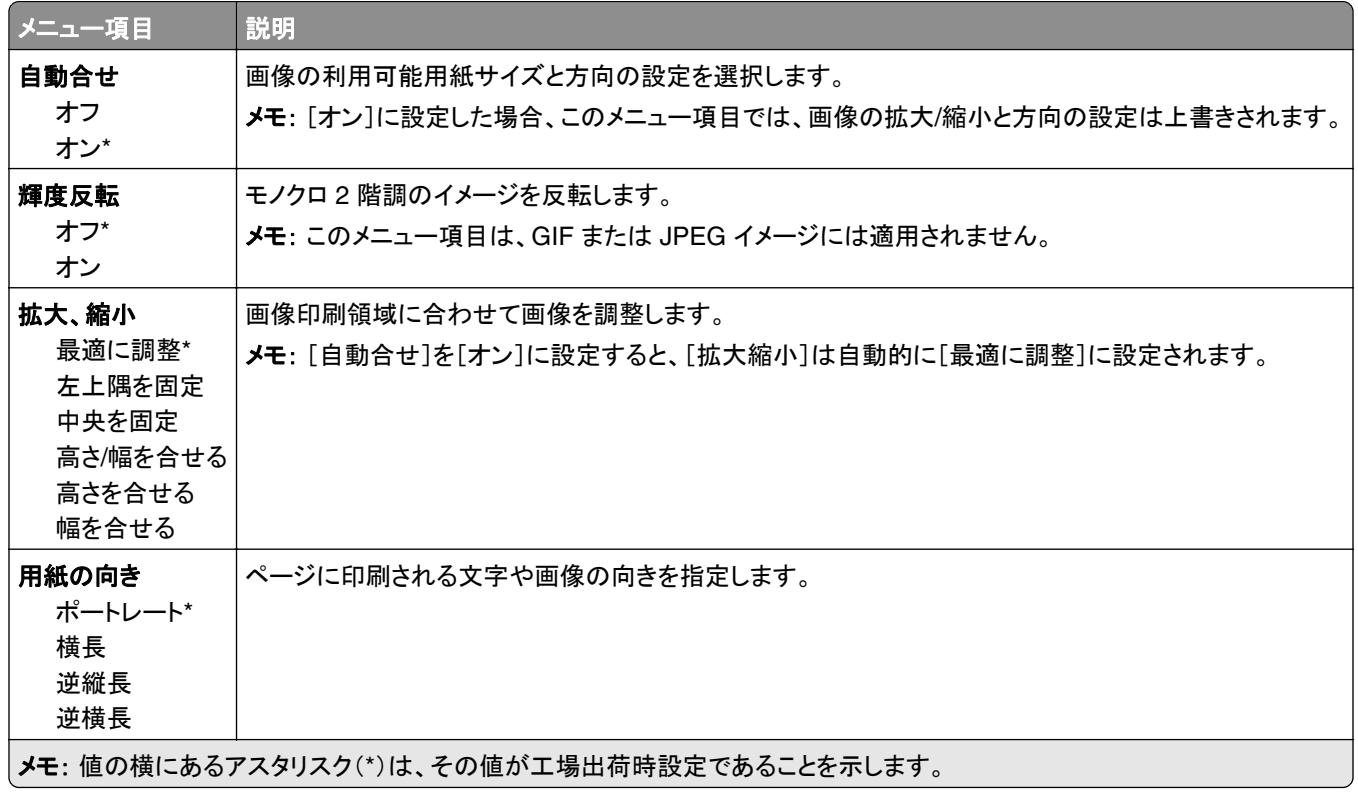

## <span id="page-30-0"></span>用紙

## カセット構成

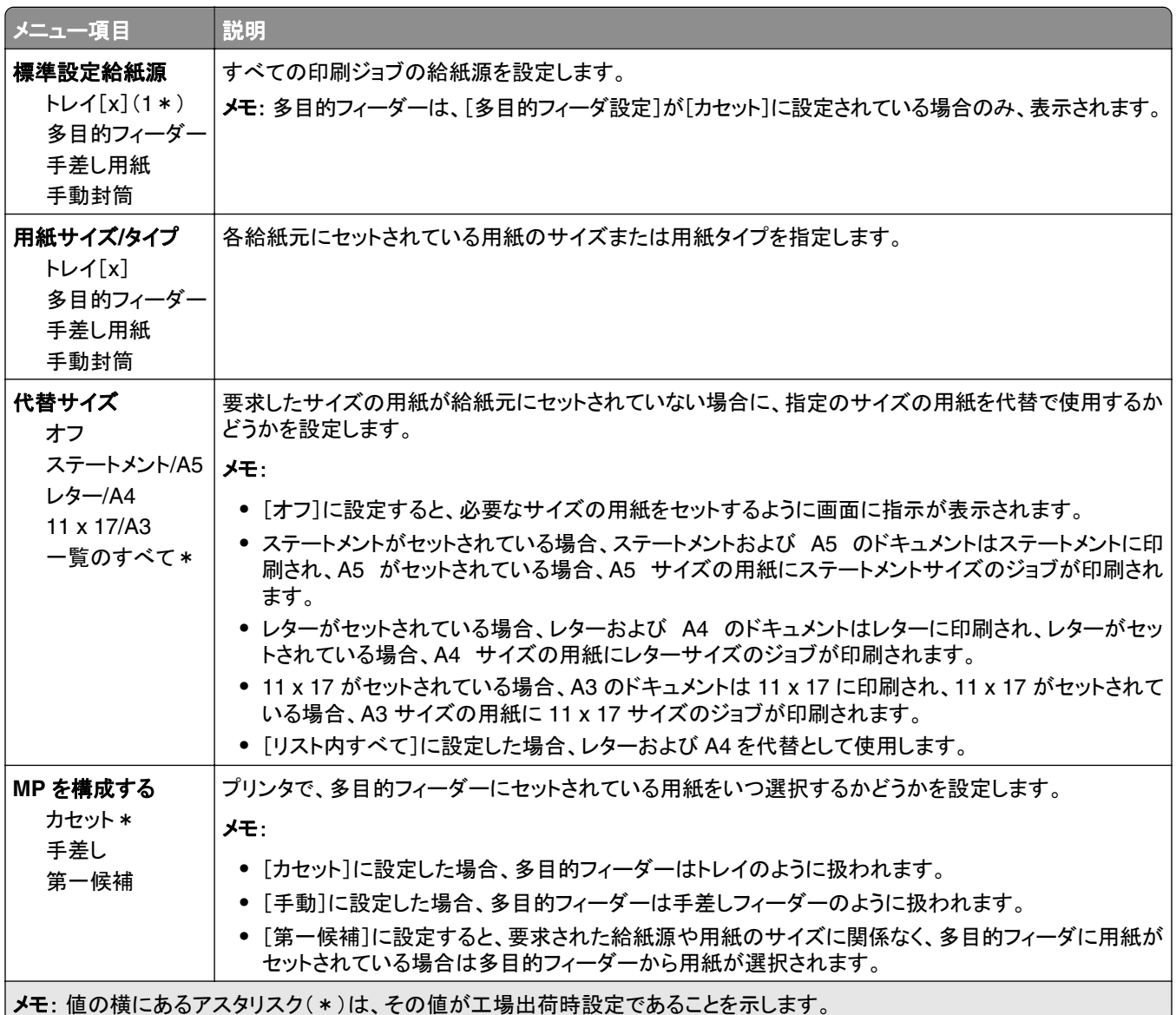

#### <span id="page-31-0"></span>メディア構成

#### ユニバーサル設定

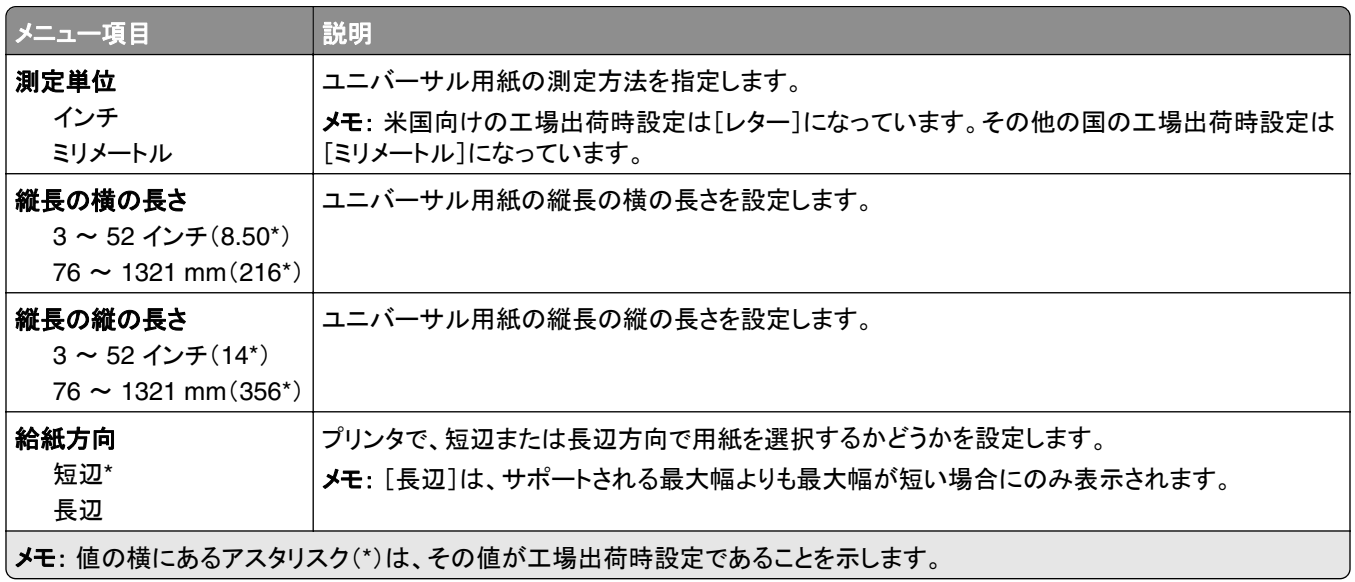

#### カスタムスキャンサイズ

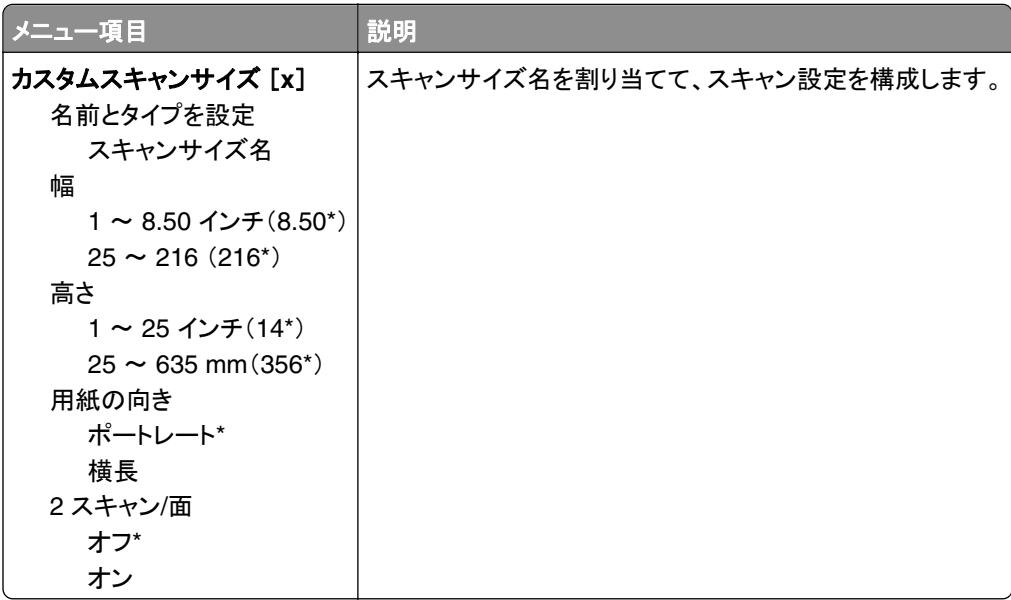

#### <span id="page-32-0"></span>用紙の種類

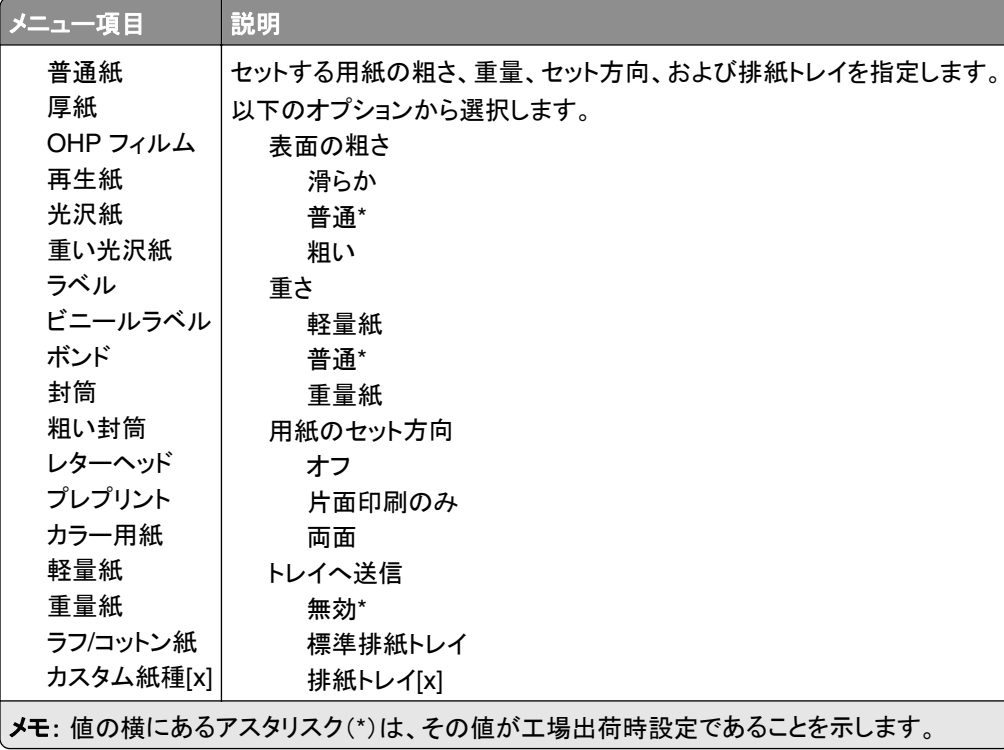

### トレイ構成

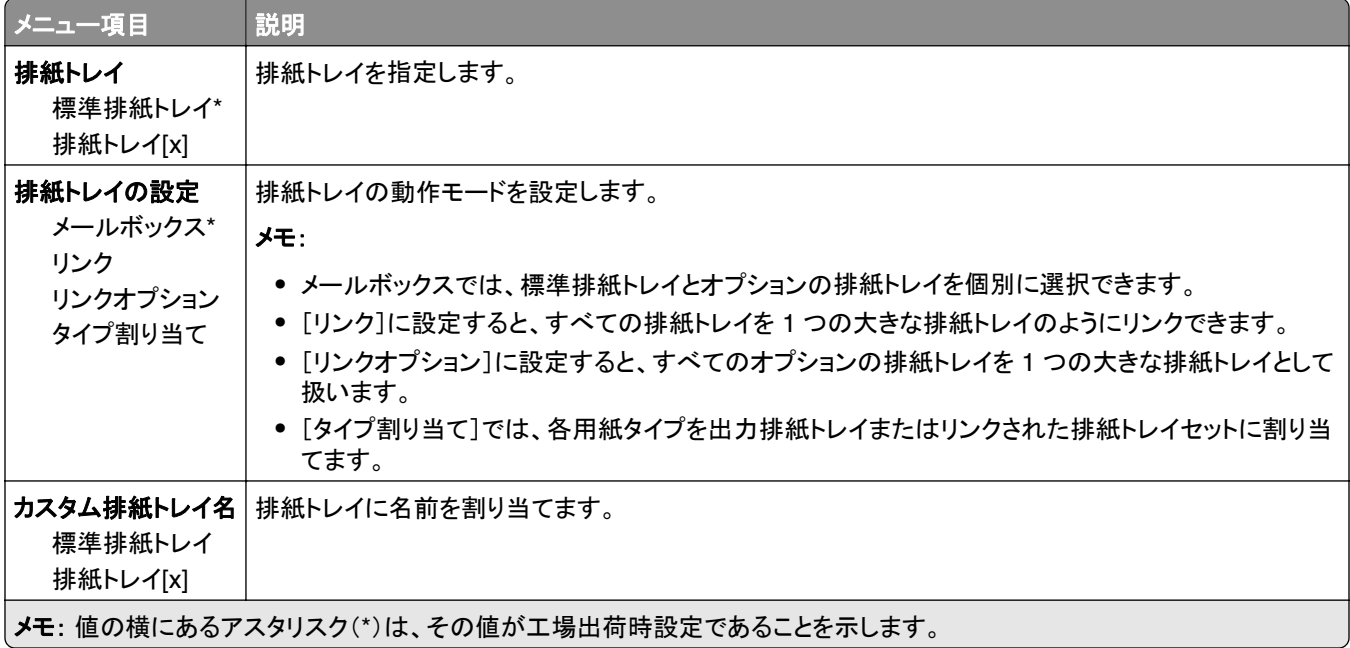

<span id="page-33-0"></span>コピー

## 標準設定をコピー

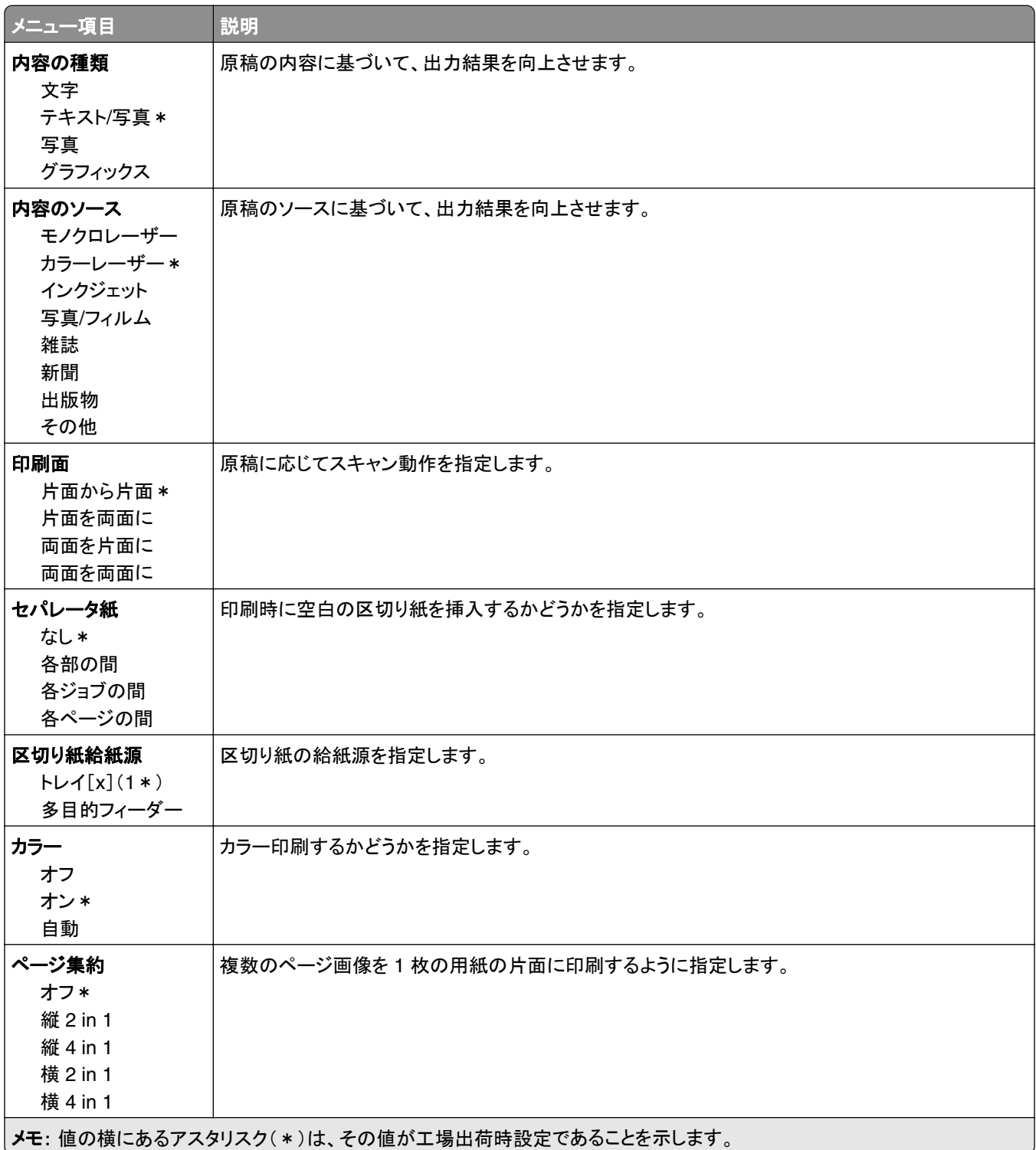

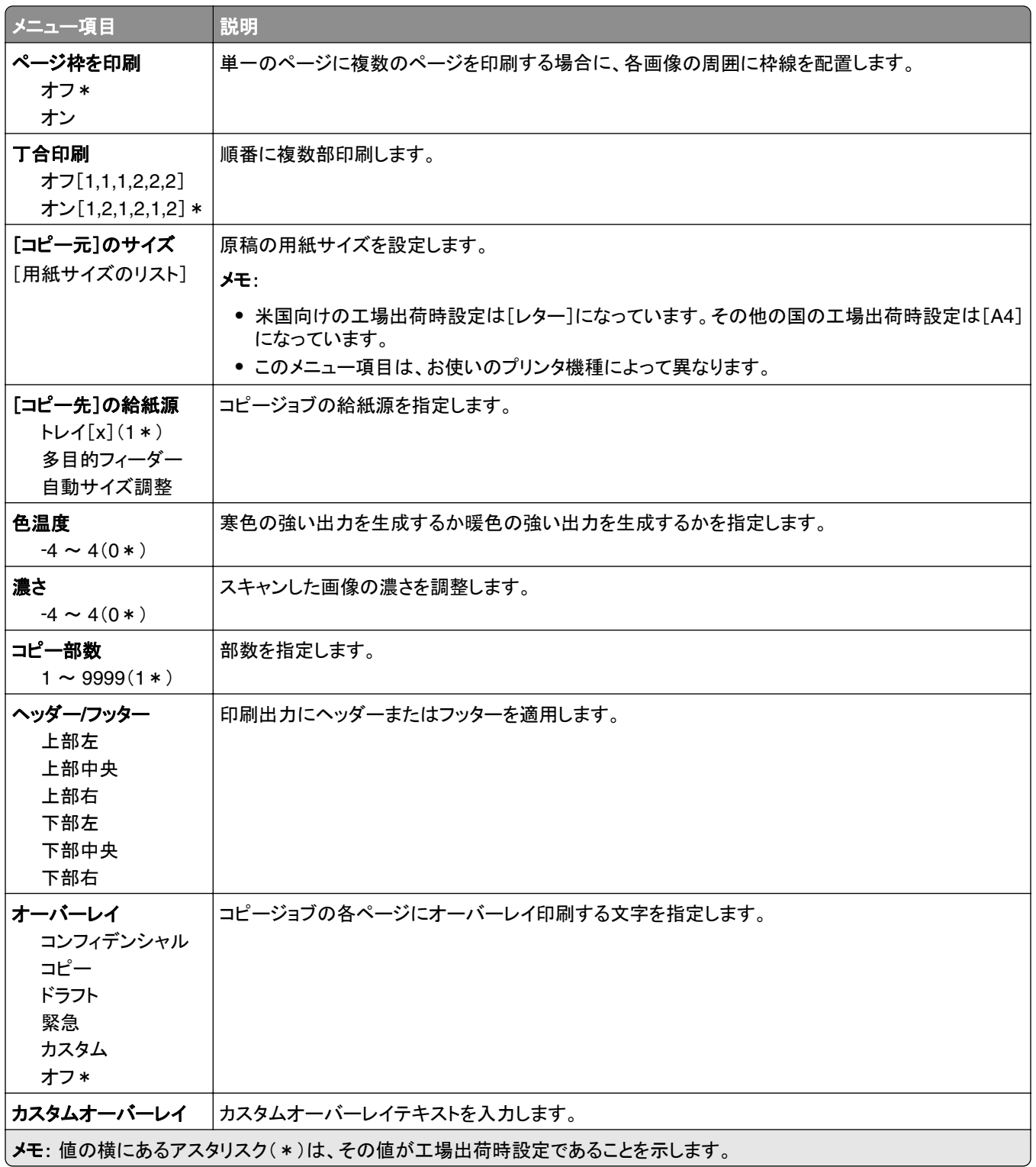

#### 詳細イメージング

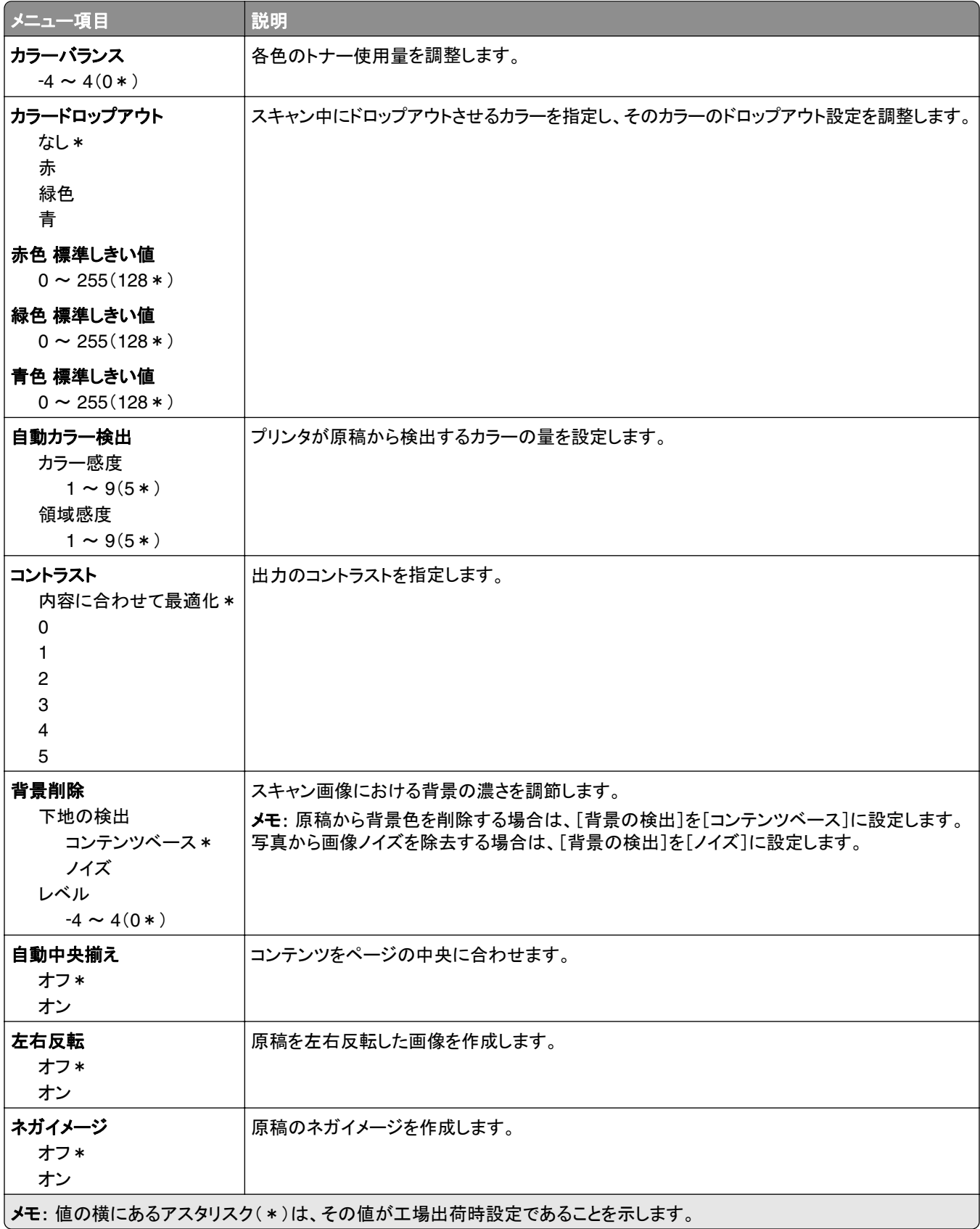
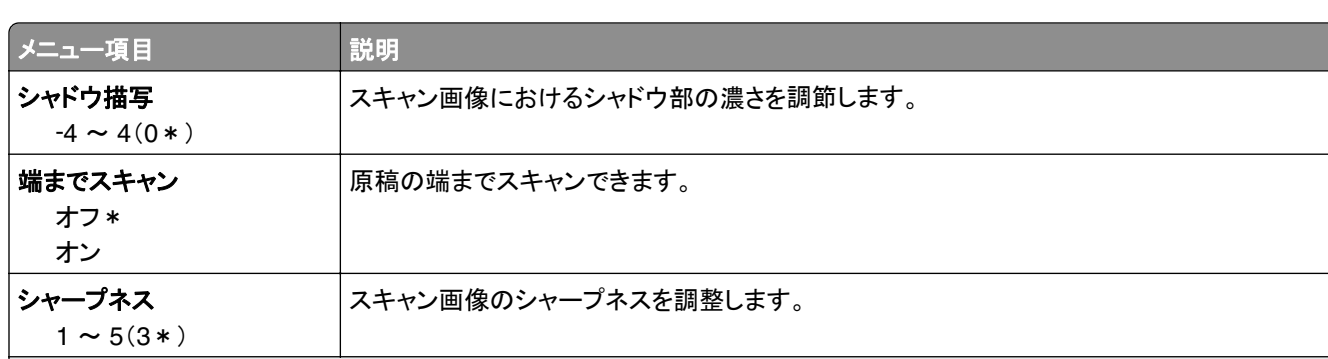

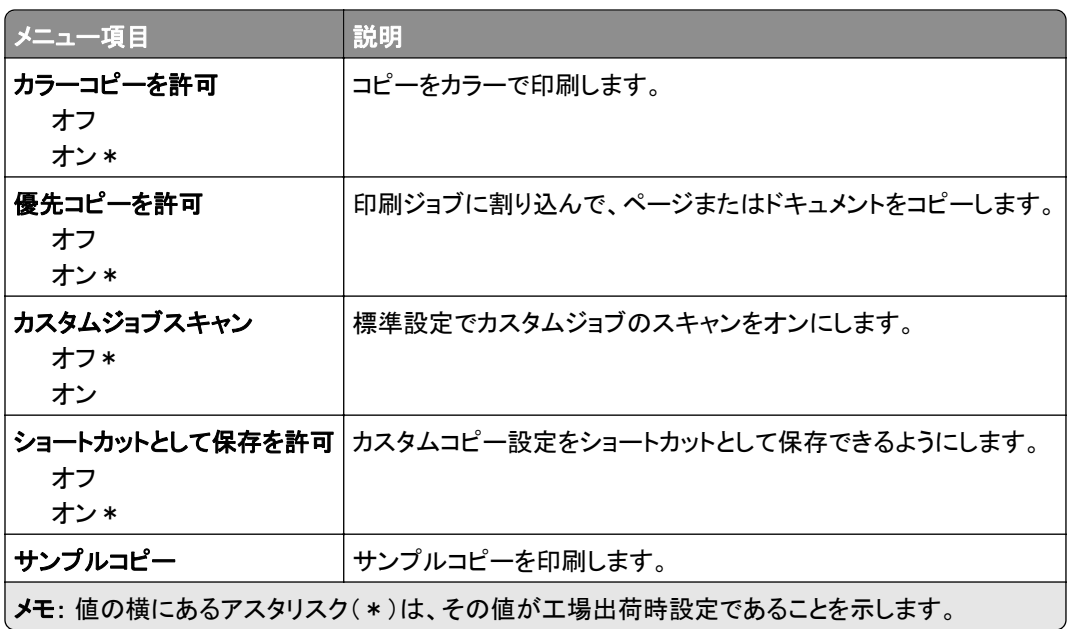

メモ: 値の横にあるアスタリスク(\*)は、その値が工場出荷時設定であることを示します。

## **FAX**

## **FAX** モード

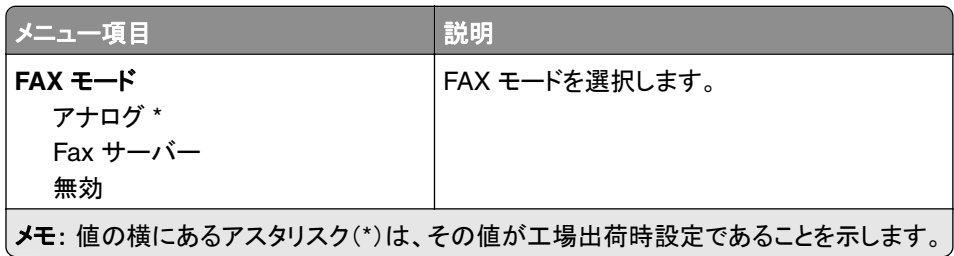

## アナログ **FAX** 設定

#### 一般 **FAX** 設定

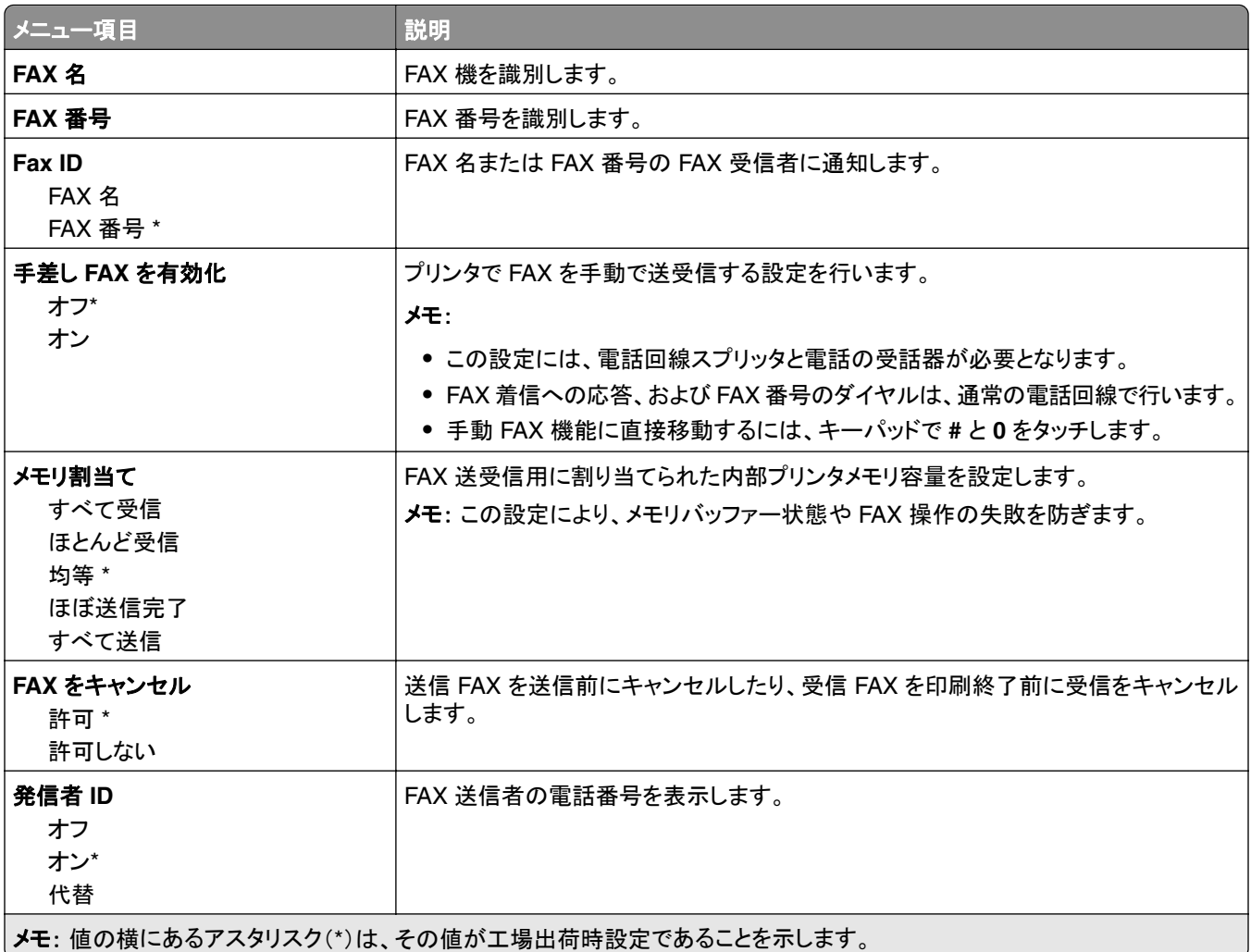

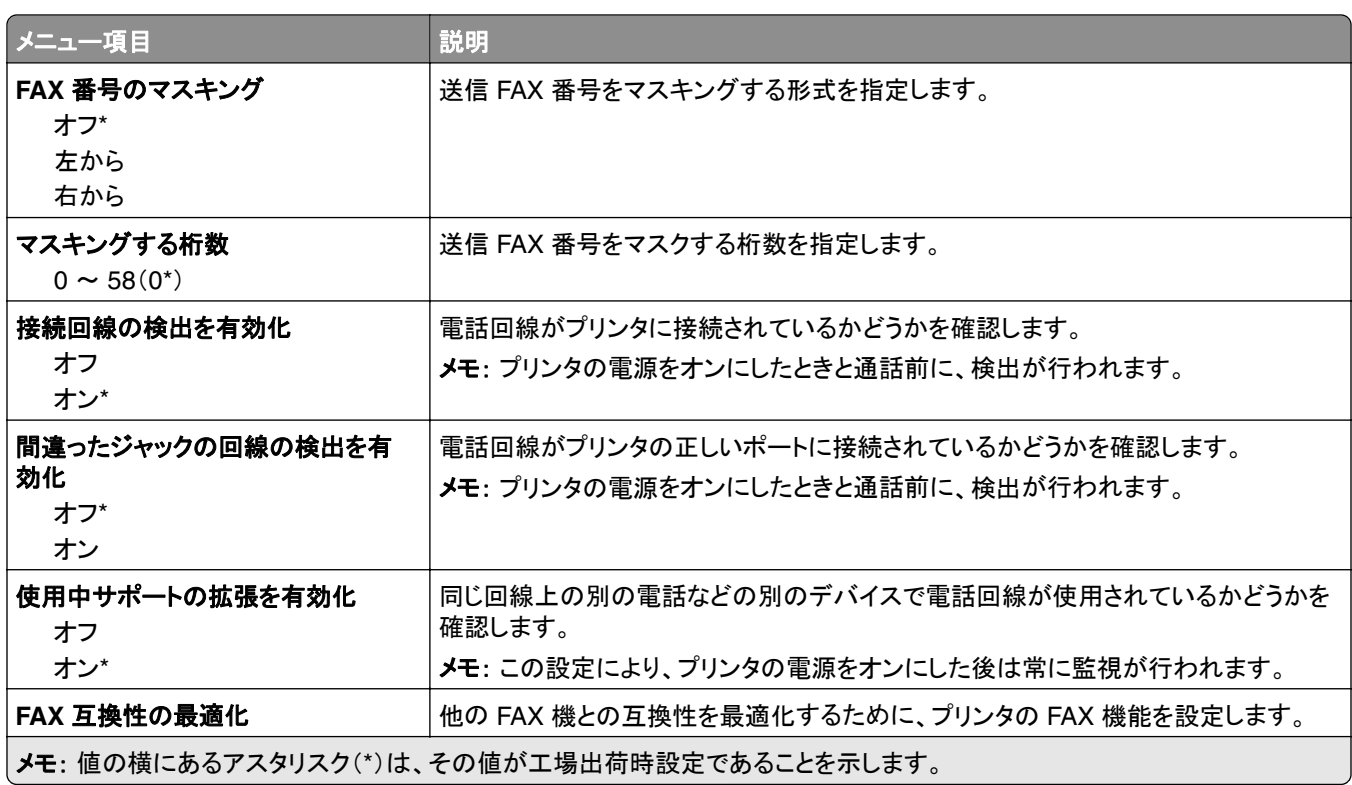

### **FAX** 送信設定

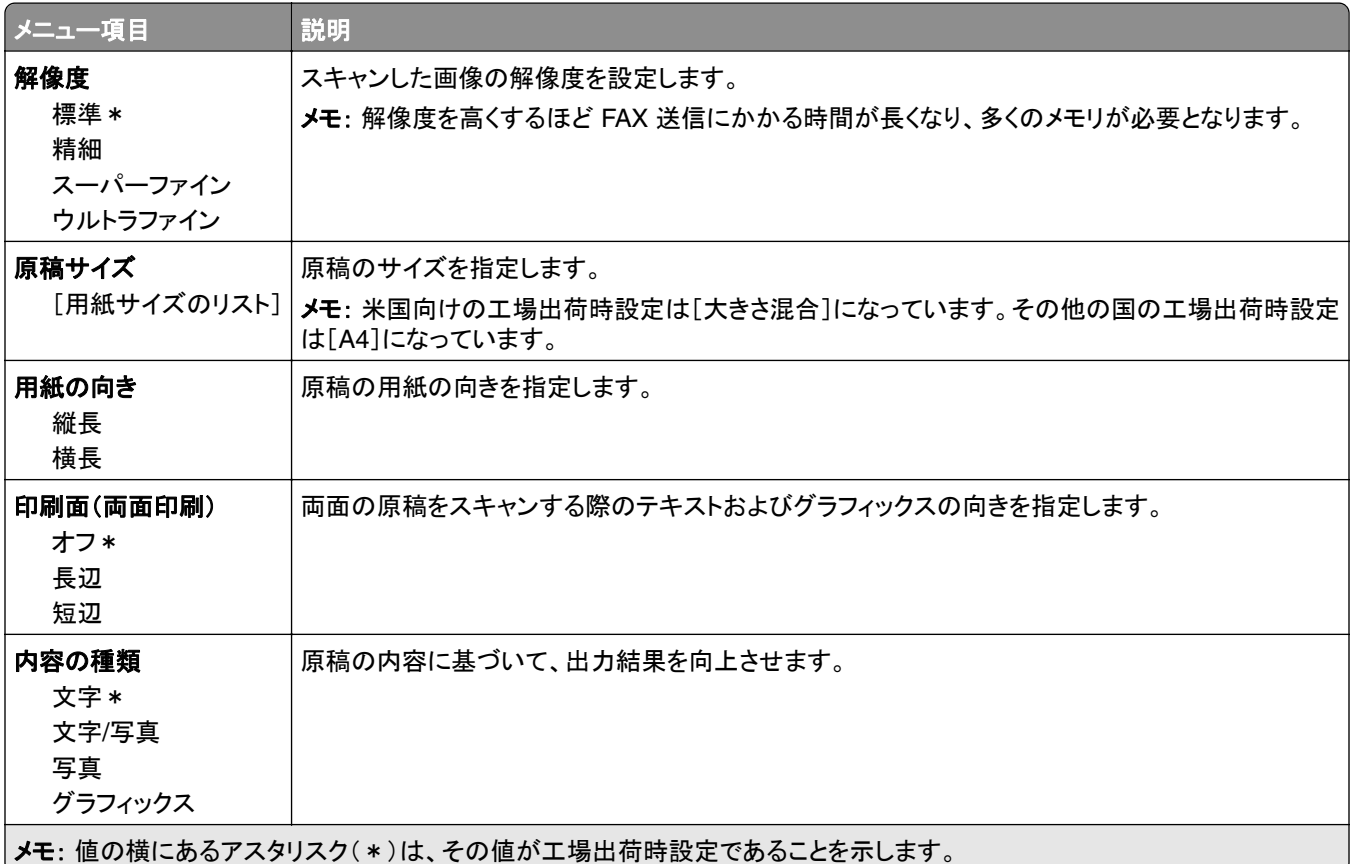

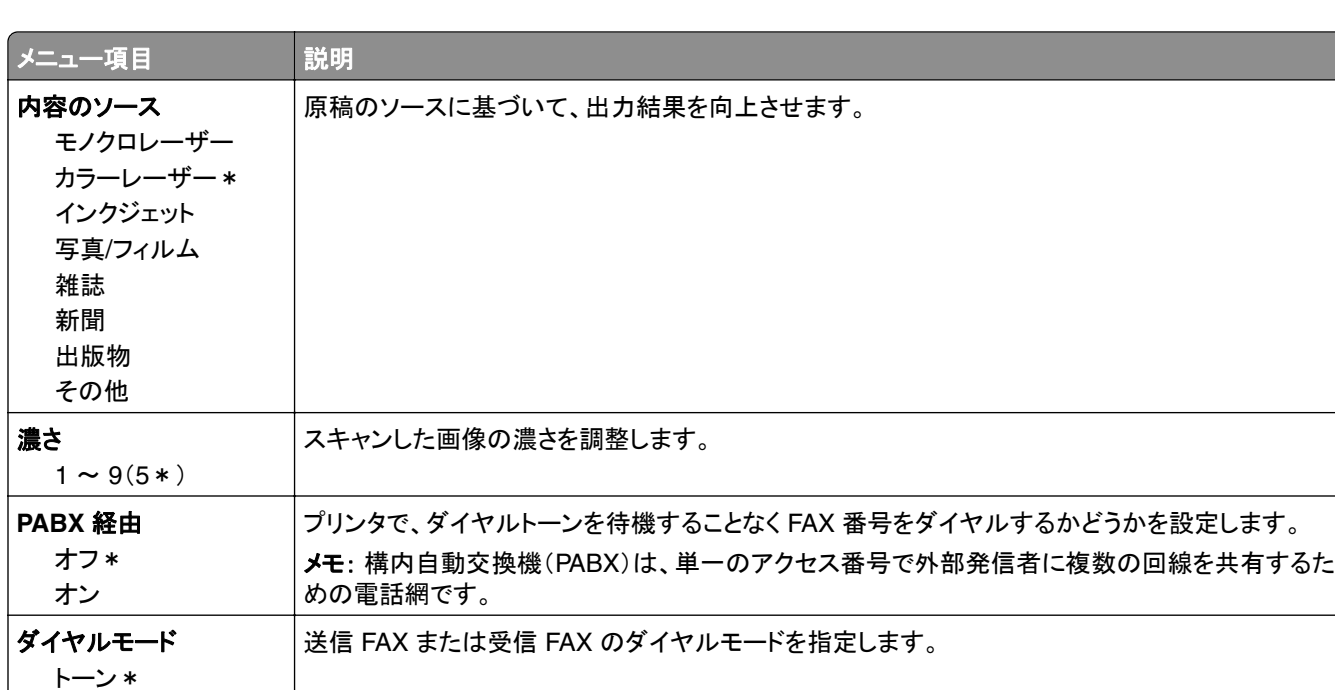

メモ: 値の横にあるアスタリスク(\*)は、その値が工場出荷時設定であることを示します。

#### 詳細イメージング

パルス

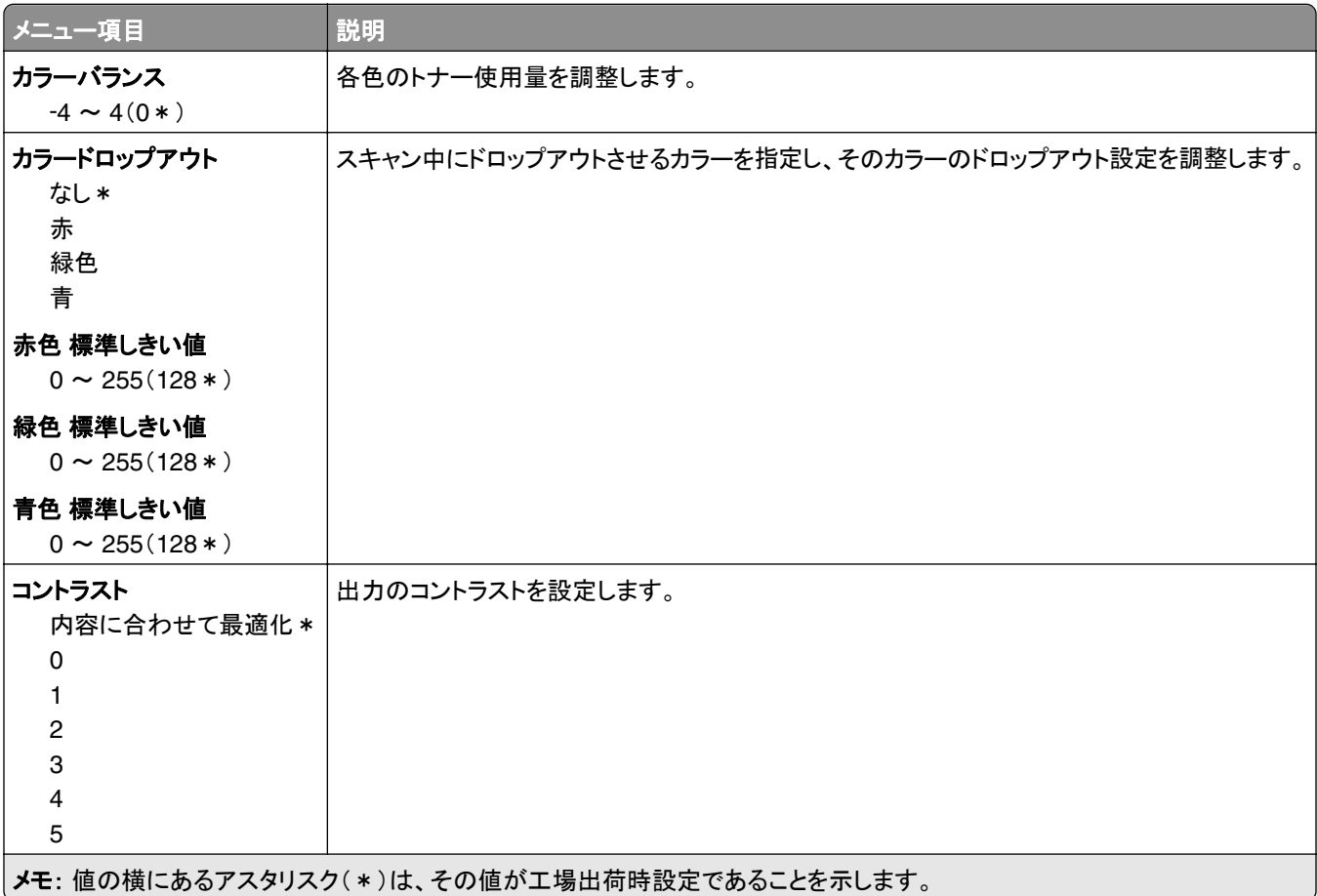

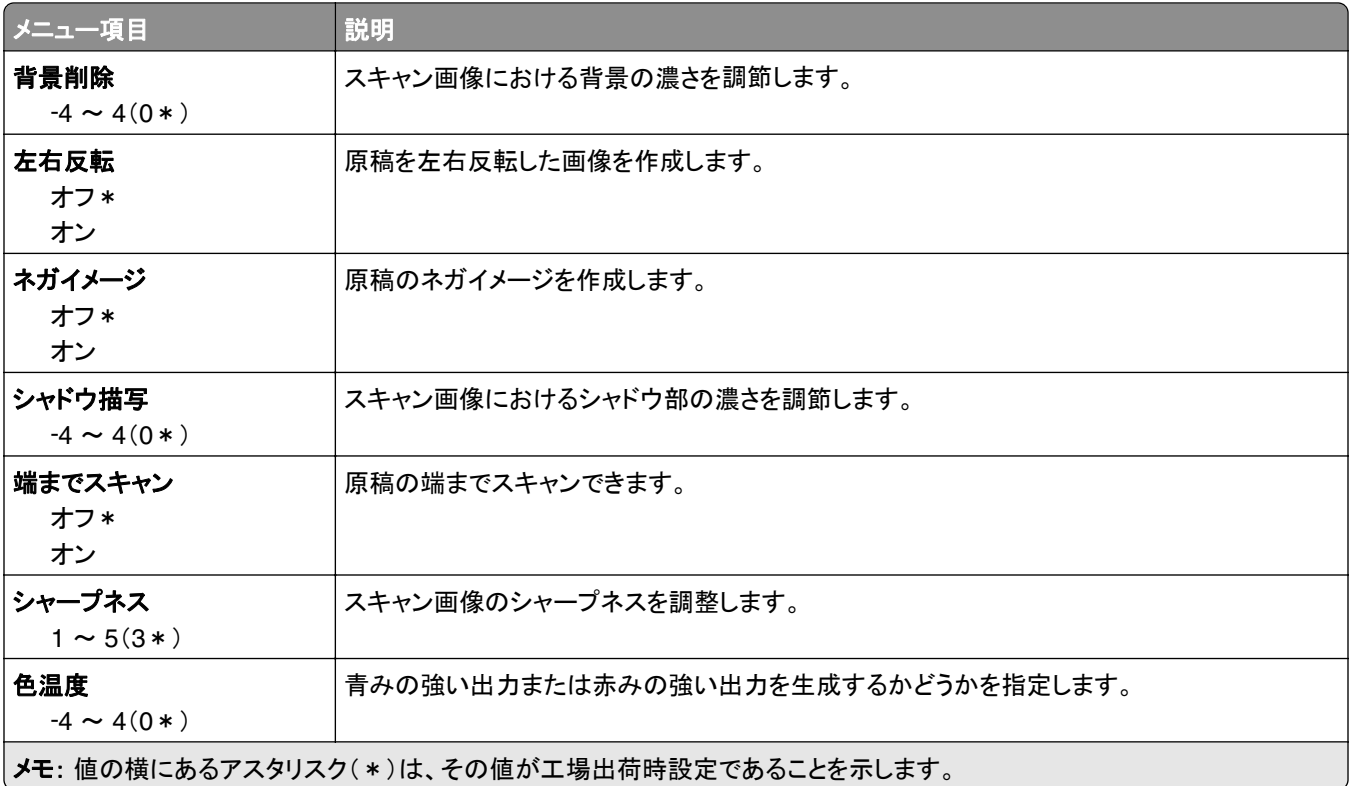

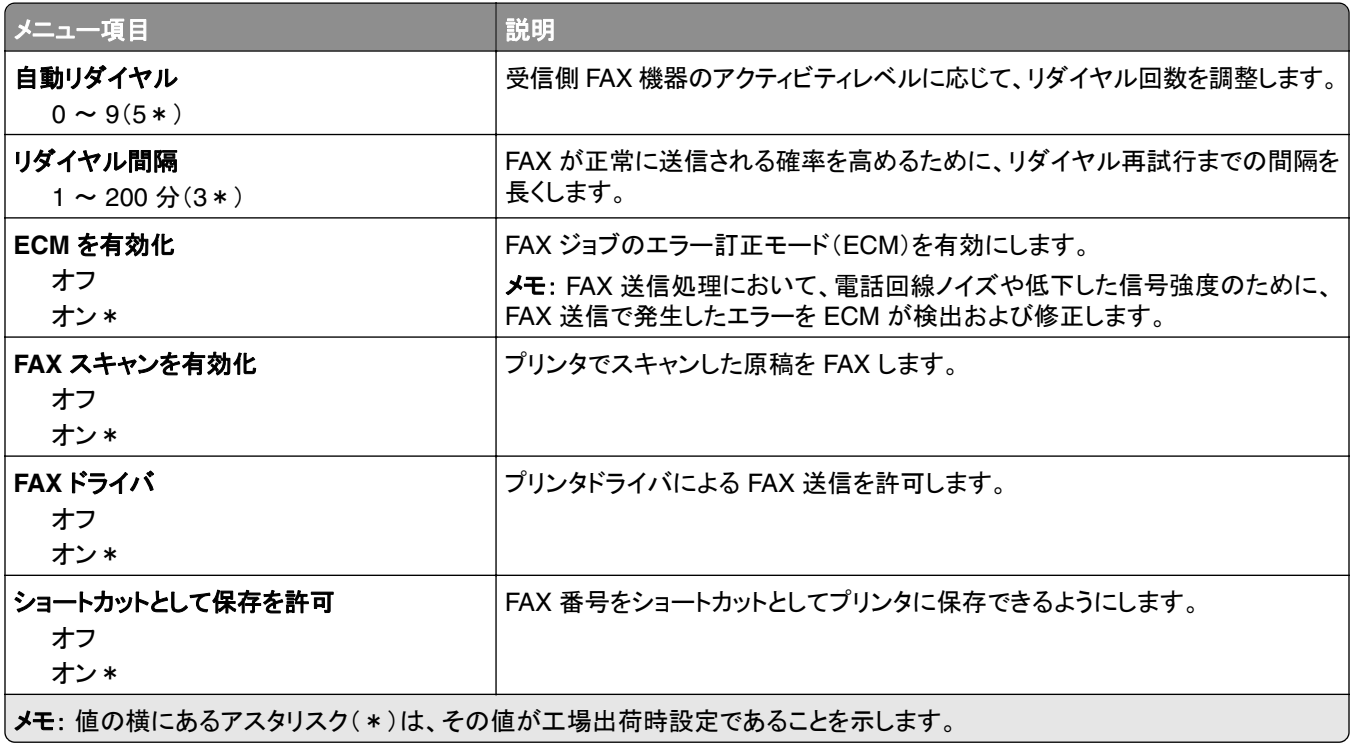

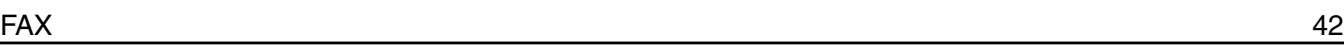

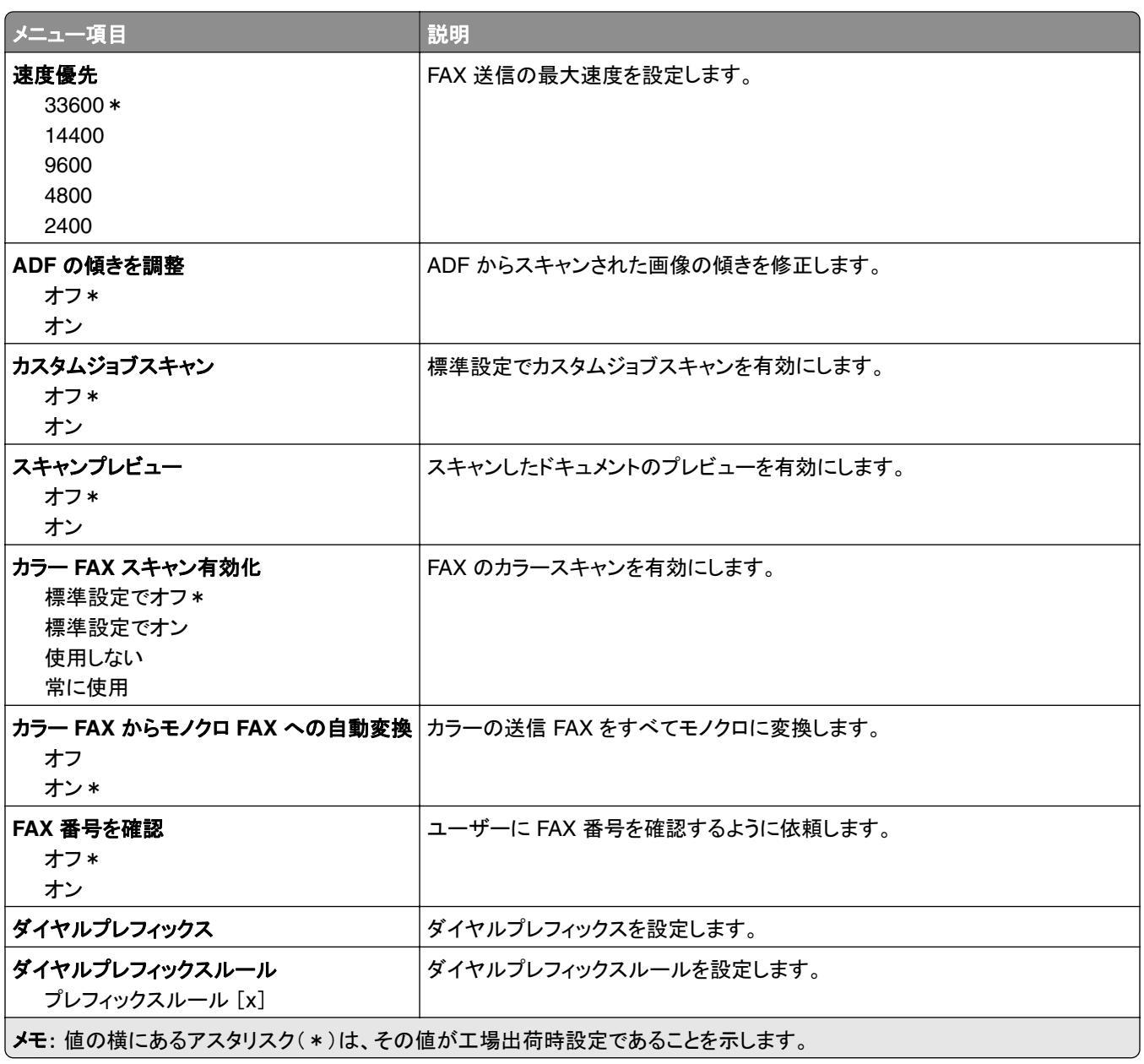

#### **FAX** 受信設定

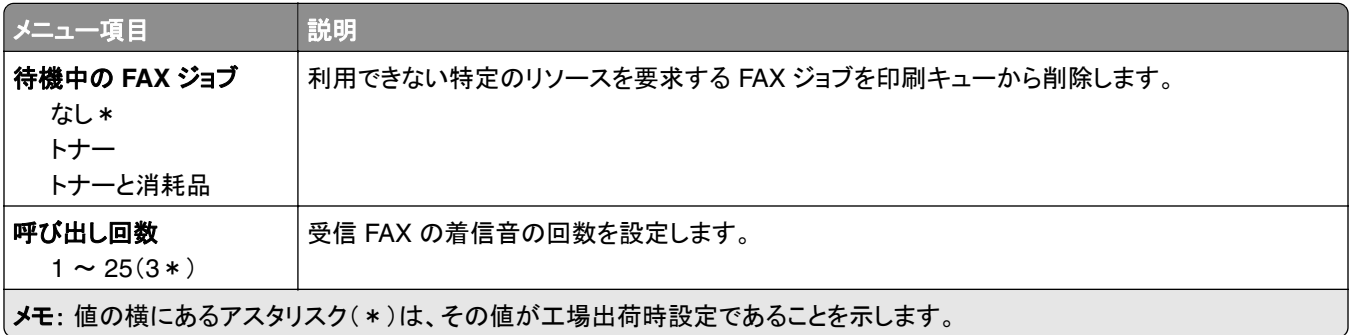

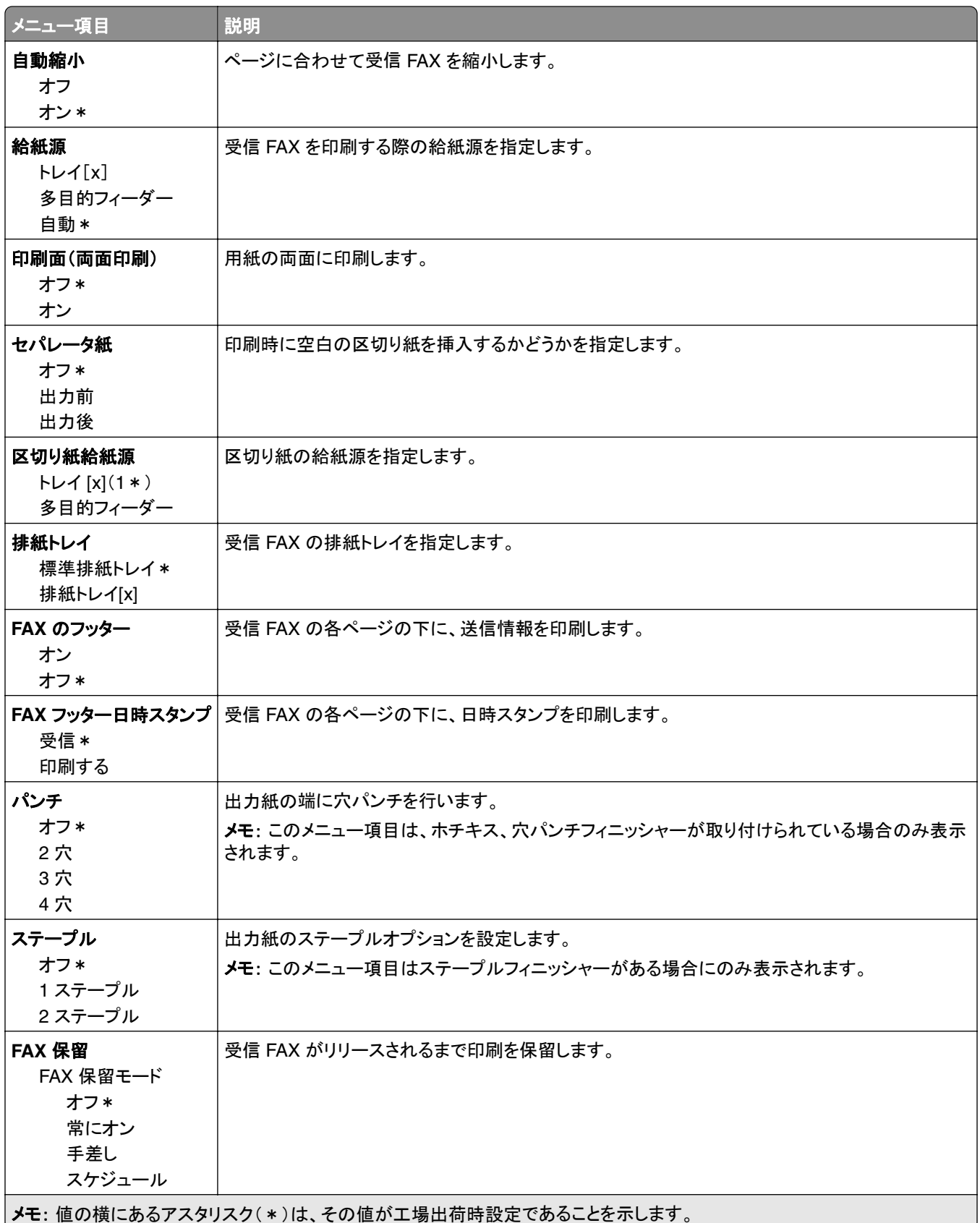

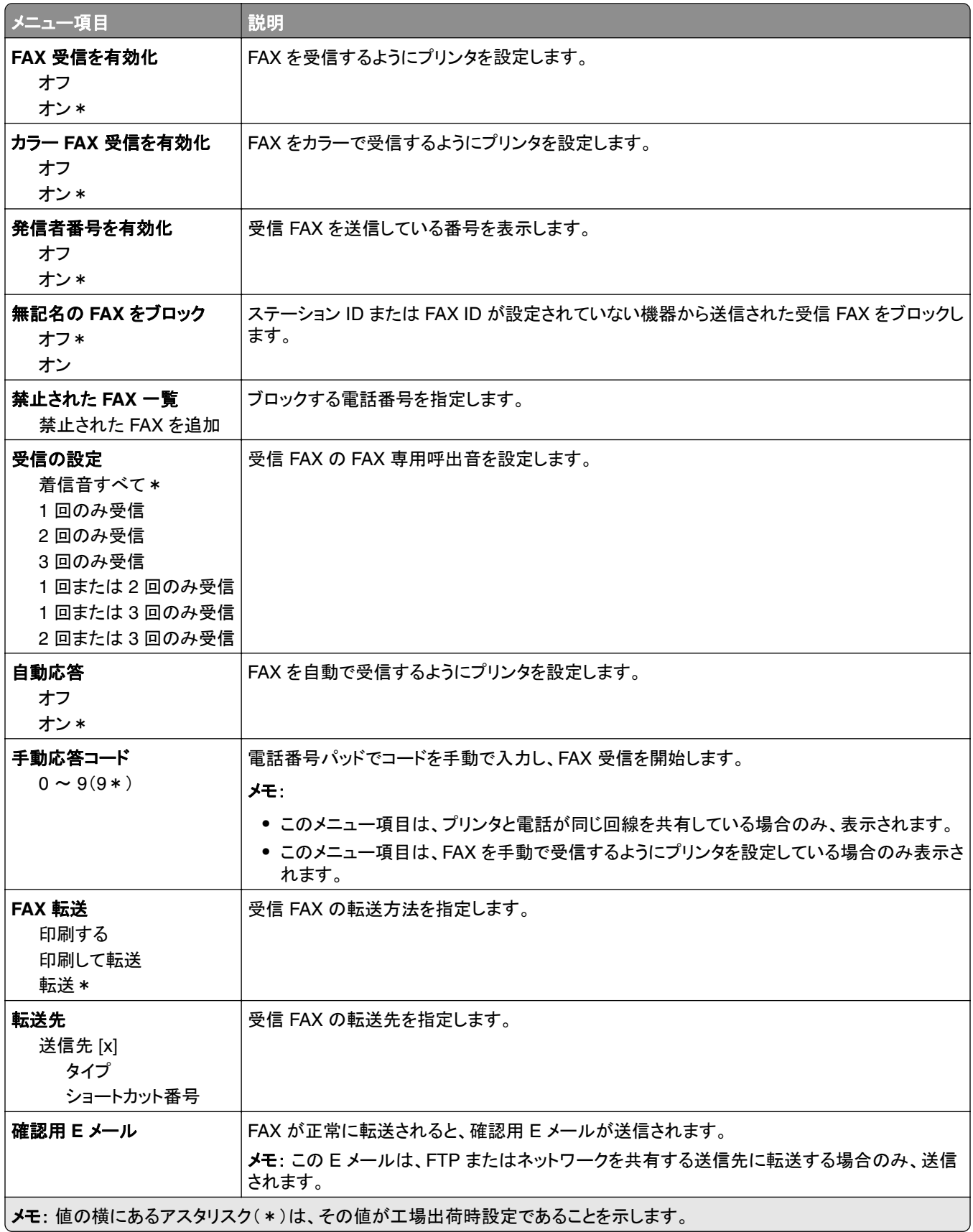

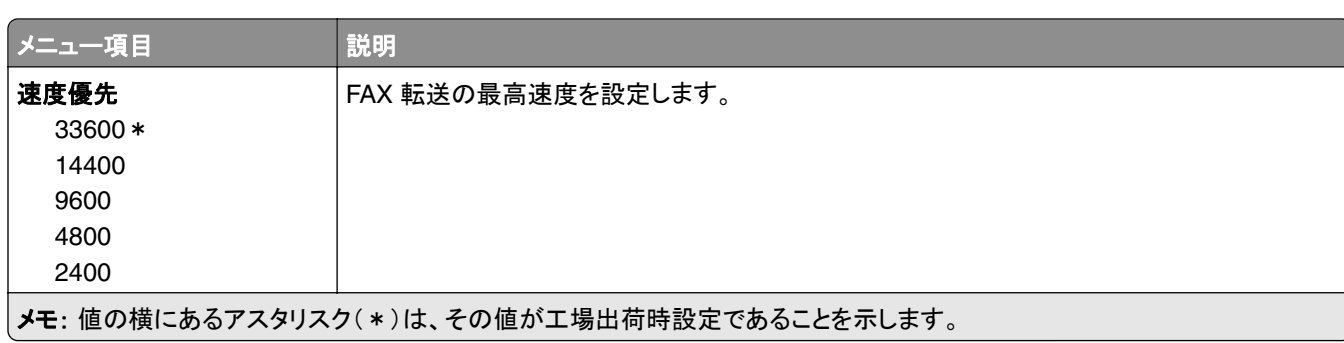

### **FAX** 送付状ページ

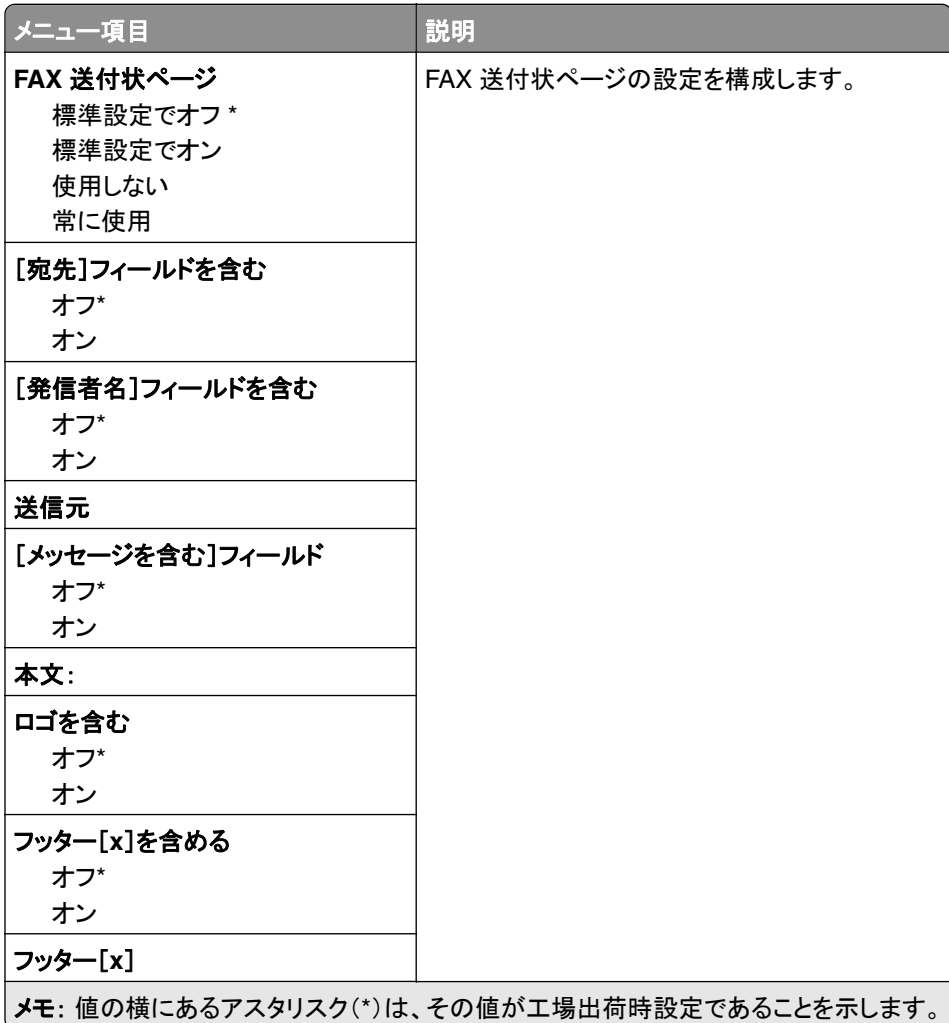

#### **FAX** ログ設定

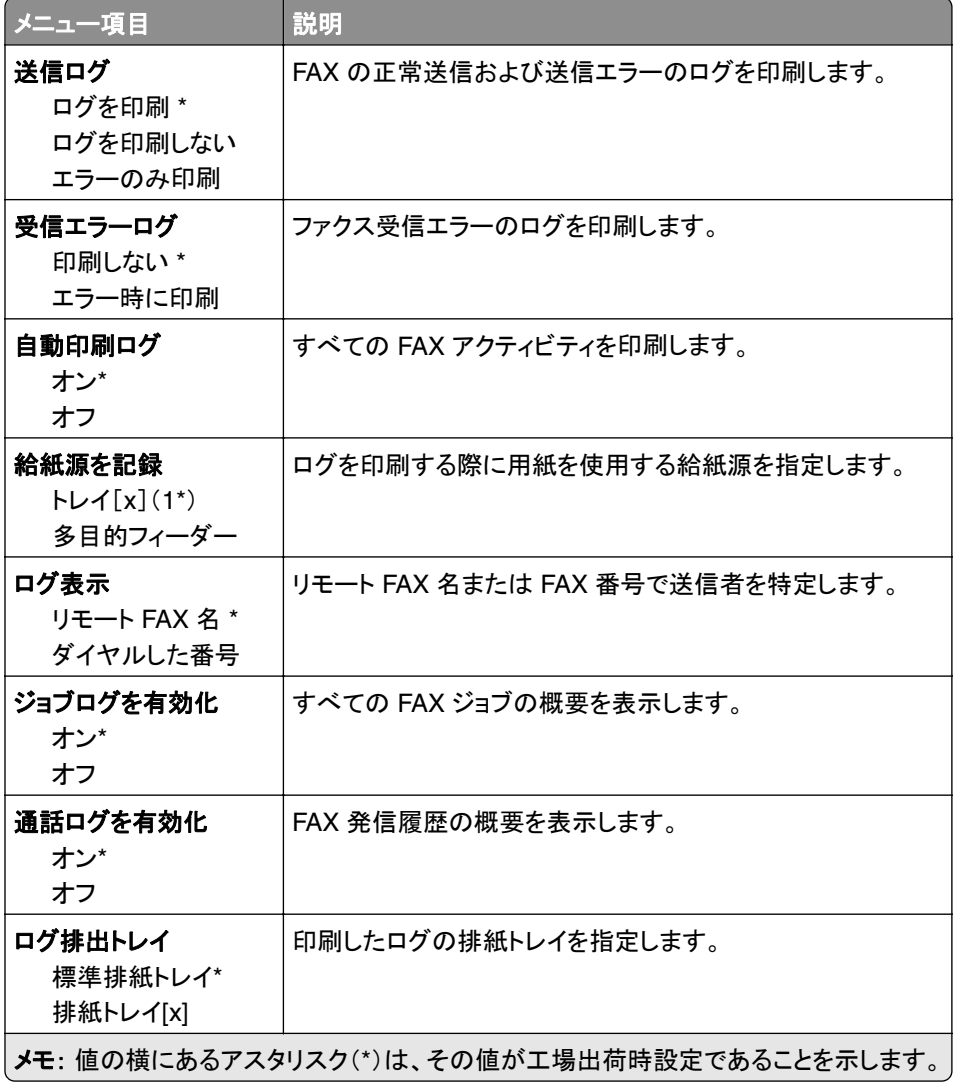

#### スピーカー設定

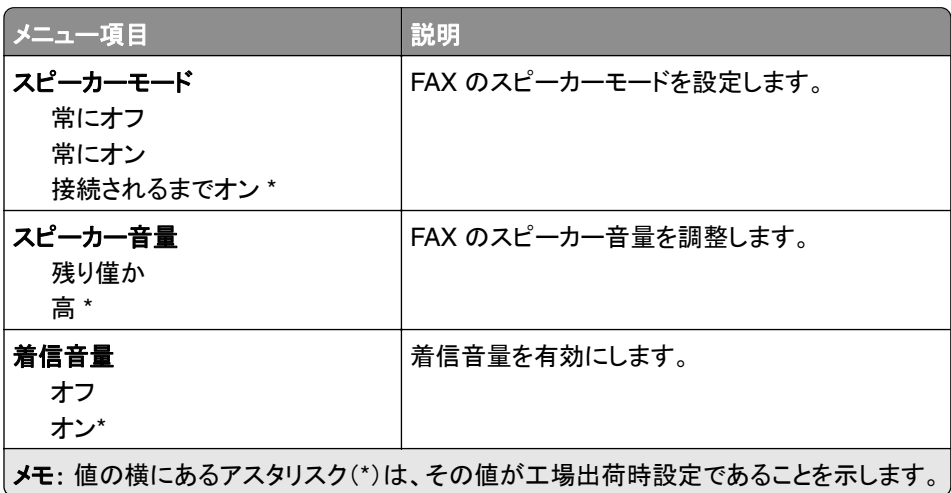

## **FAX** サーバー設定

#### 一般 **FAX** 設定

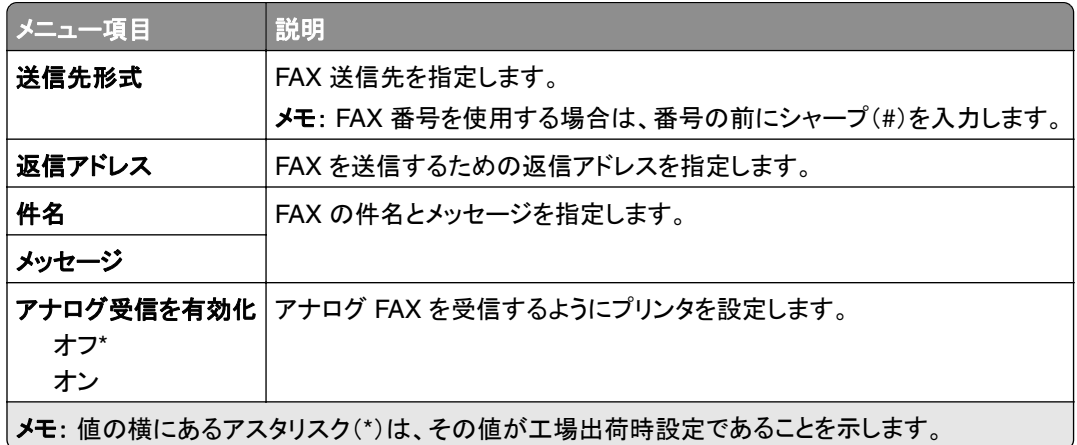

#### **FAX** サーバー **E** メール設定

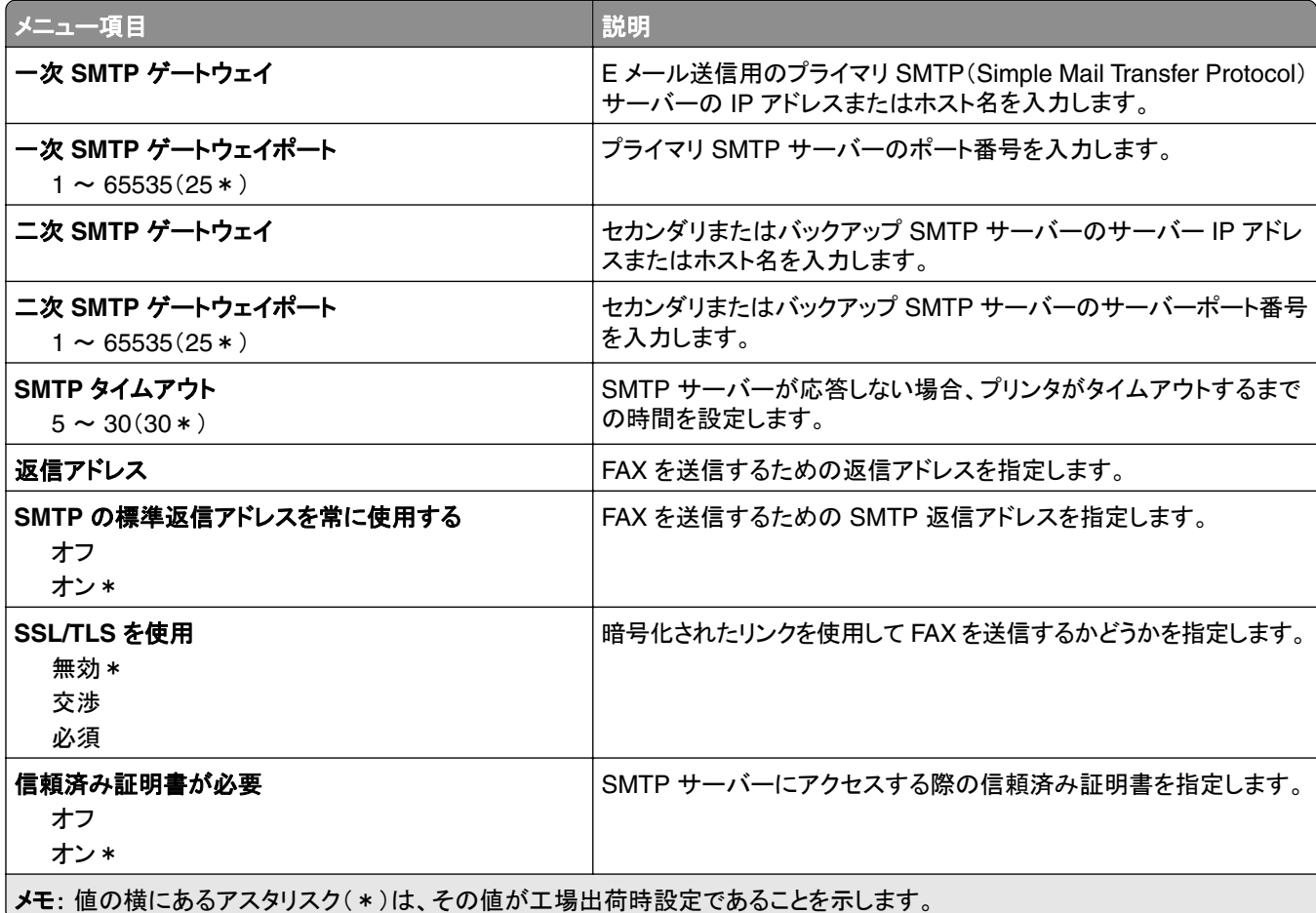

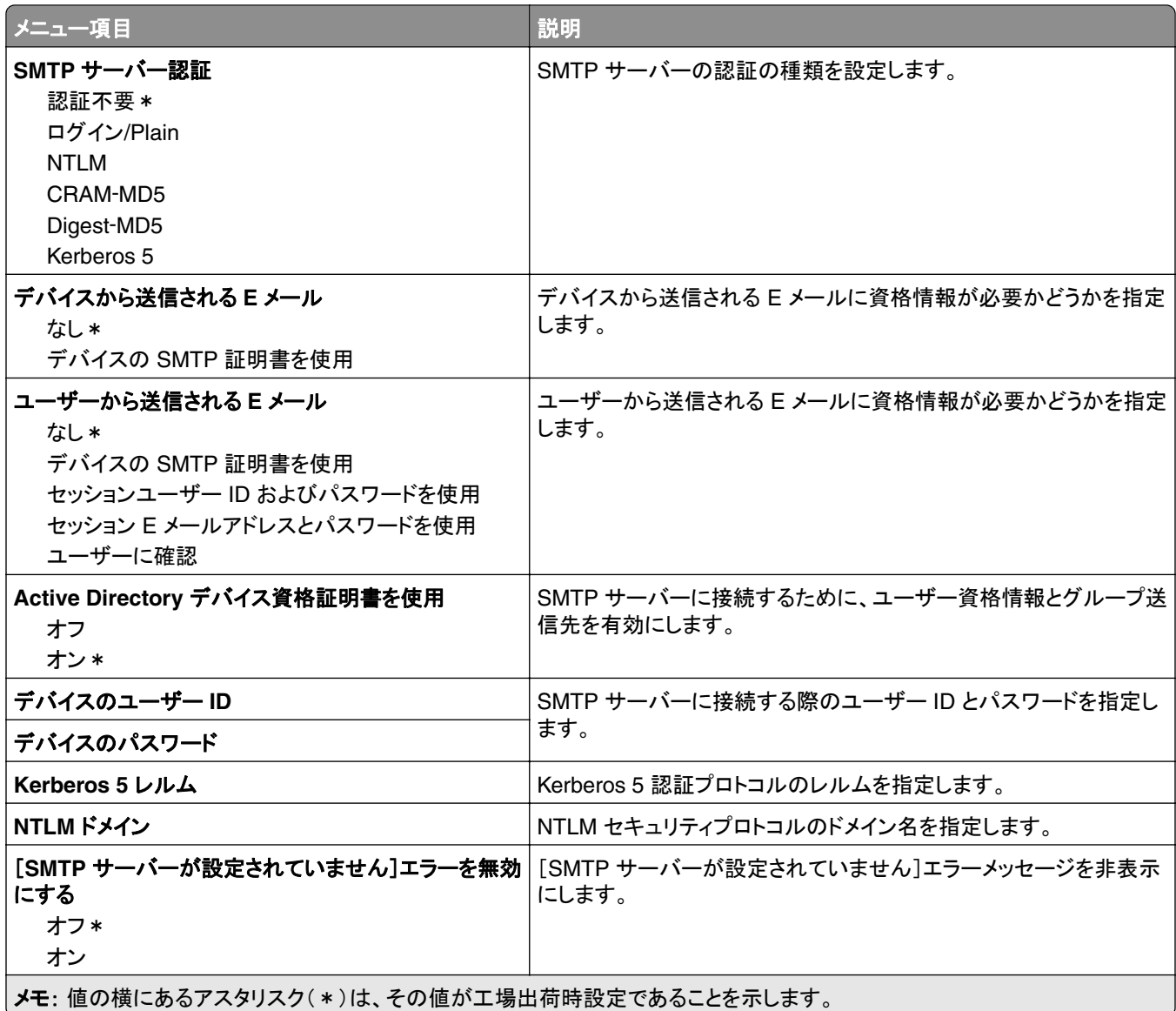

### **FAX** サーバースキャン設定

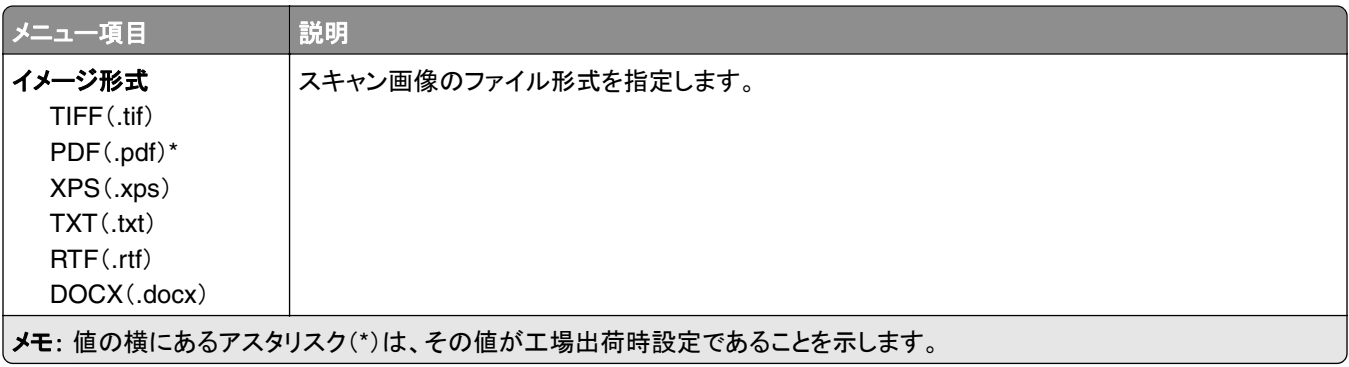

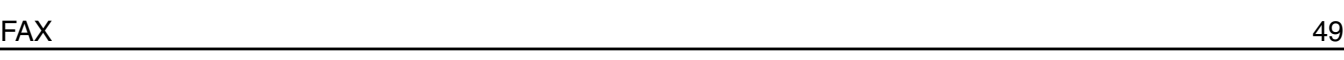

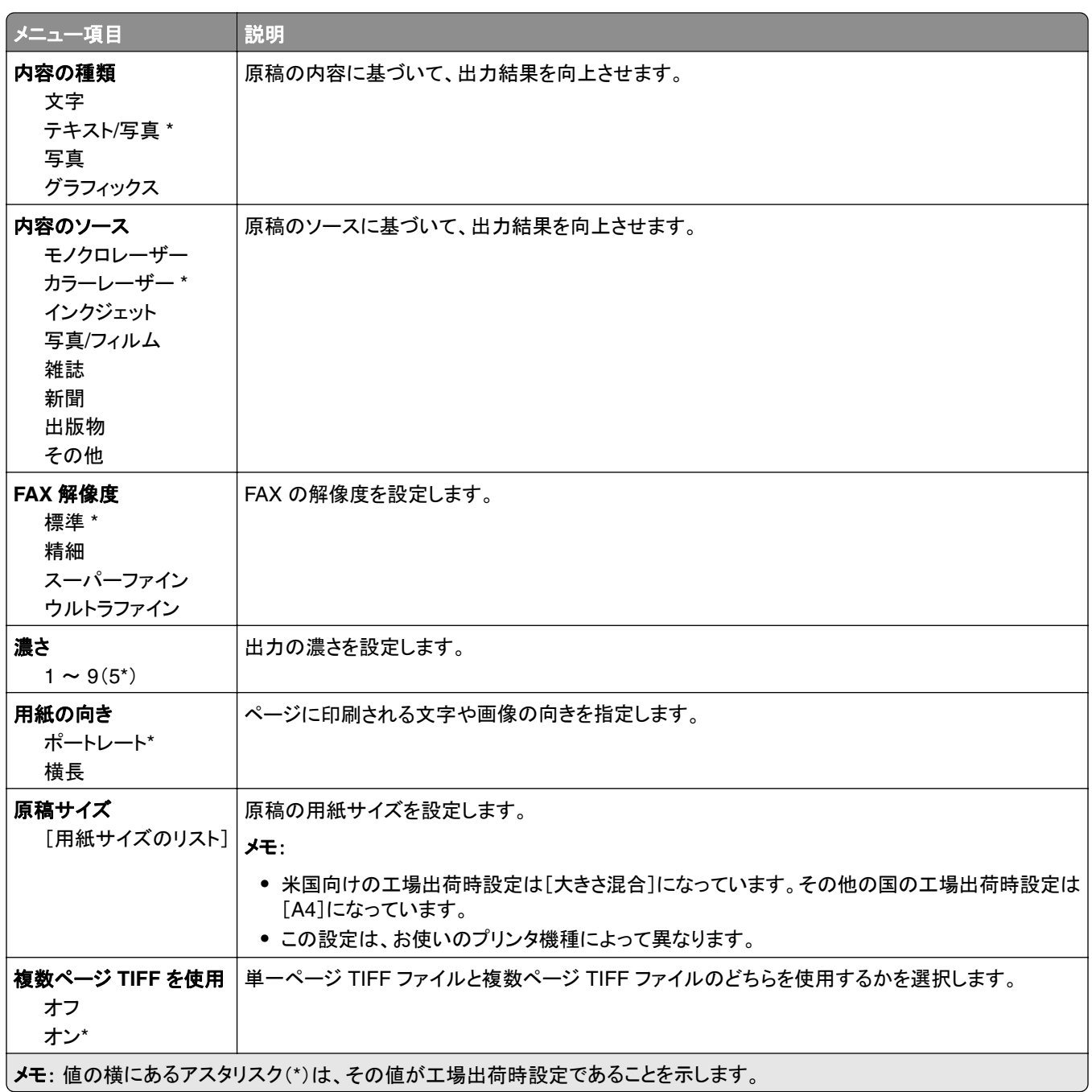

# **E** メール

## **E** メール設定

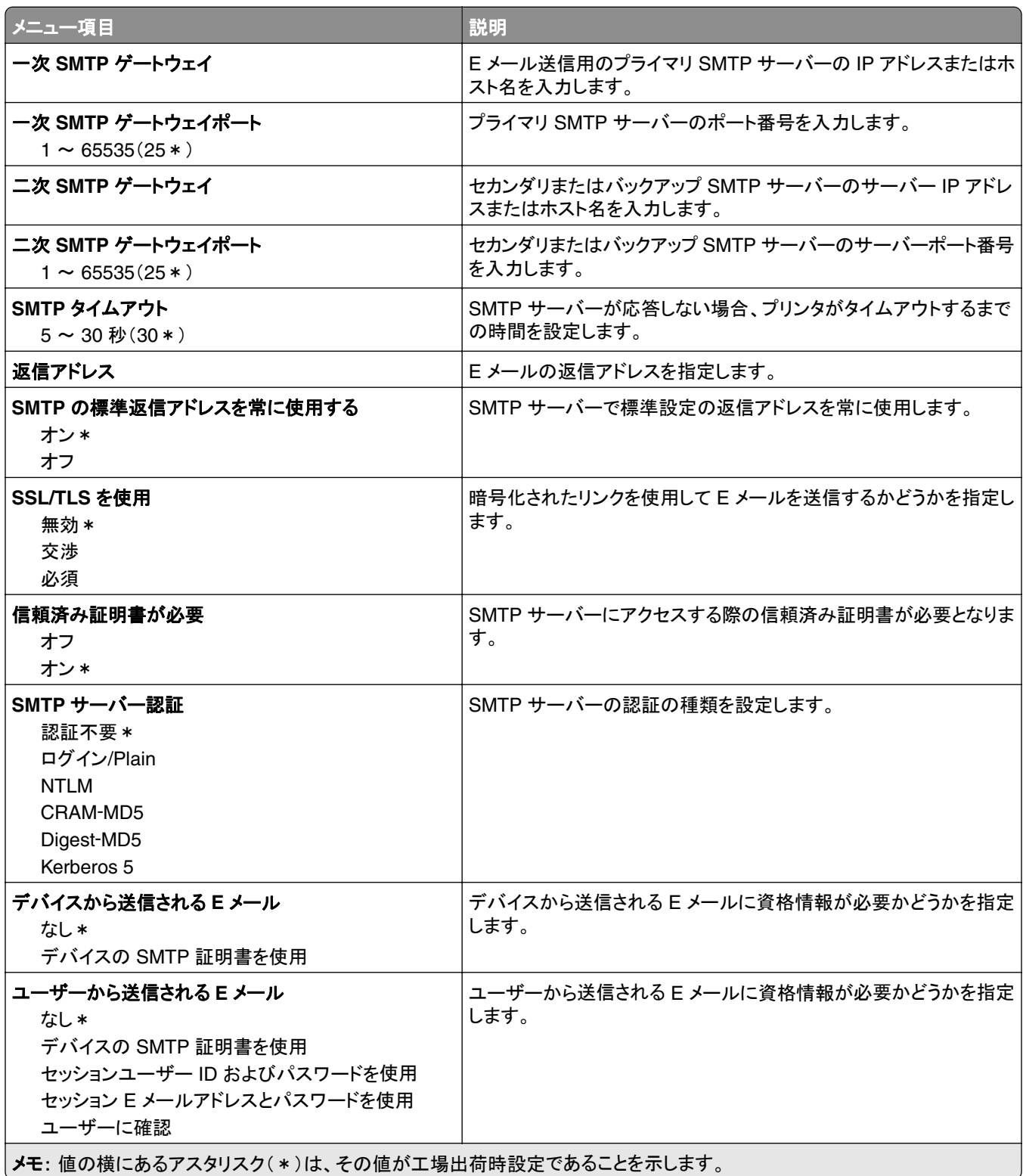

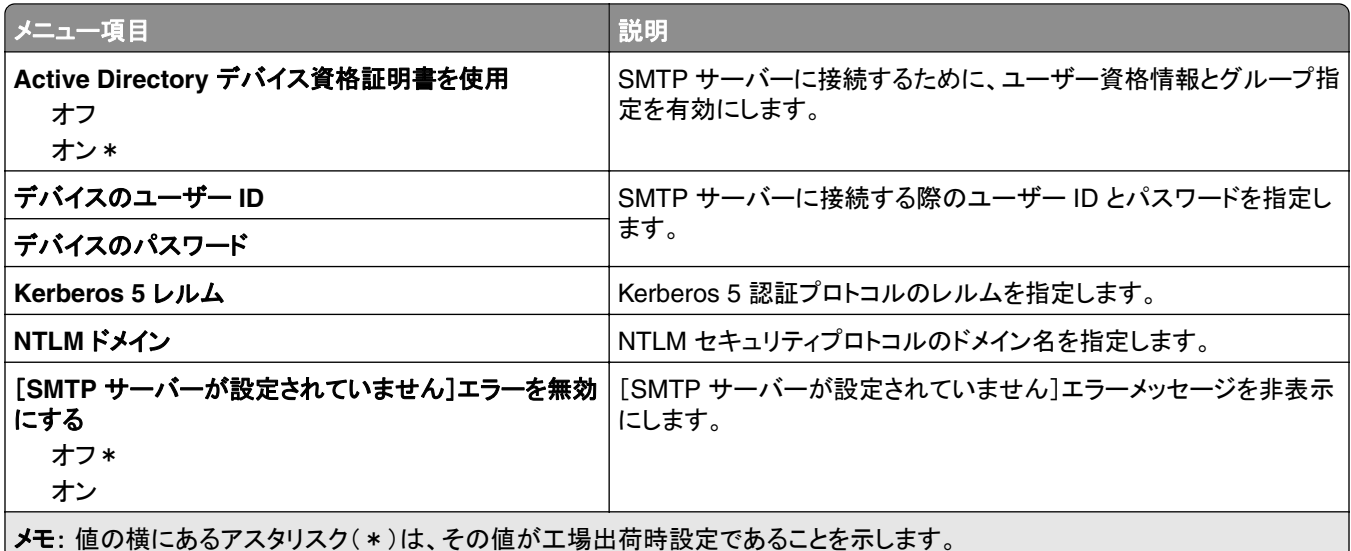

## **E** メール標準設定

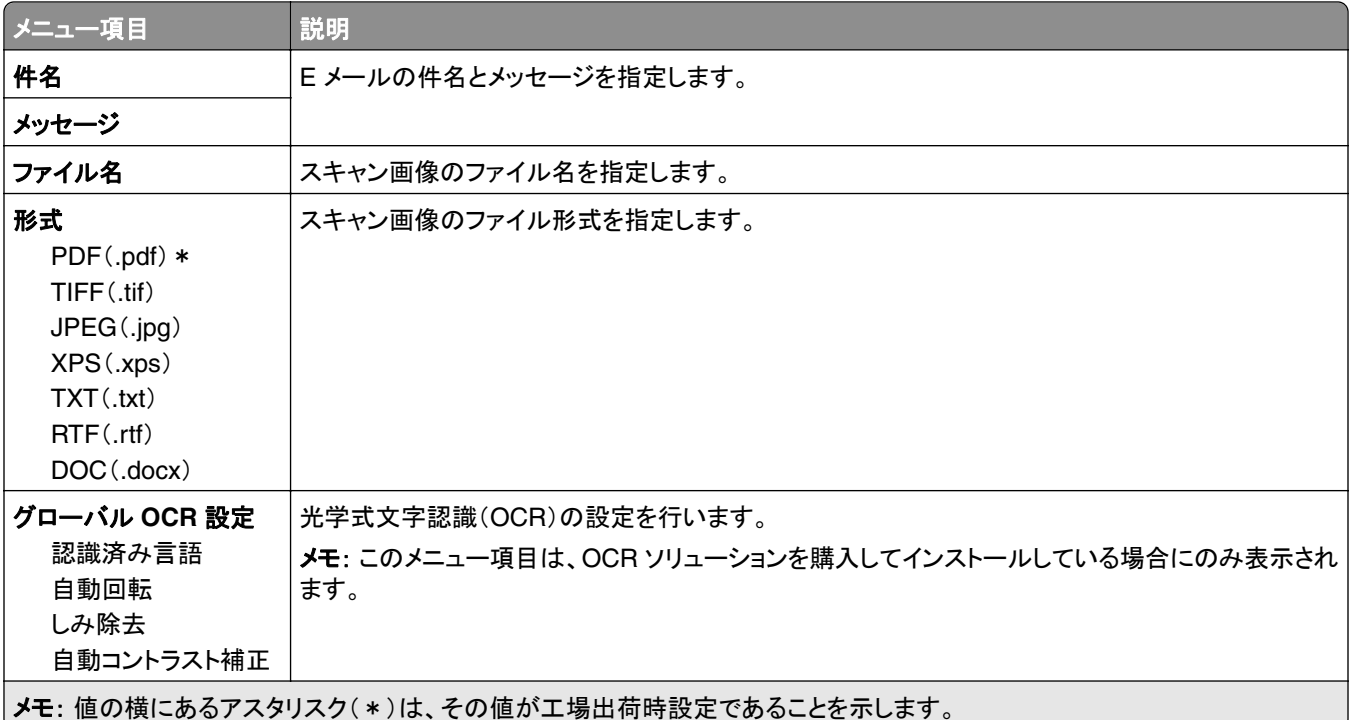

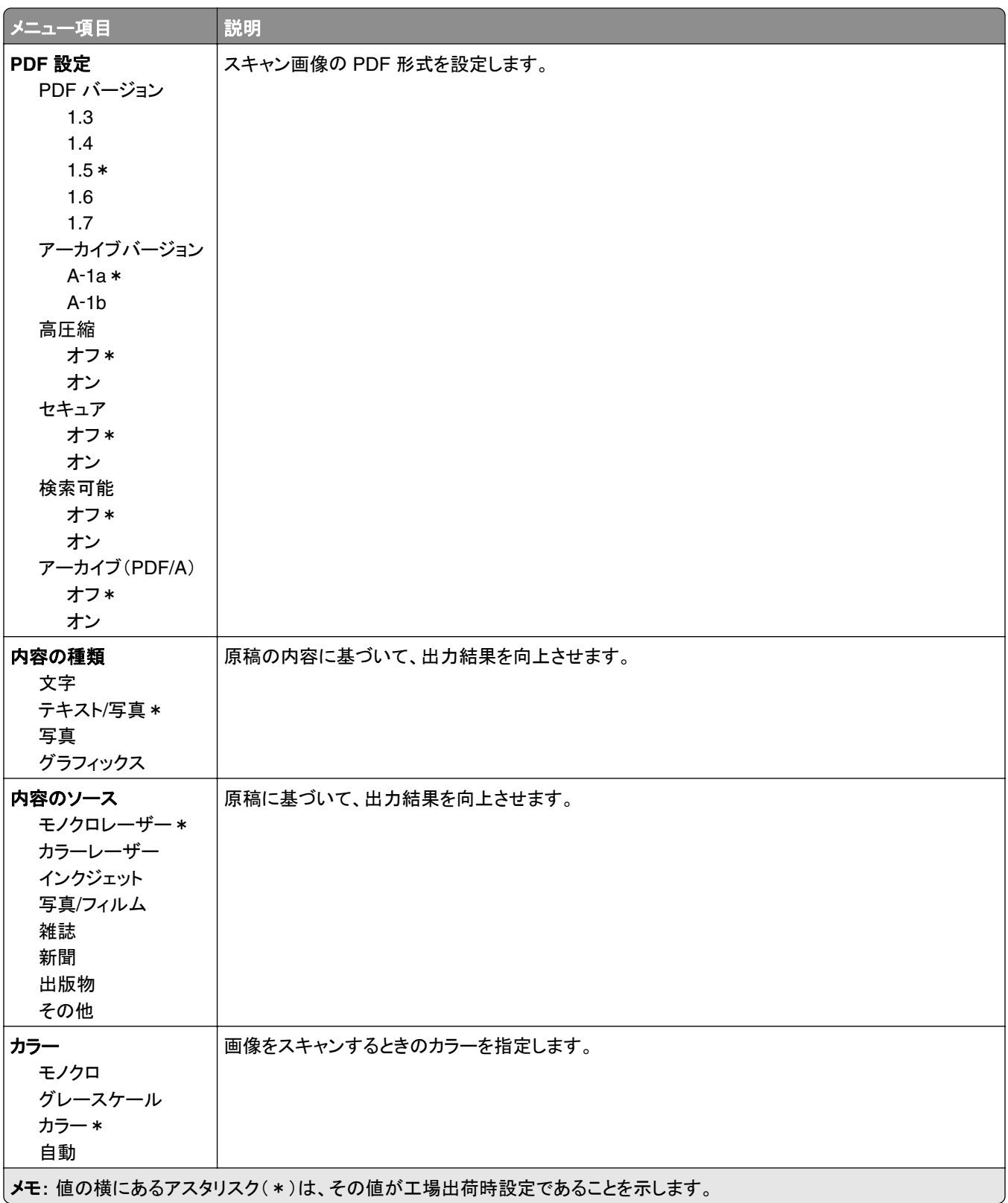

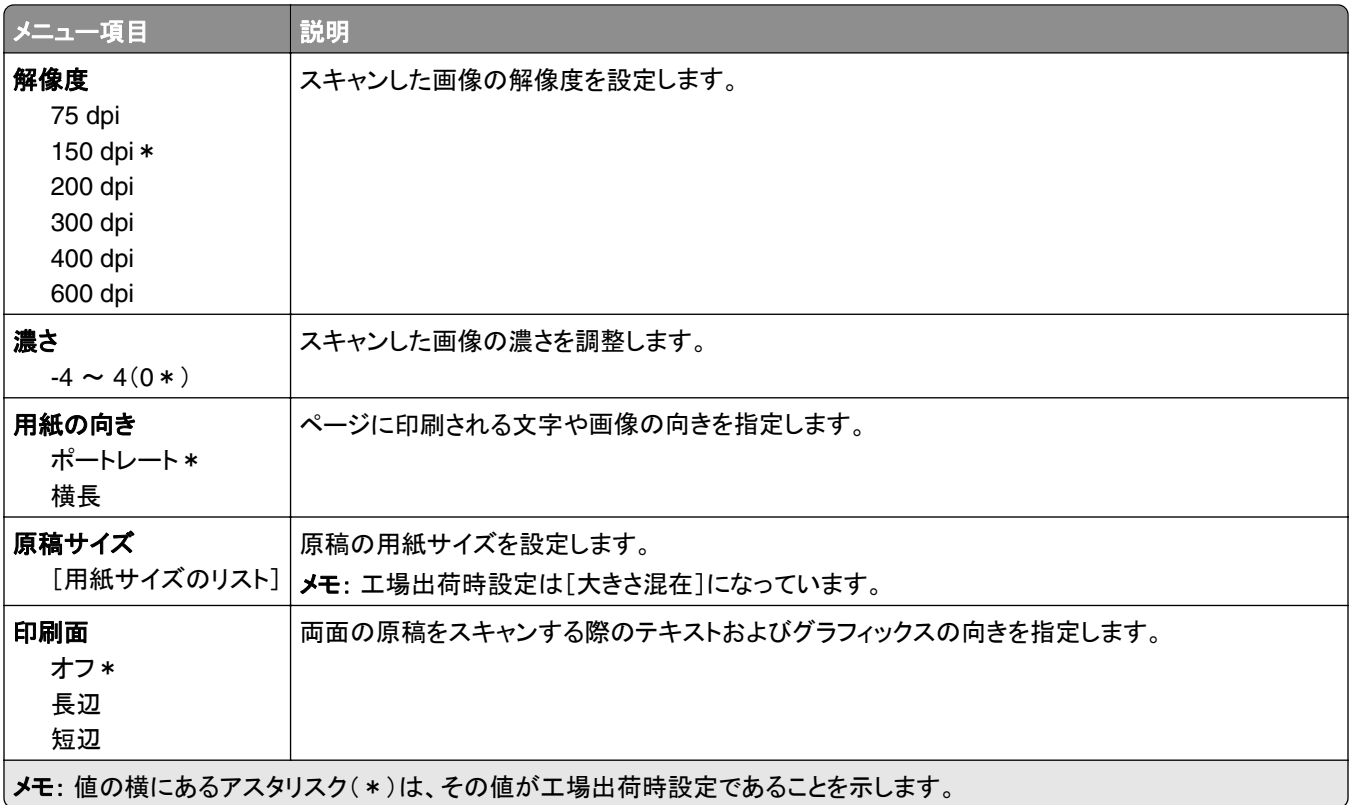

#### 詳細イメージング

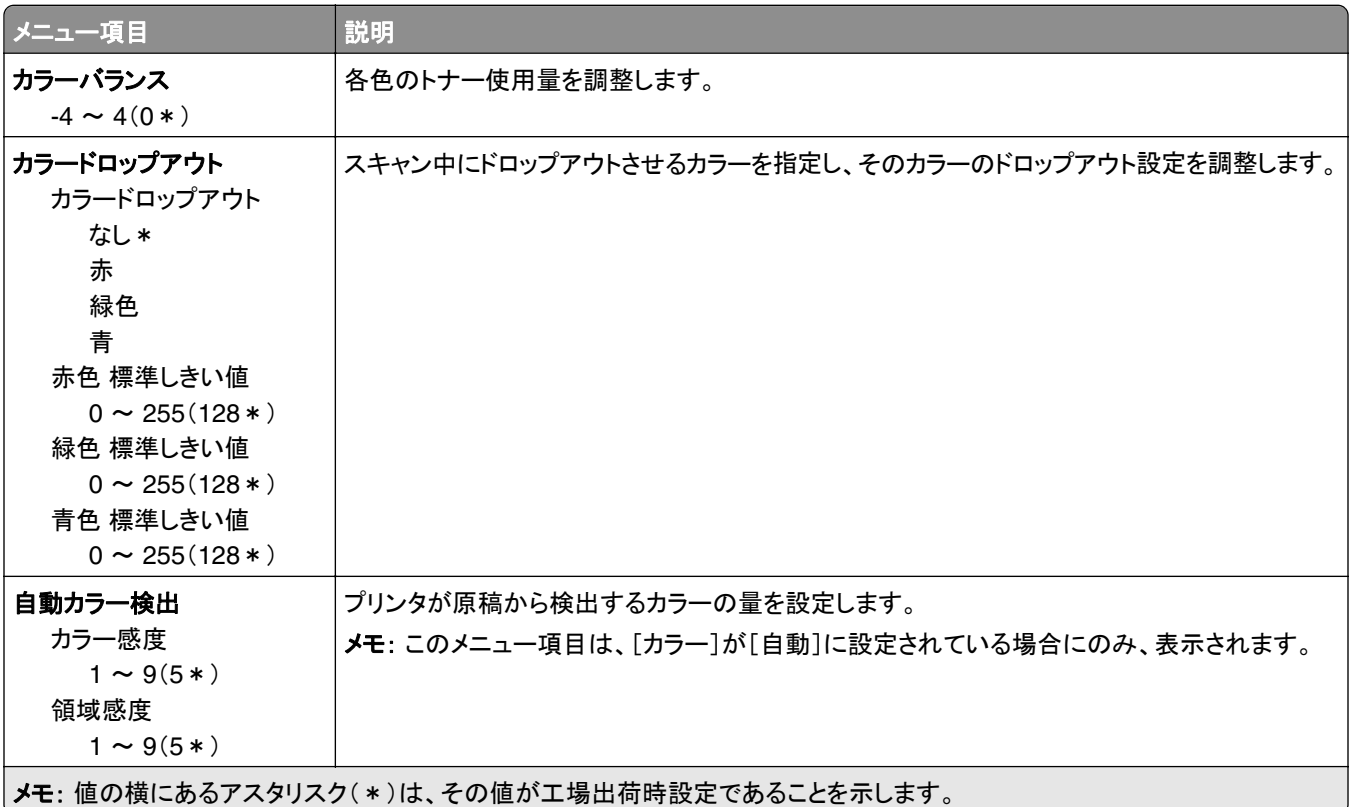

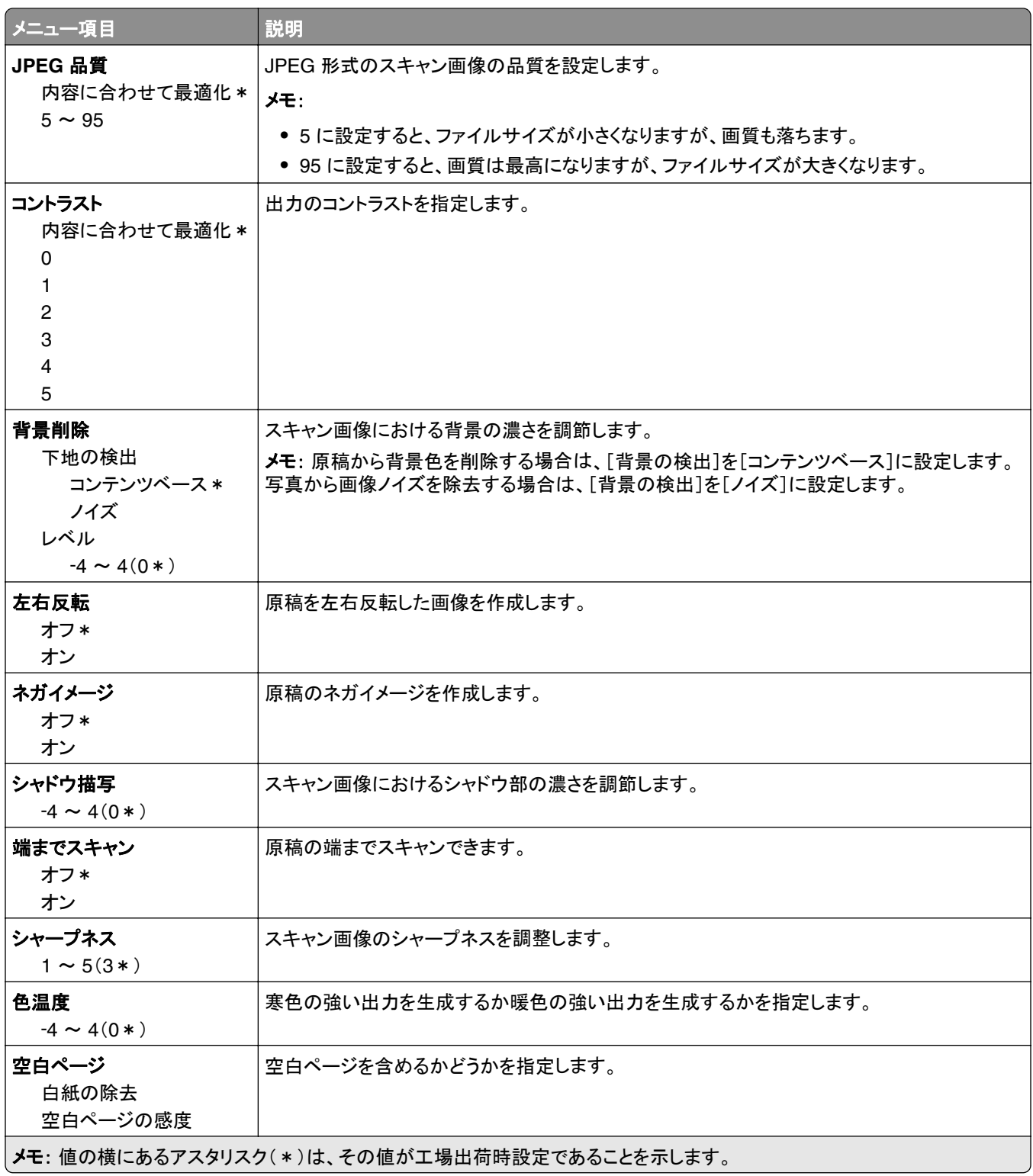

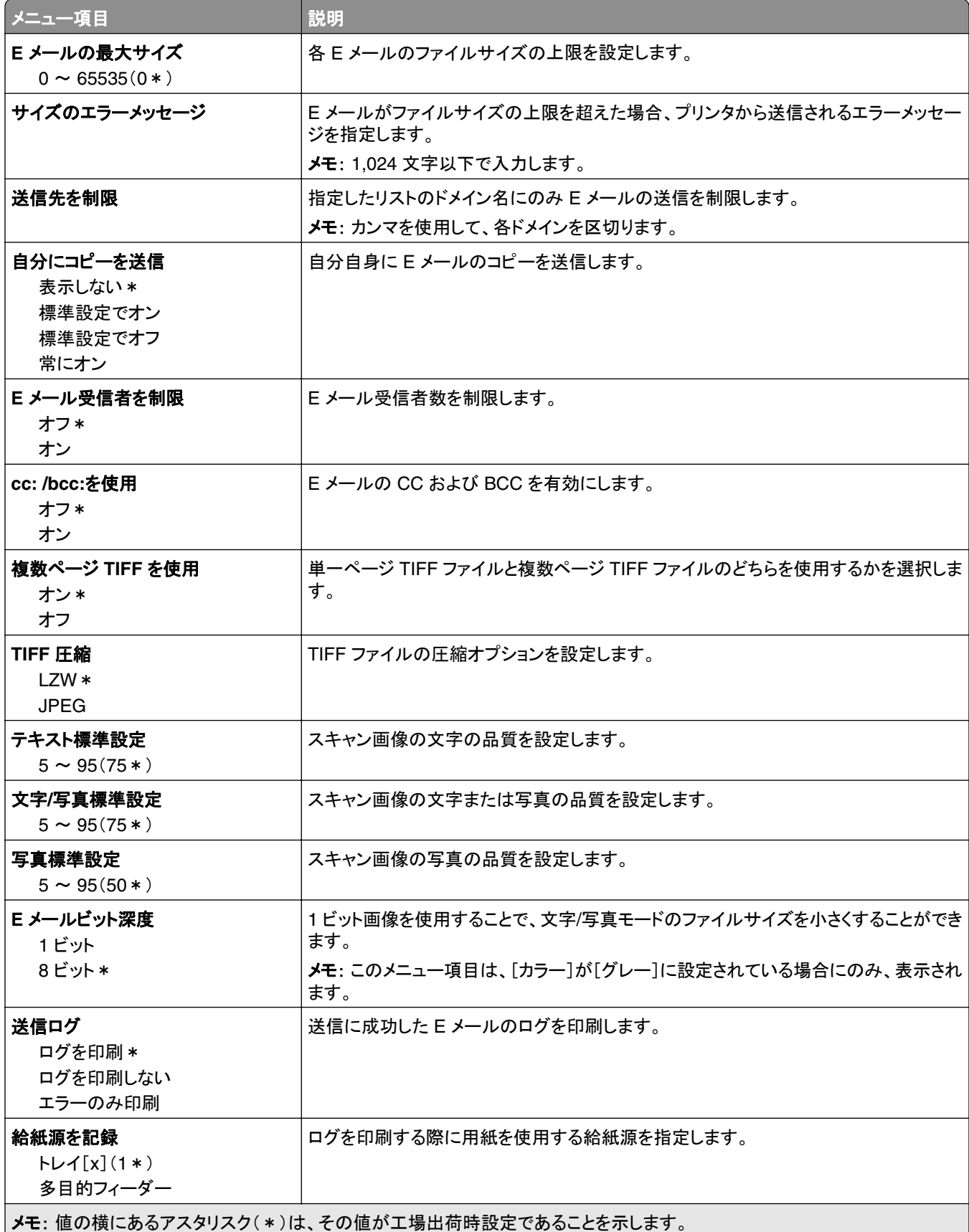

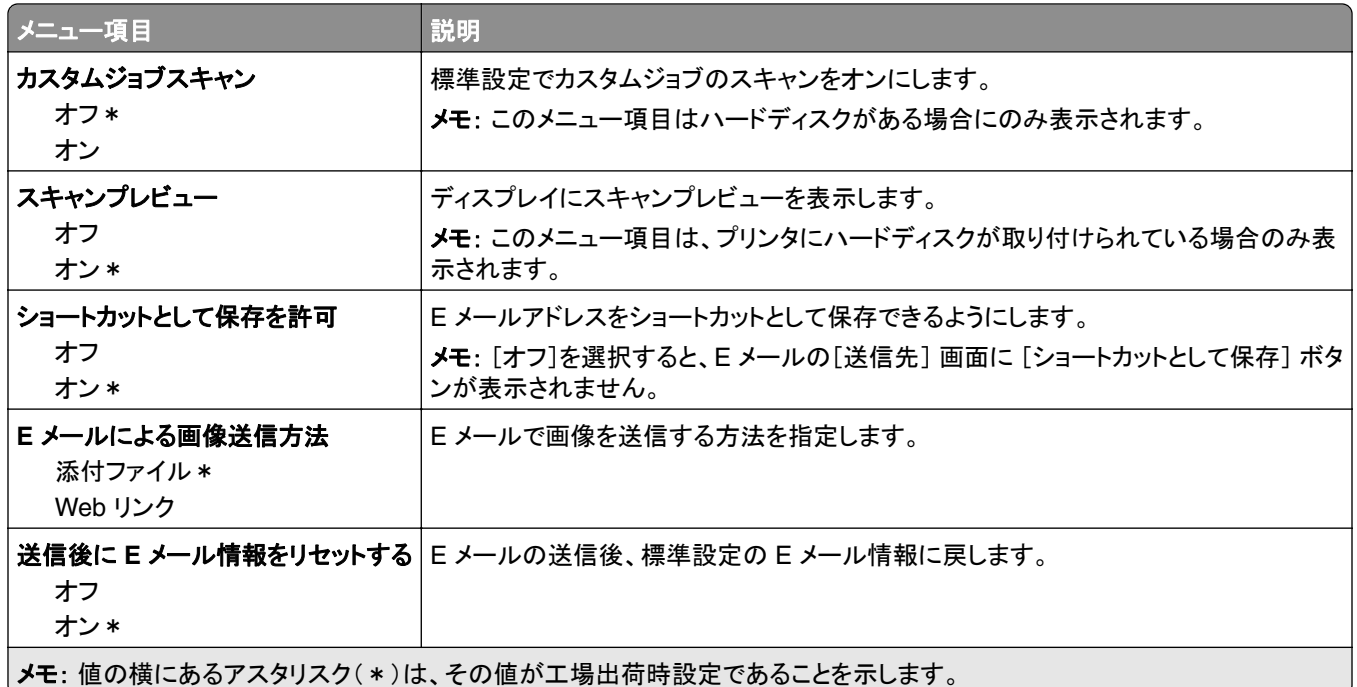

## **Web** リンク設定

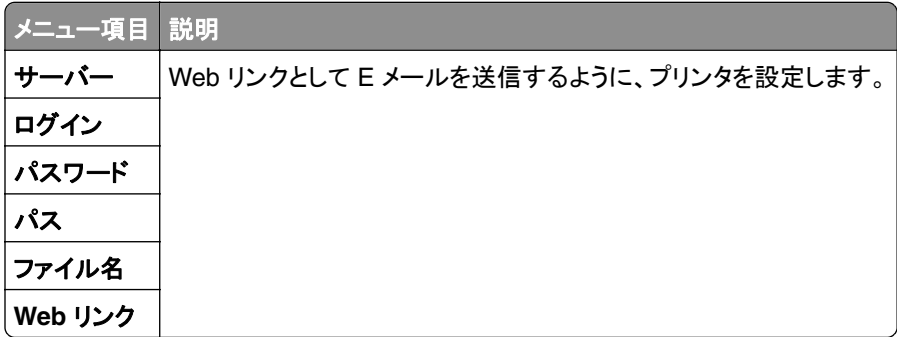

## **FTP**

## **FTP** 標準設定

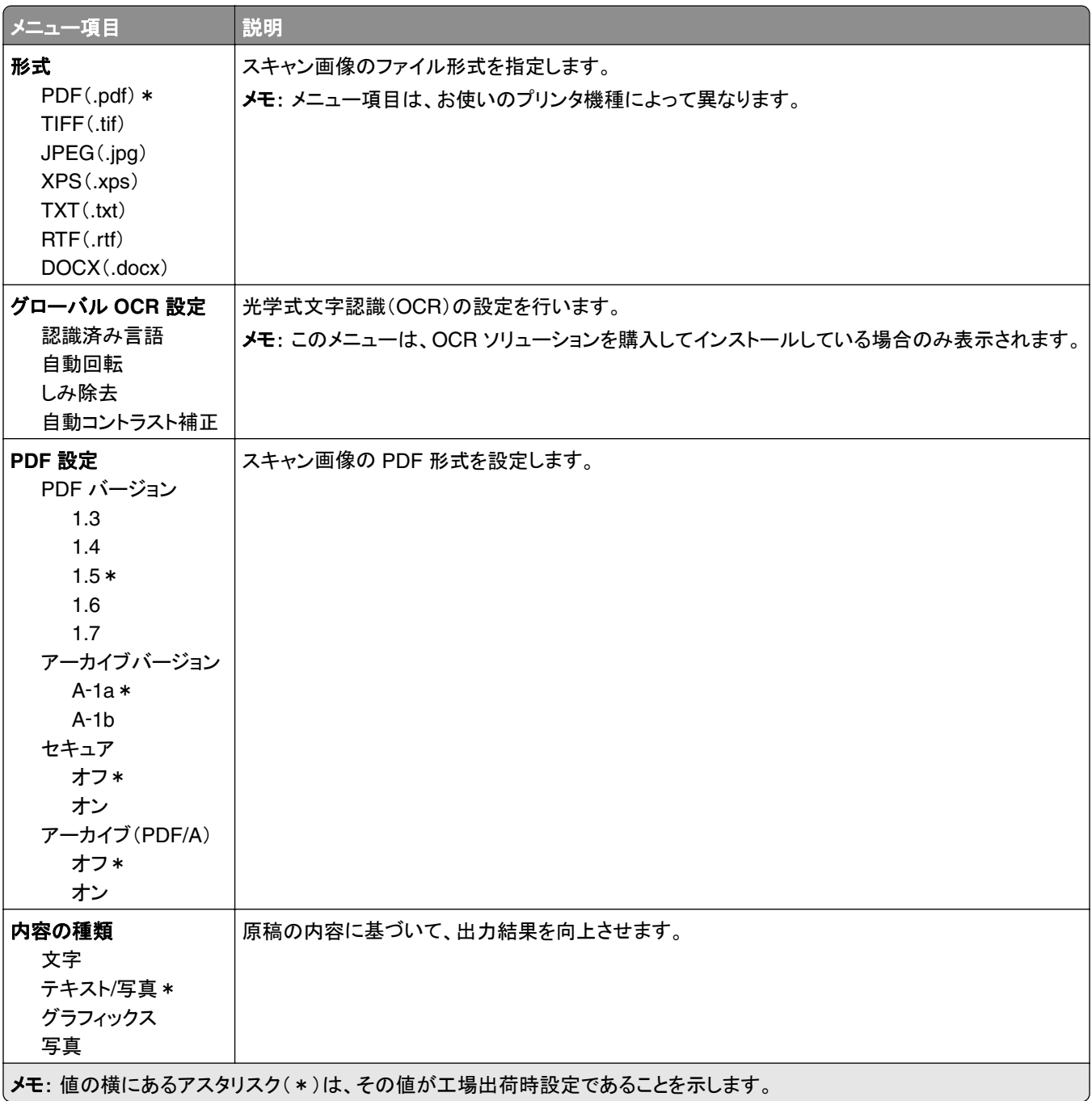

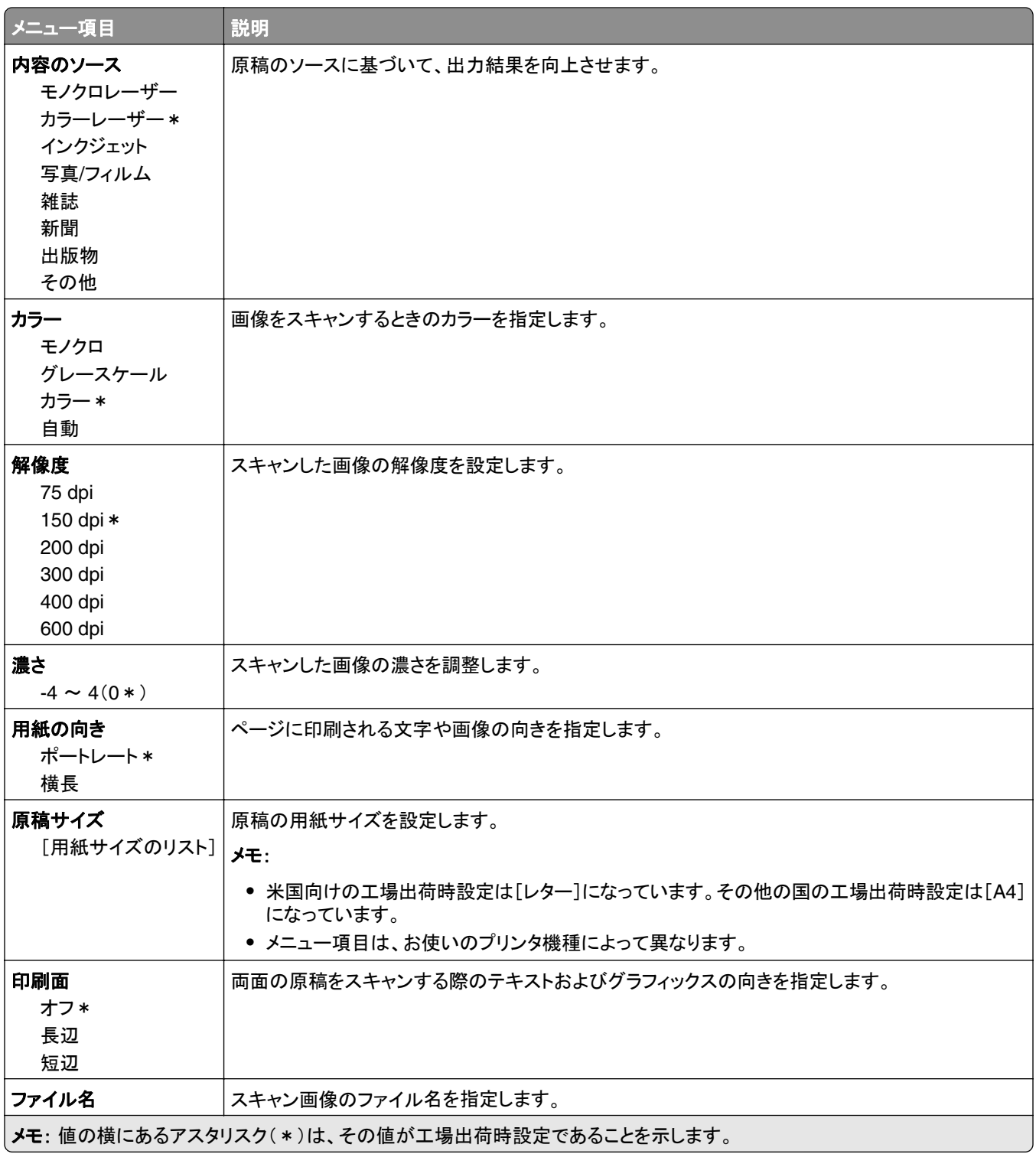

#### 詳細イメージング

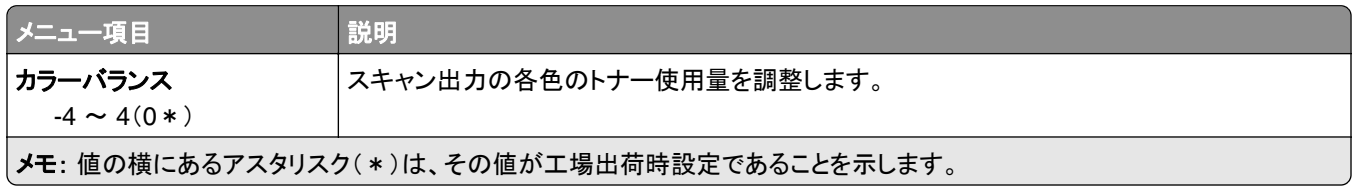

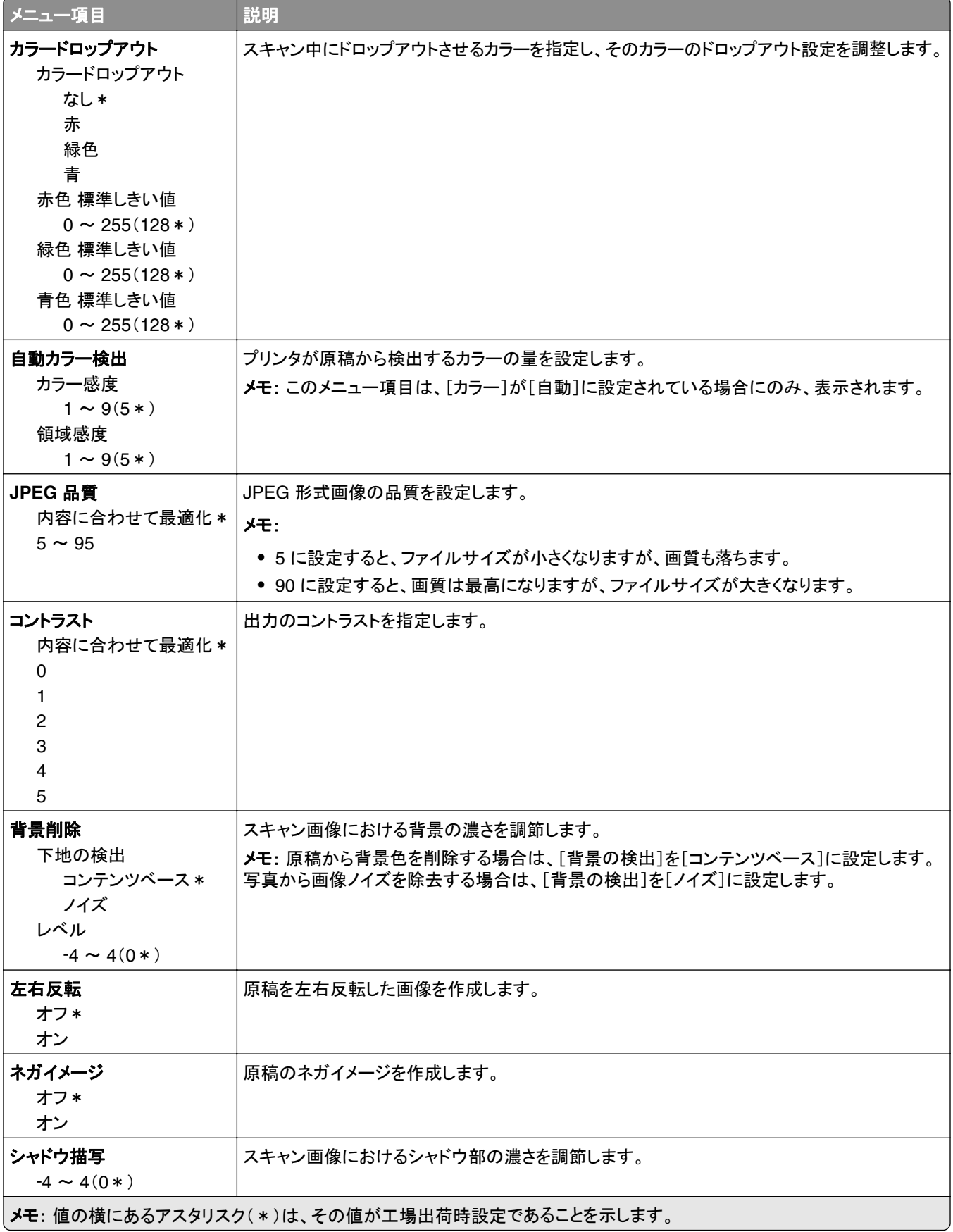

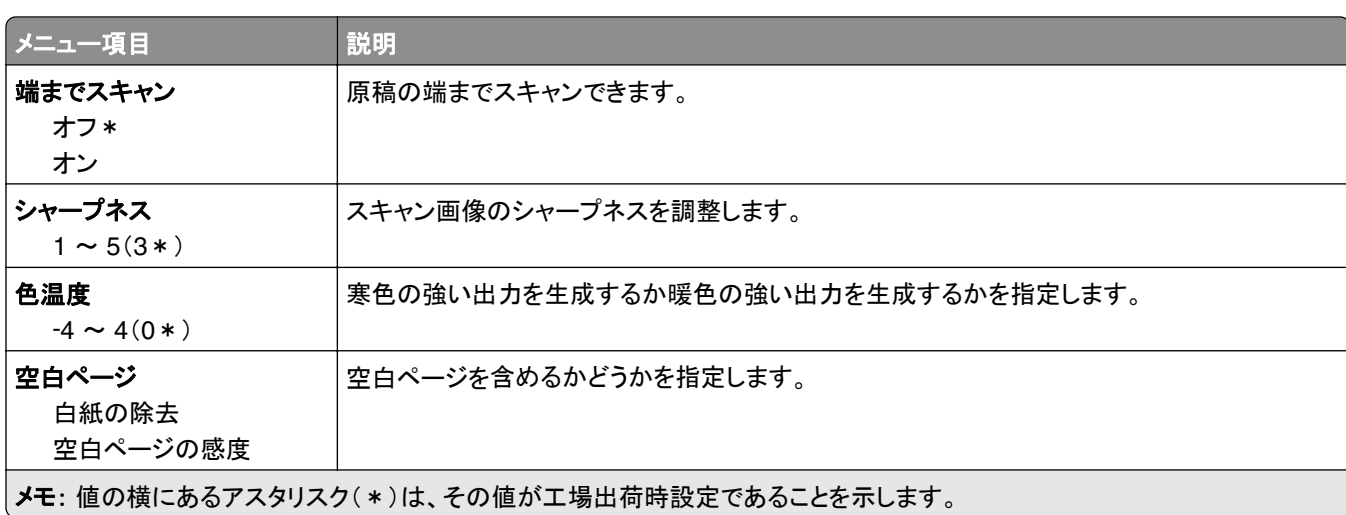

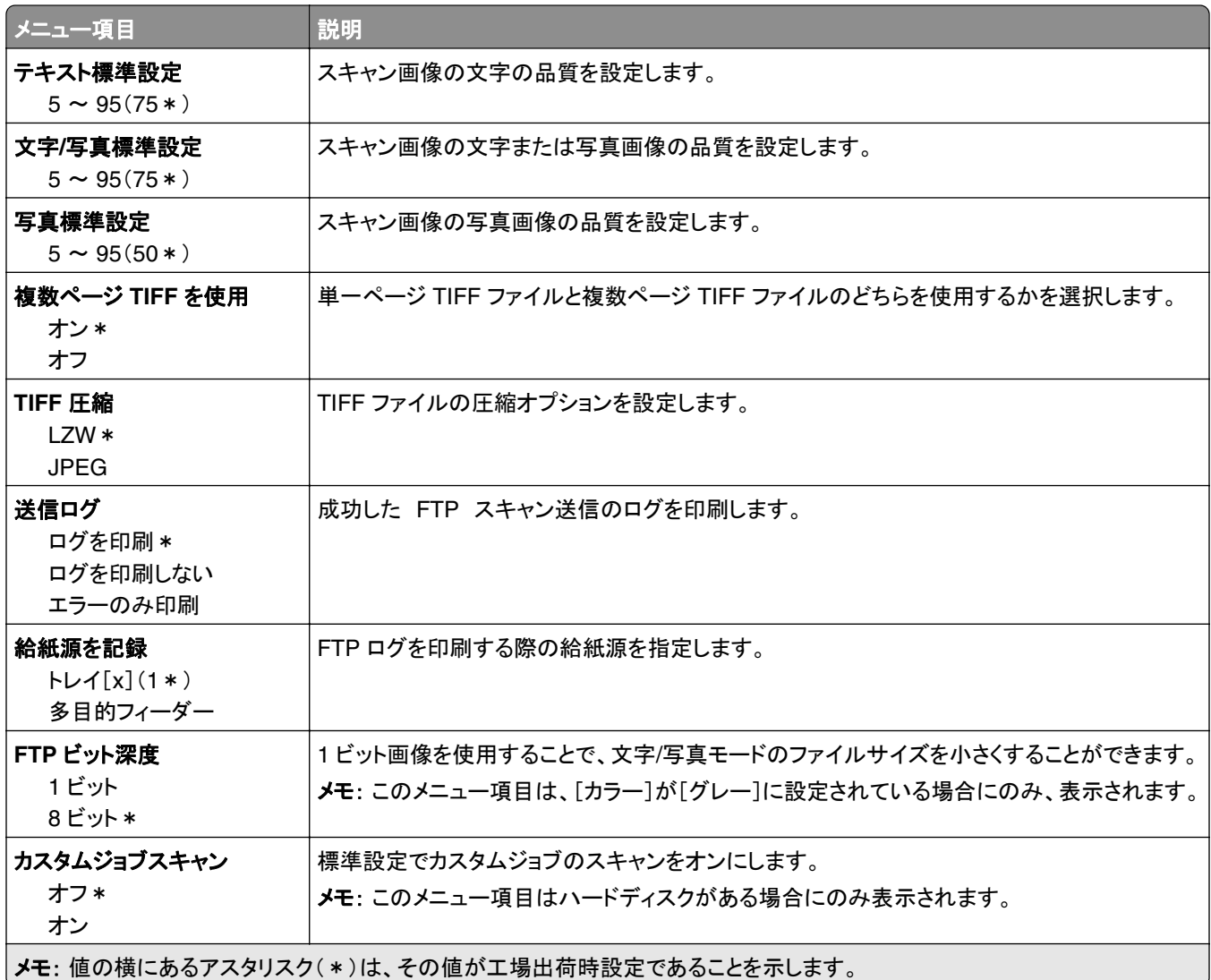

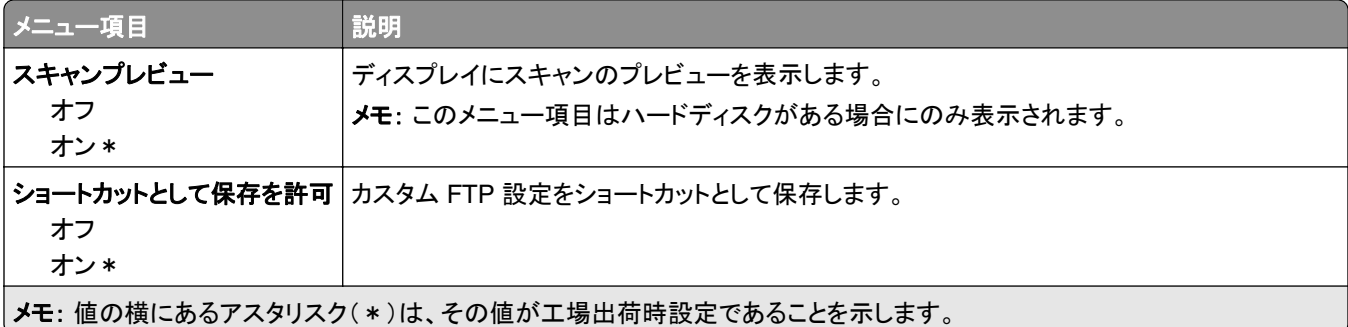

## **USB** ドライブ

## フラッシュドライブスキャン

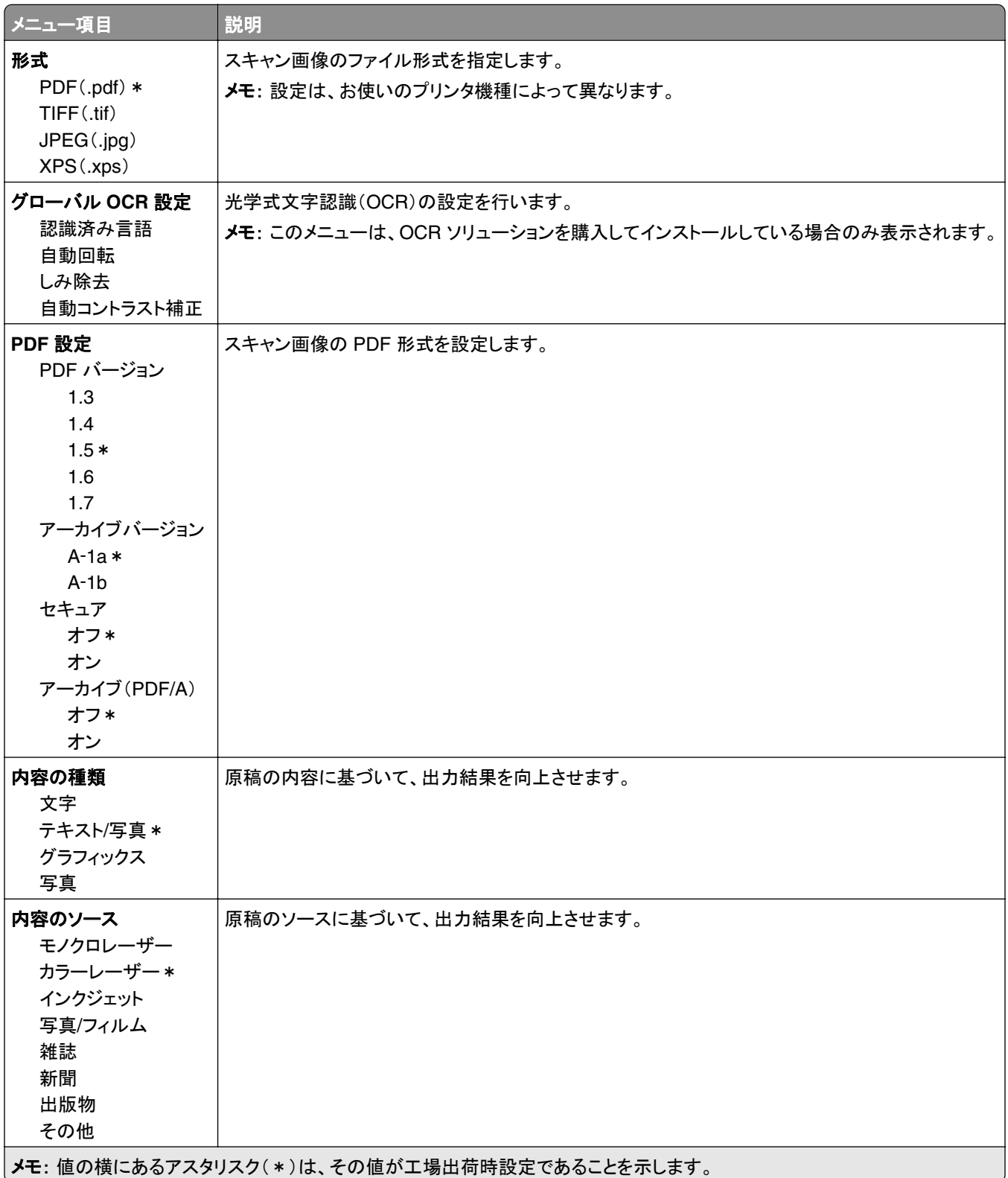

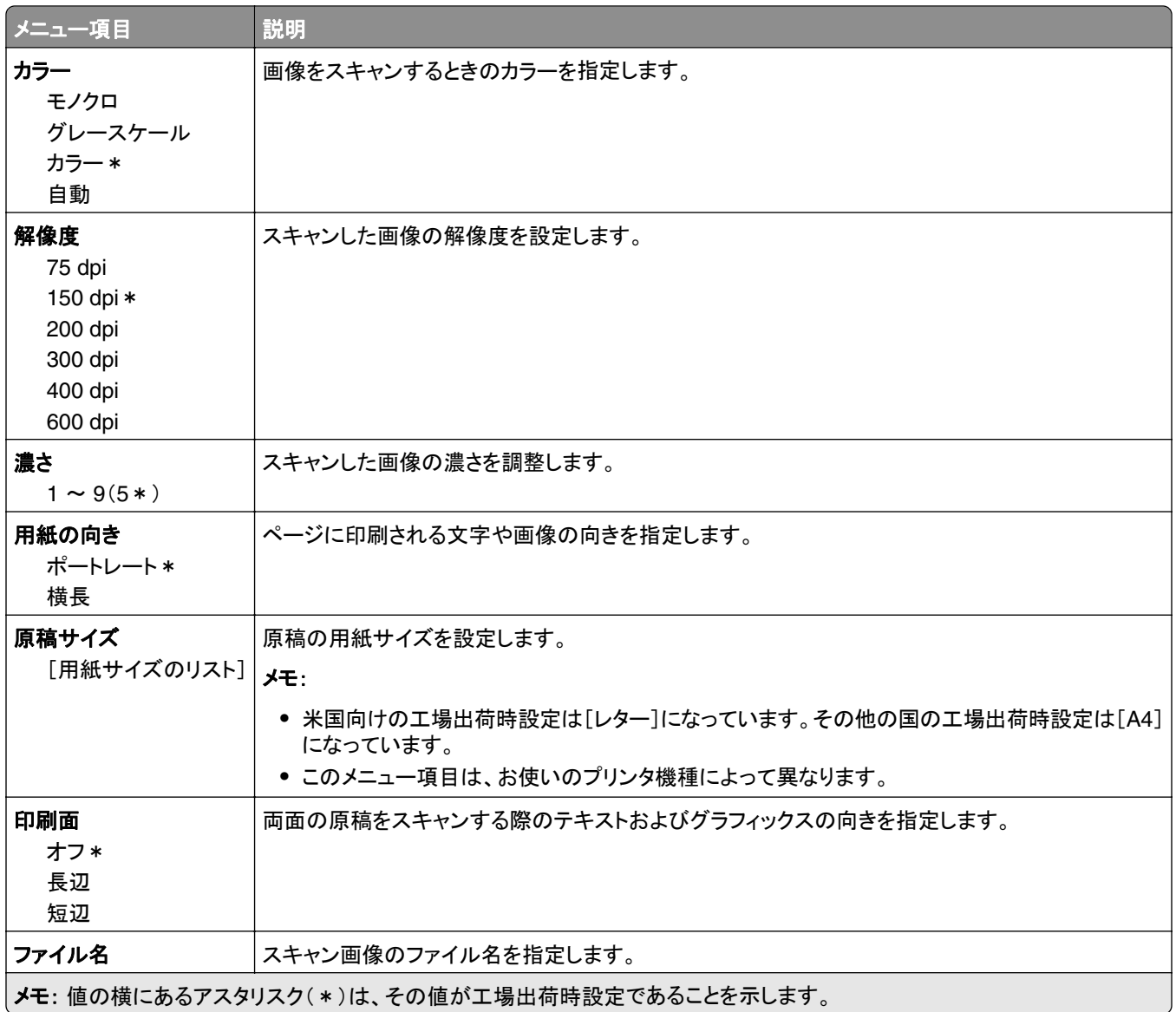

#### 詳細イメージング

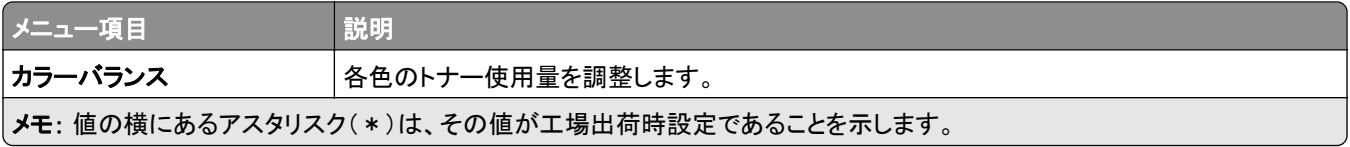

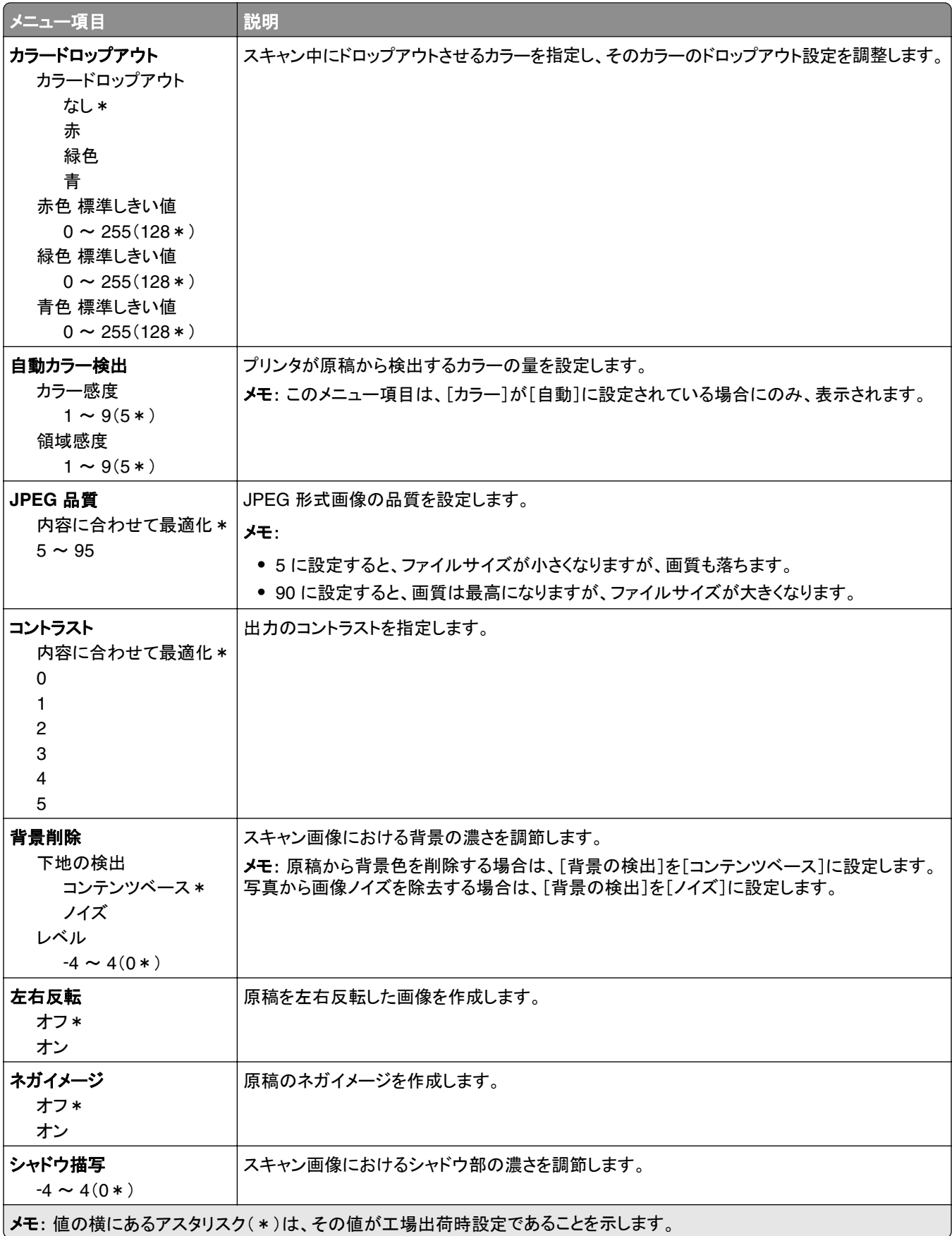

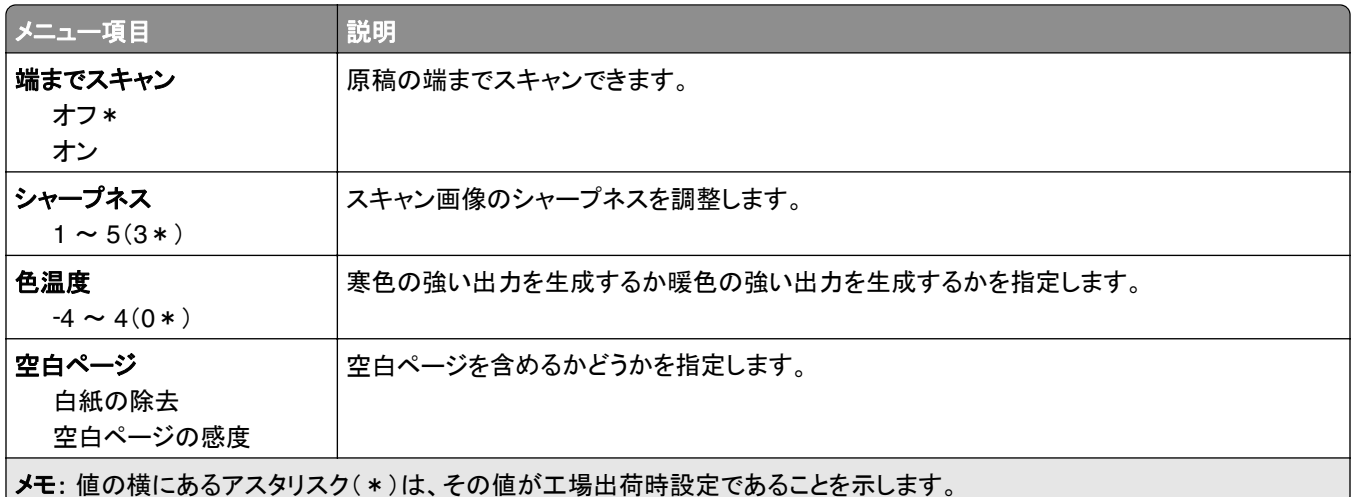

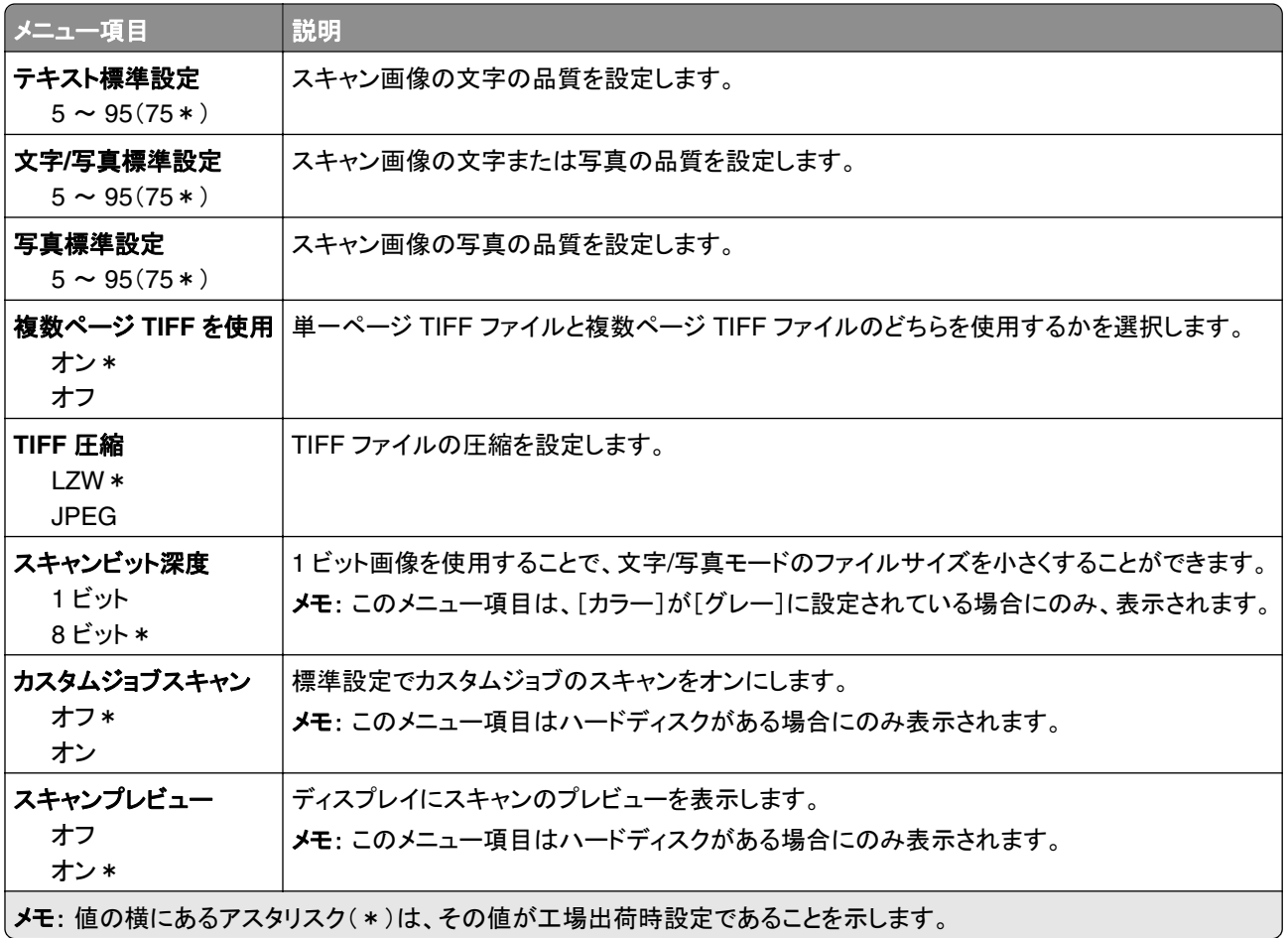

### フラッシュメモリ印刷

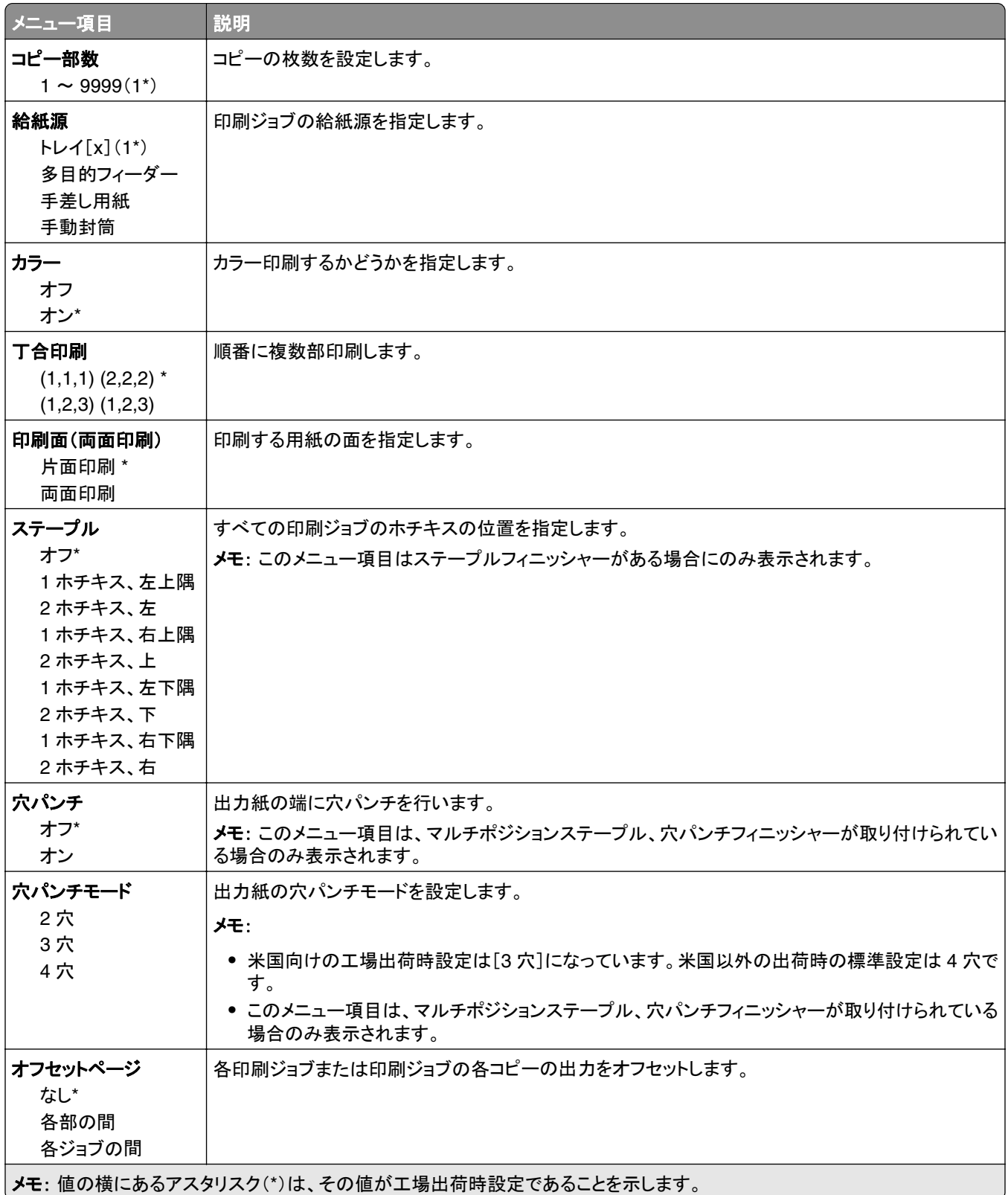

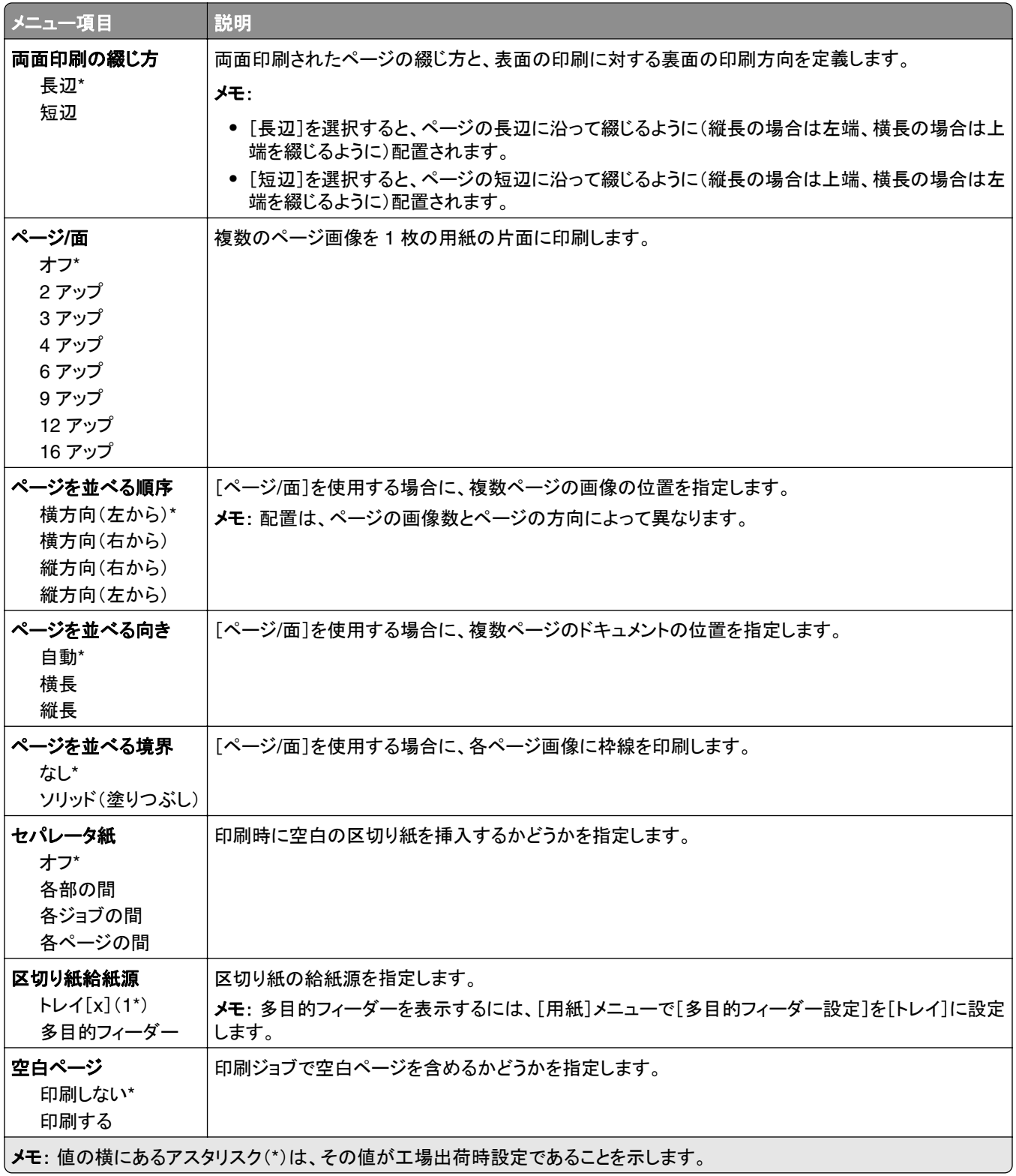

## ネットワーク**/**ポート

## ネットワークの概要

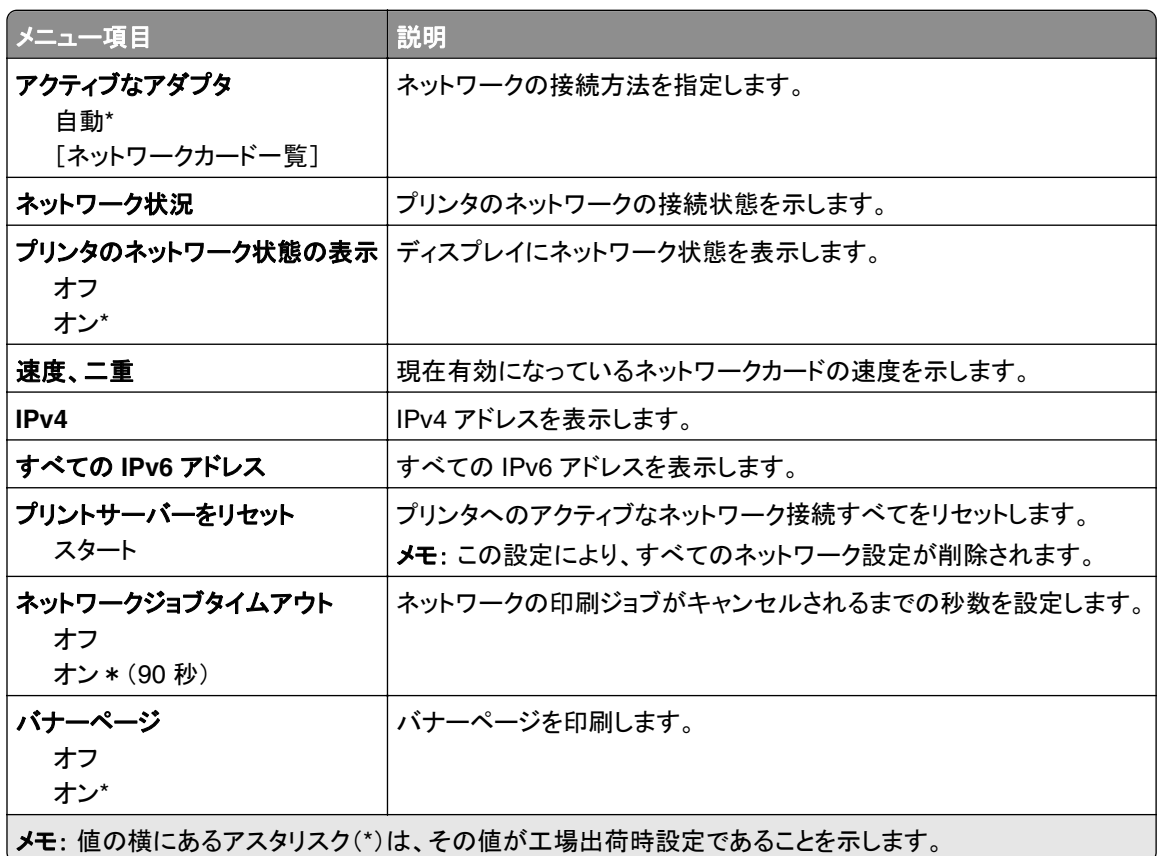

## ワイヤレス

メモ: このメニューは、ワイヤレスネットワークに接続されているプリンタまたはワイヤレスネットワークアダプタが内 蔵されているプリンタでのみ表示されます。

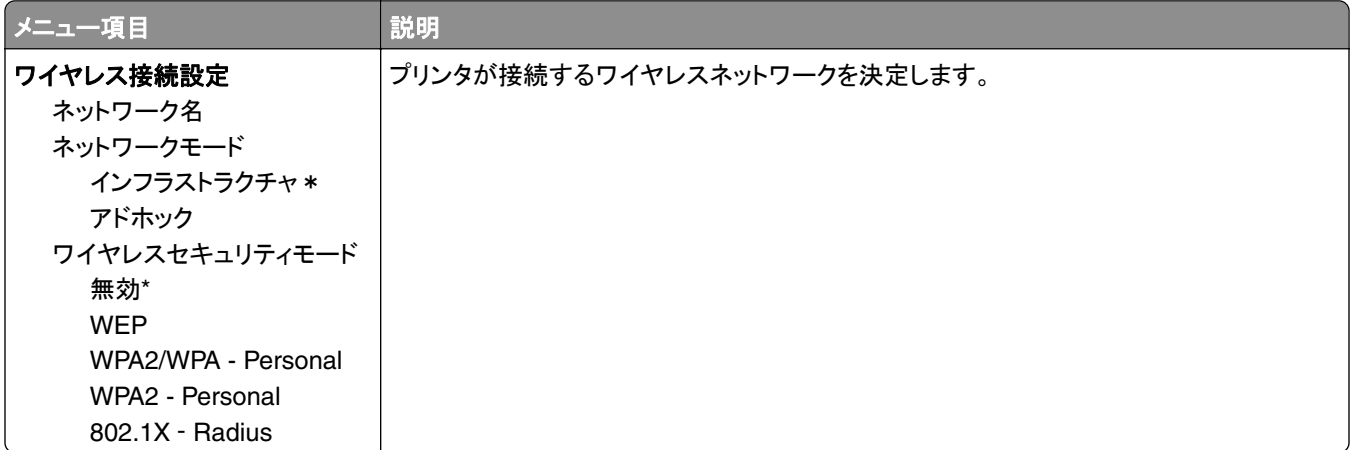

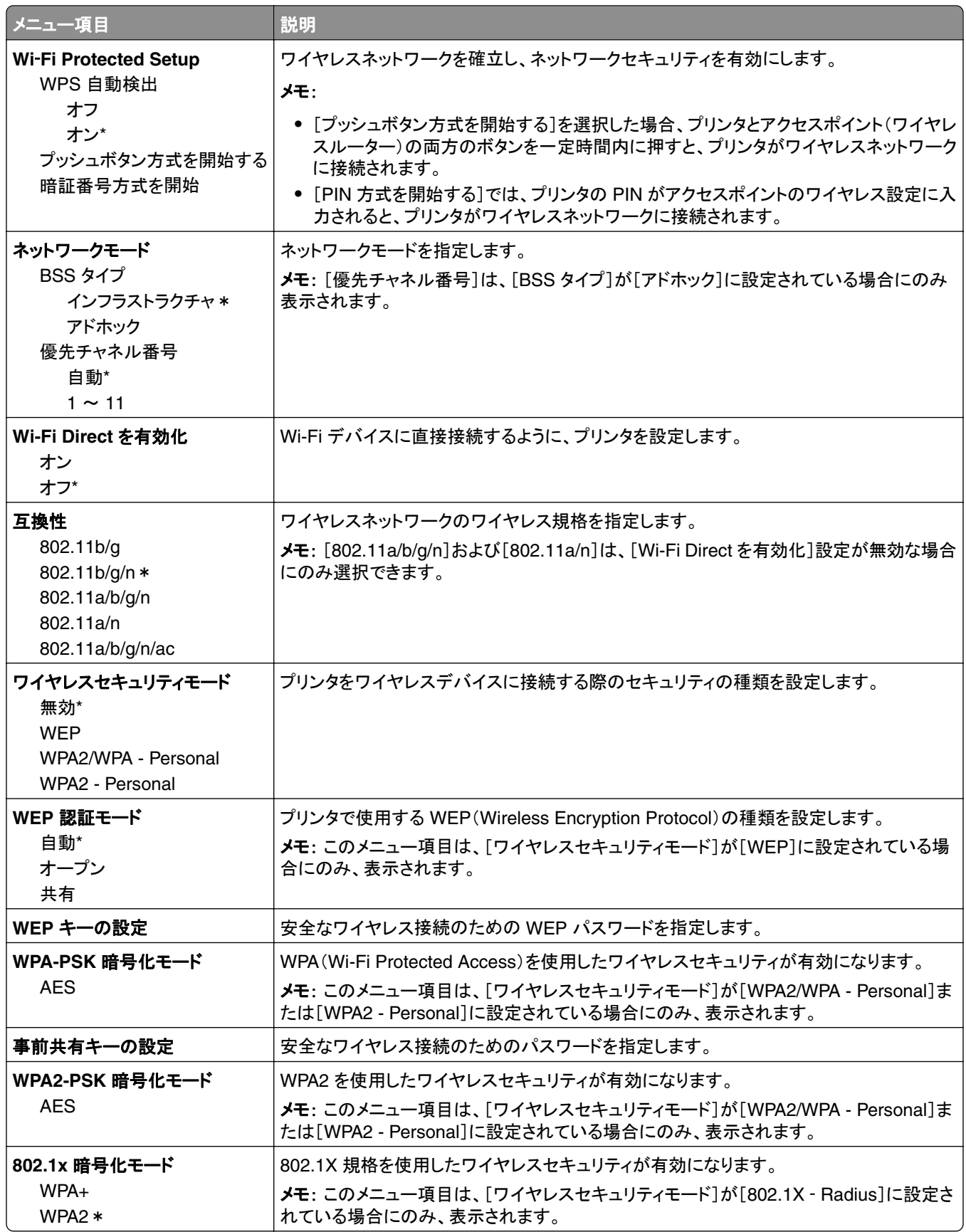

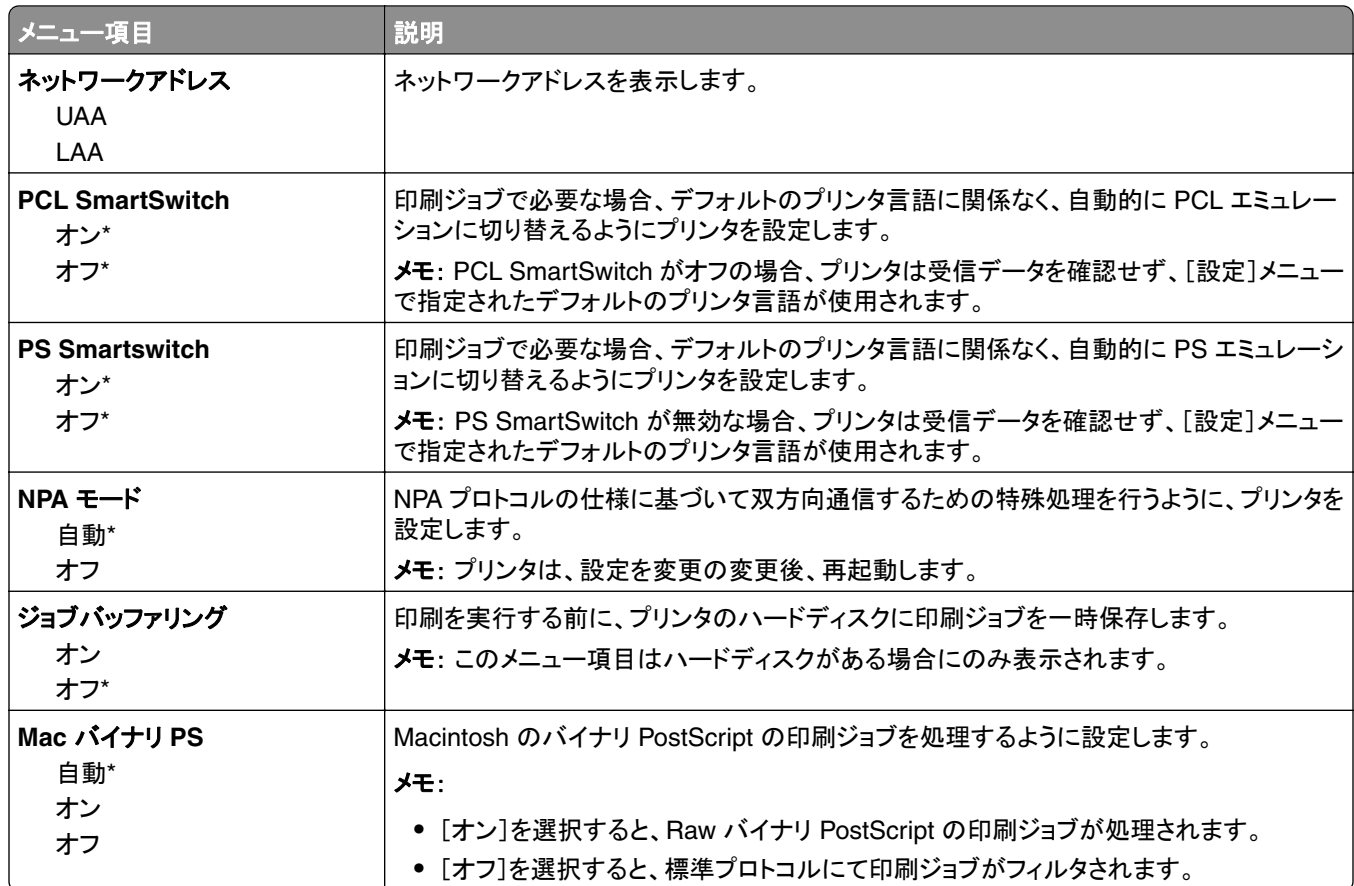

## イーサネット

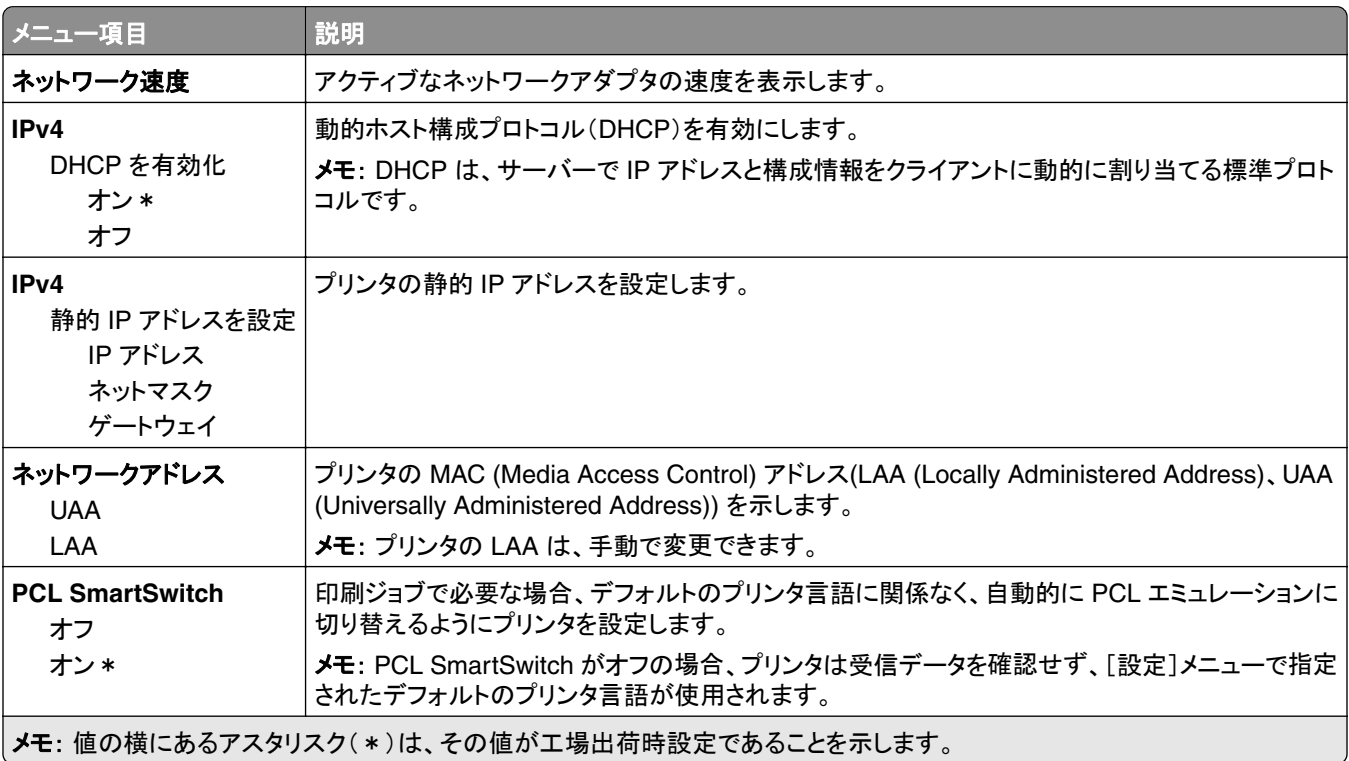

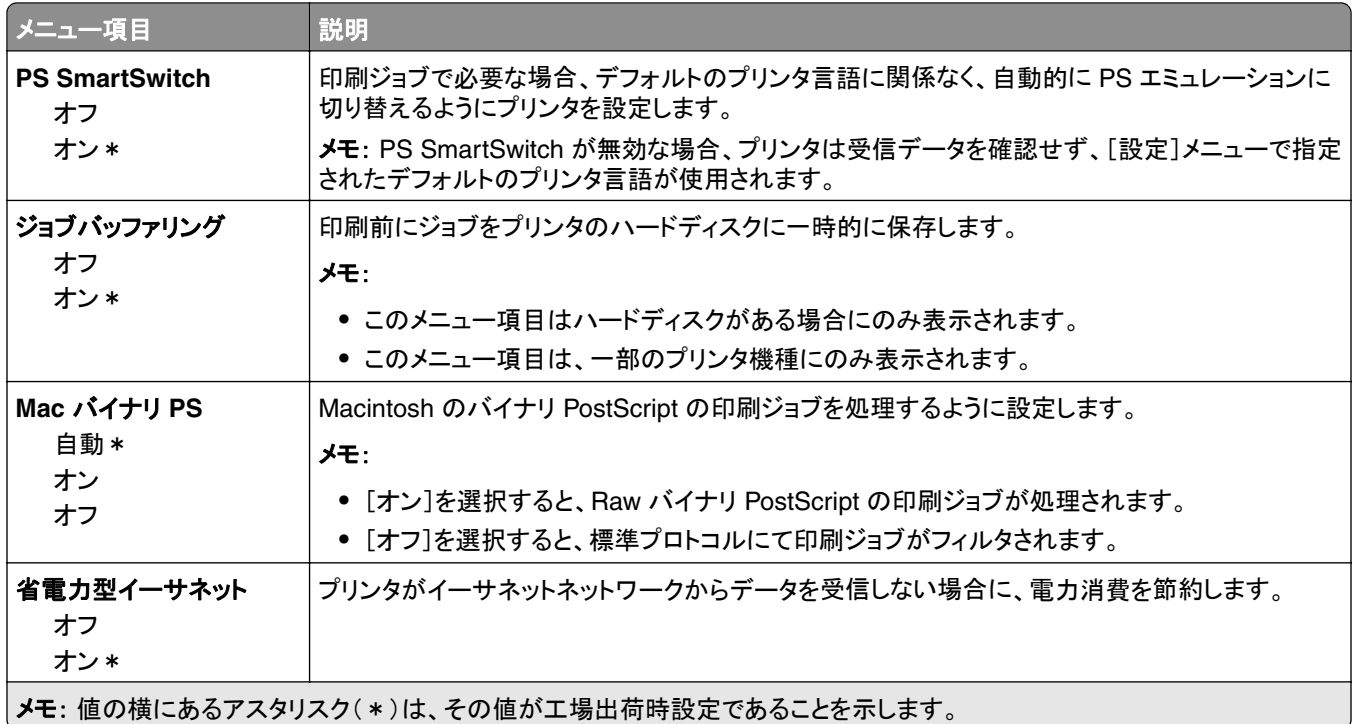

### **TCP/IP**

メモ: このメニューは、ネットワークプリンタ、またはプリントサーバーに接続されているプリンタでのみ表示されます。

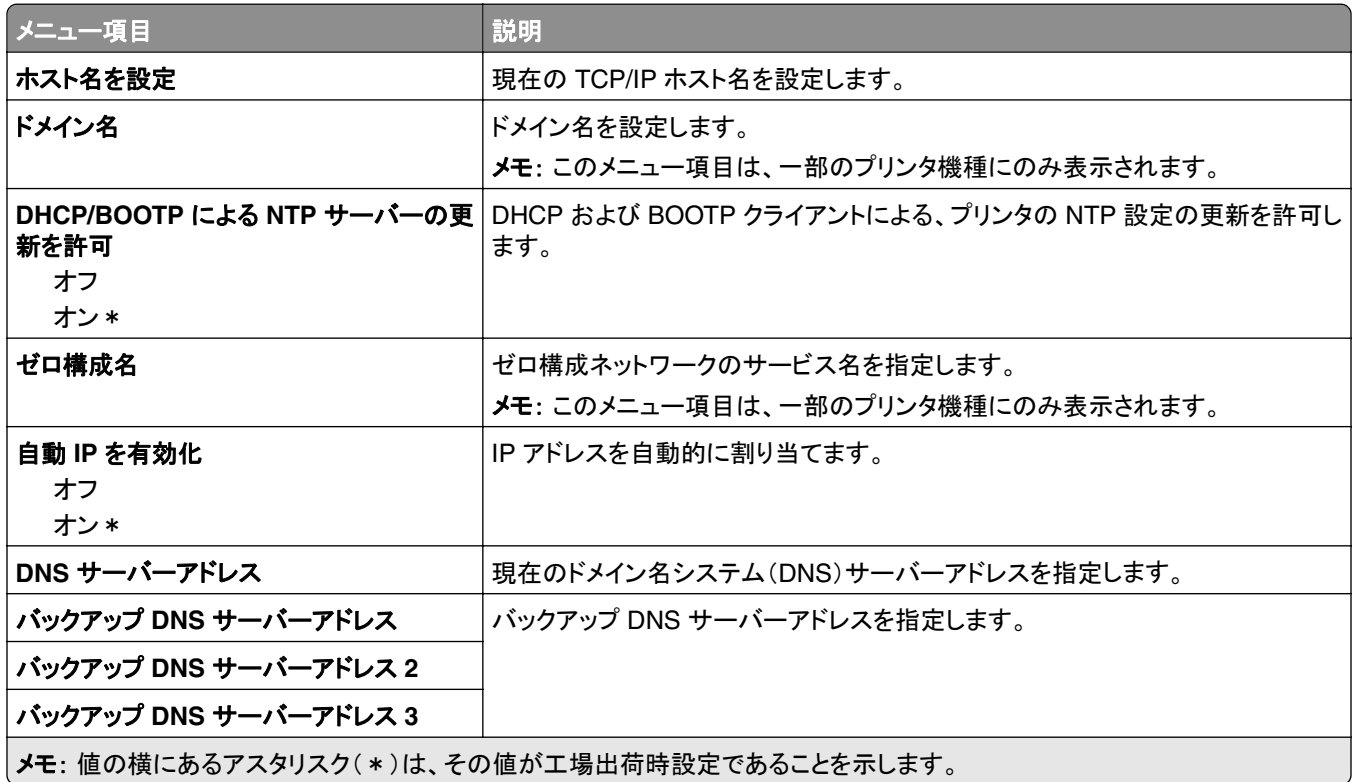

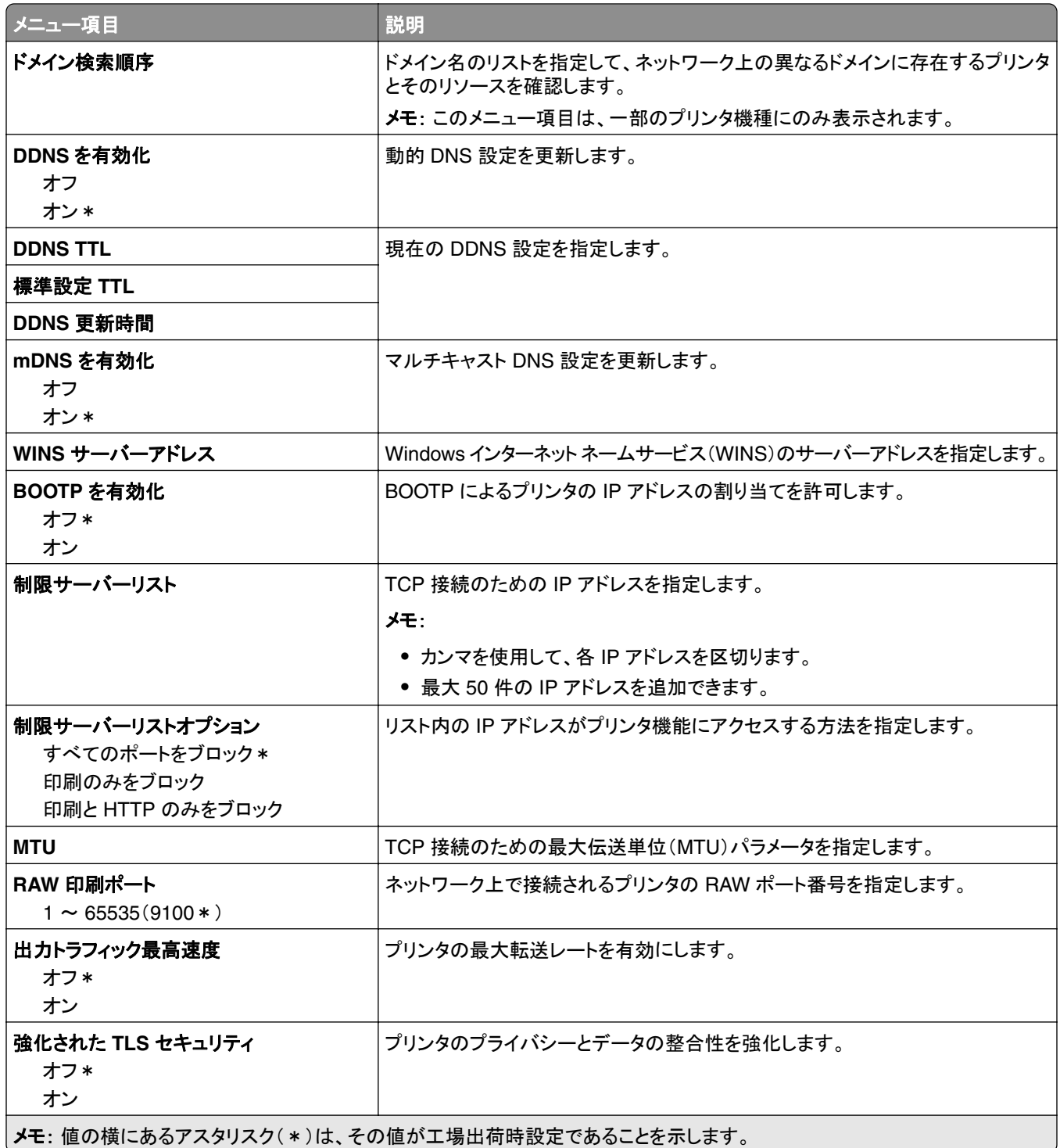

## **IPv6**

メモ: このメニューは、ネットワークプリンタまたはプリントサーバーに接続したプリンタでのみ表示されます。
<span id="page-72-0"></span>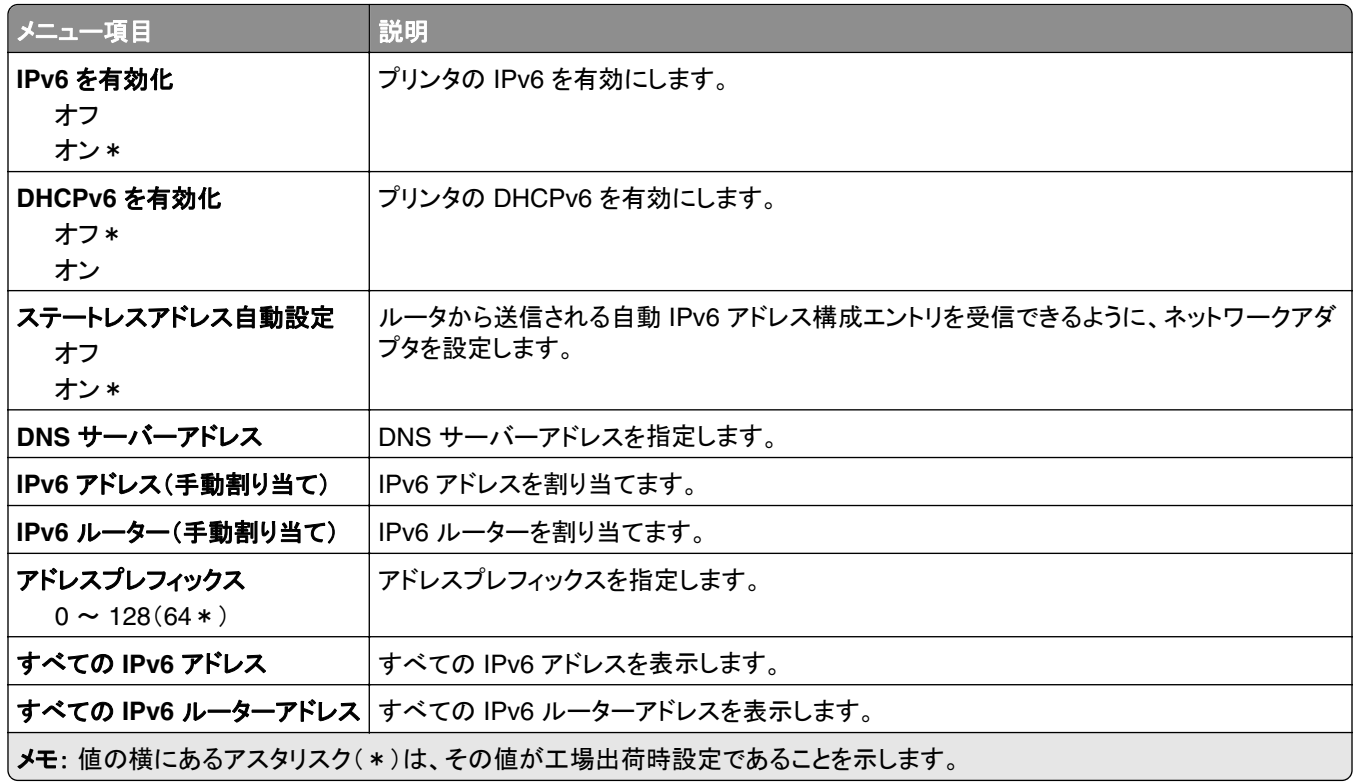

#### **SNMP**

メモ: このメニューは、ネットワークプリンタまたはプリントサーバーに接続したプリンタでのみ表示されます。

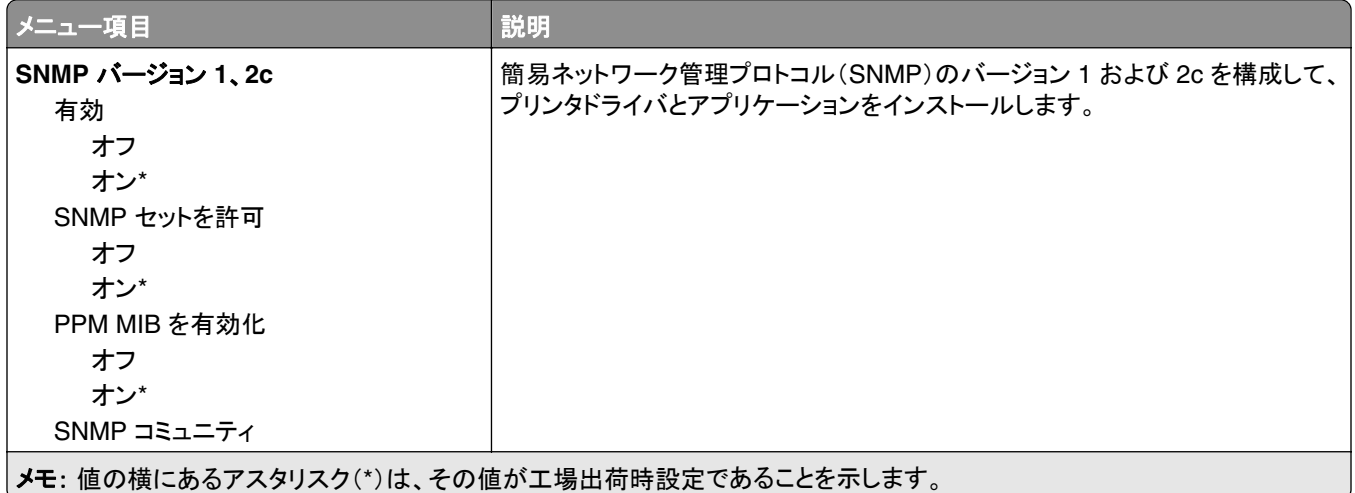

<span id="page-73-0"></span>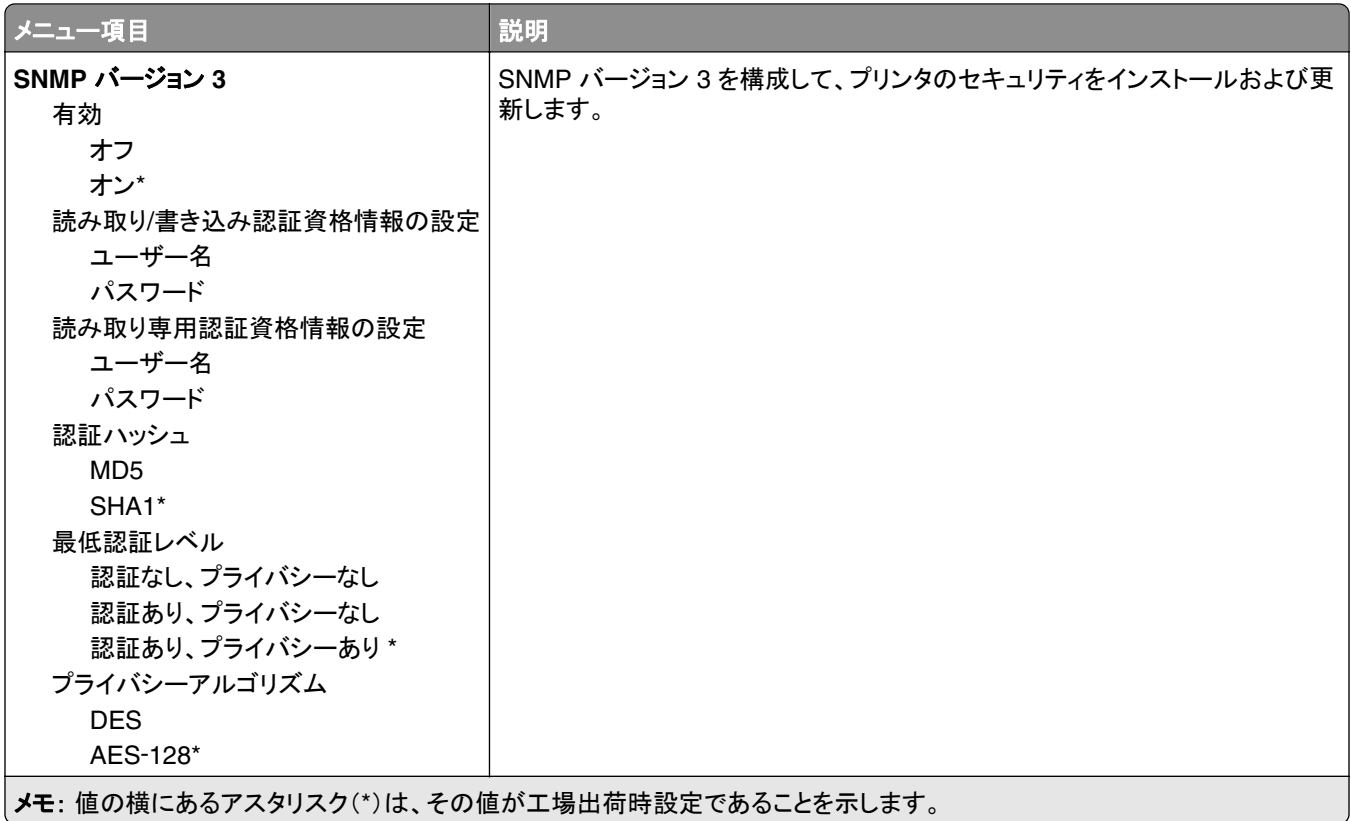

#### **IPSec**

メモ: このメニューは、ネットワークプリンタまたはプリントサーバーに接続したプリンタでのみ表示されます。

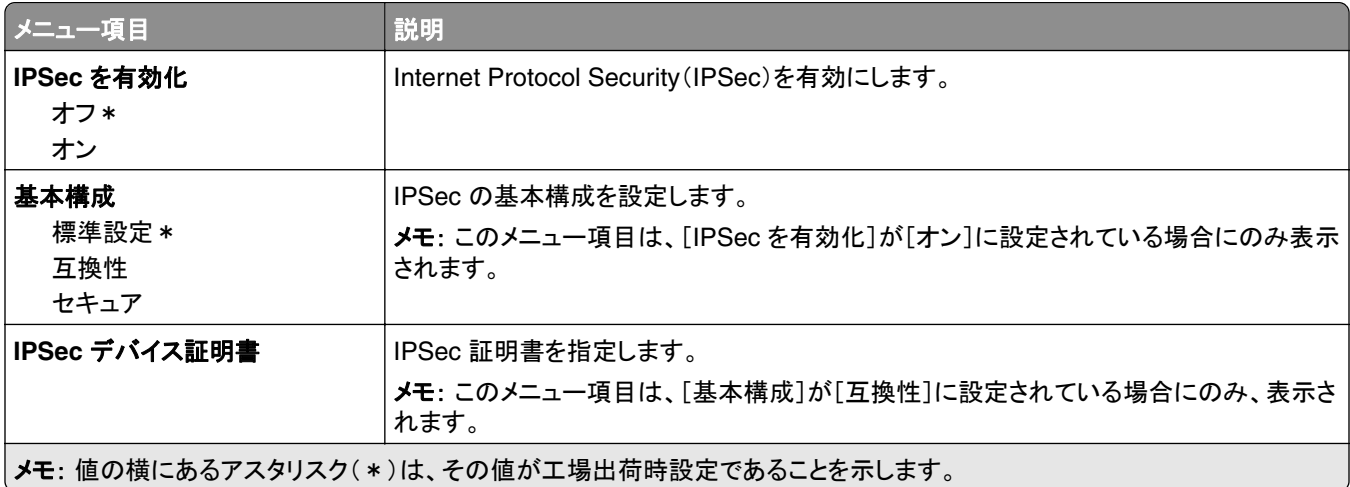

<span id="page-74-0"></span>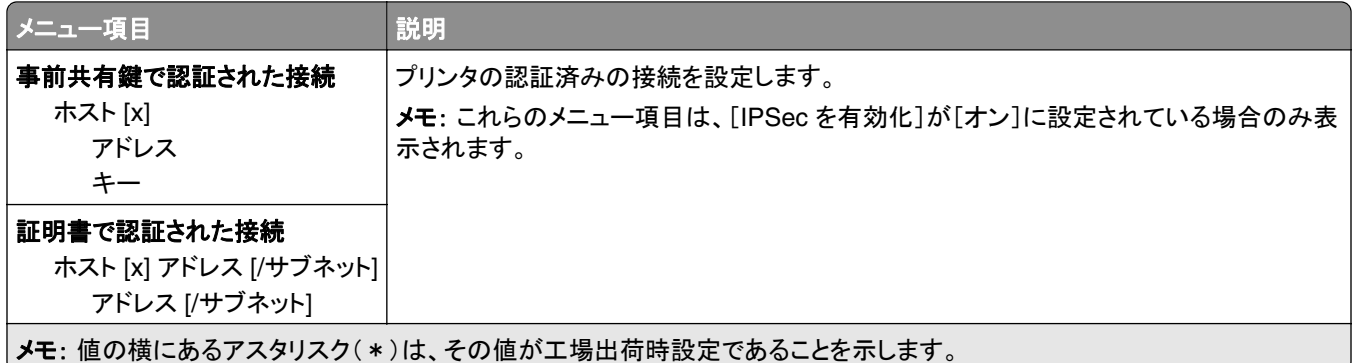

#### **802.1x**

メモ: このメニューは、ネットワークプリンタまたはプリントサーバーに接続したプリンタでのみ表示されます。

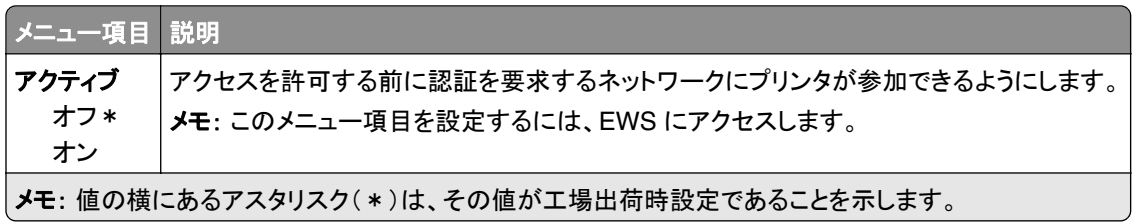

#### **LPD** 構成

メモ: このメニューは、ネットワークプリンタまたはプリントサーバーに接続したプリンタでのみ表示されます。

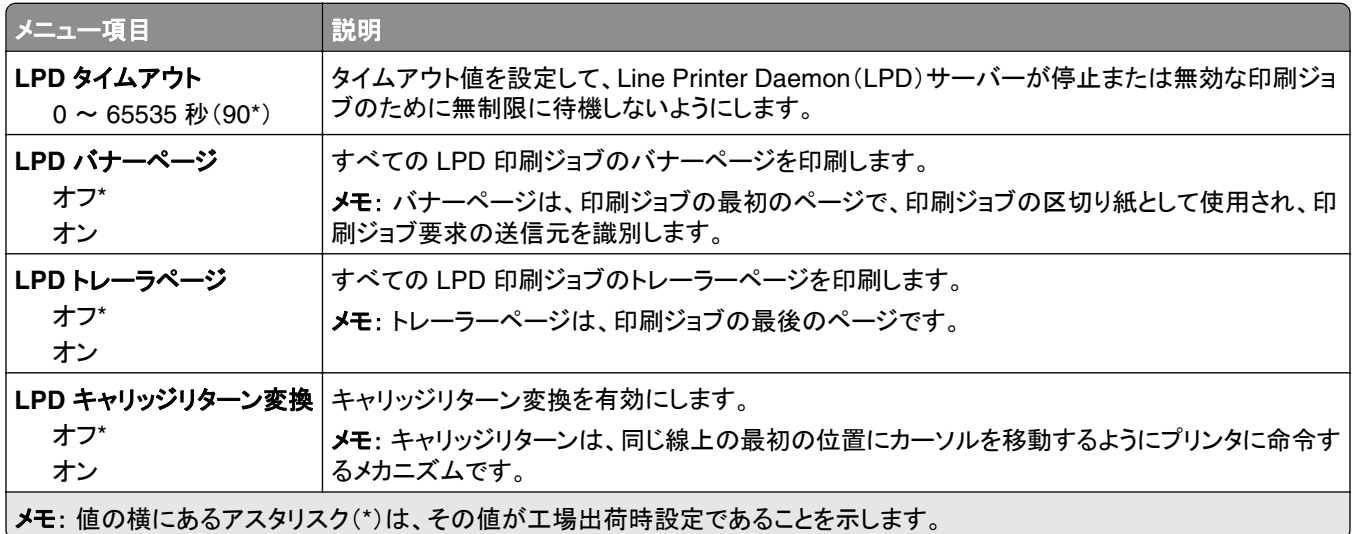

#### **HTTP/FTP** 設定

メモ: このメニューは、ネットワークプリンタ、またはプリントサーバーに接続されているプリンタでのみ表示されます。

<span id="page-75-0"></span>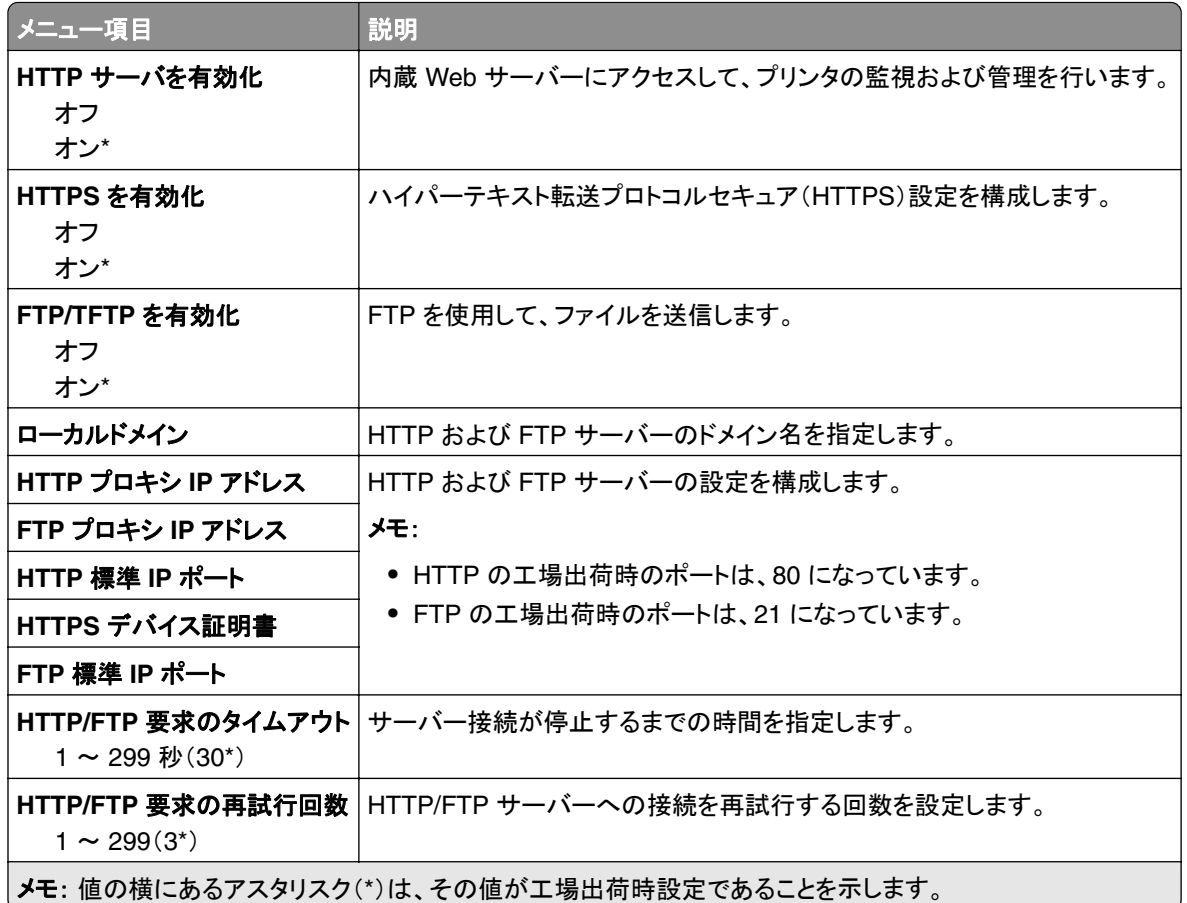

# パラレル **[x]**

メモ: このメニューは、オプションのパラレルカードが取り付けられている場合にのみ表示されます。

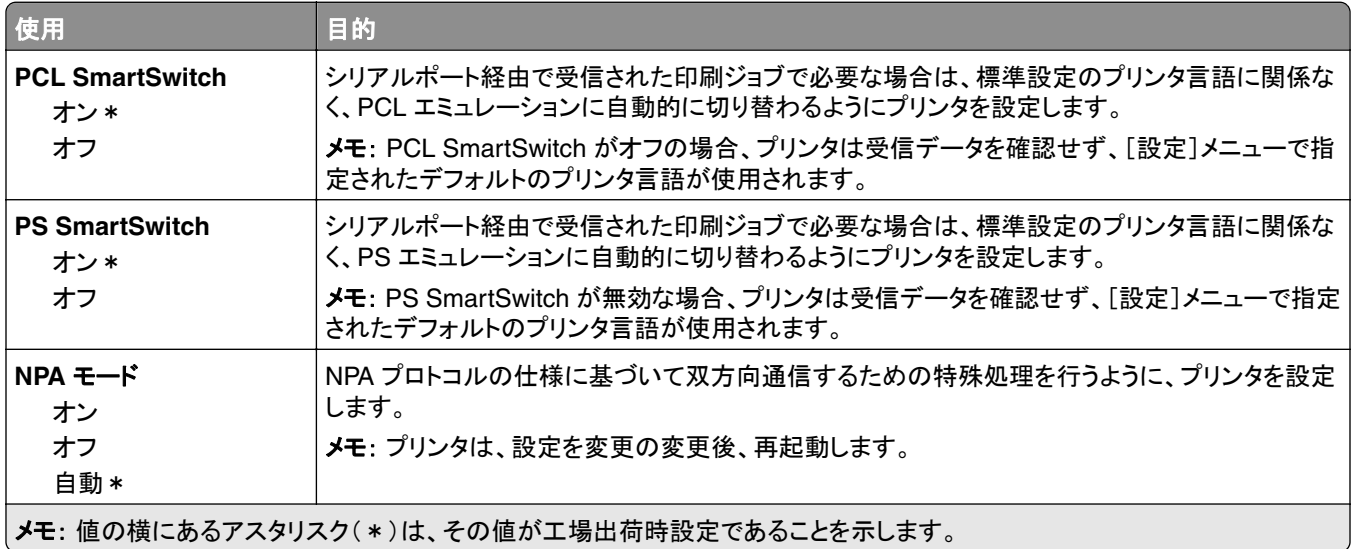

<span id="page-76-0"></span>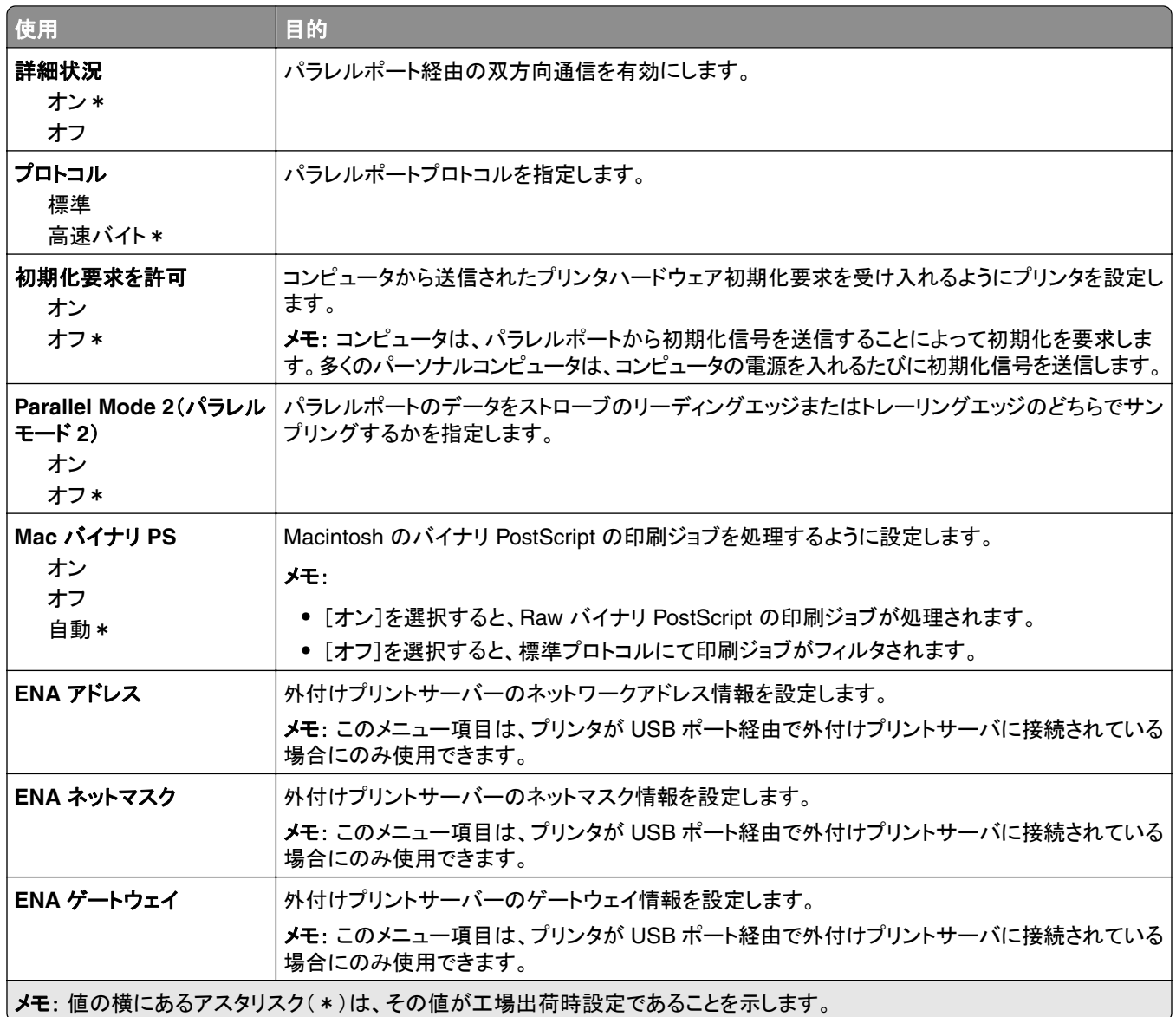

#### **ThinPrint**

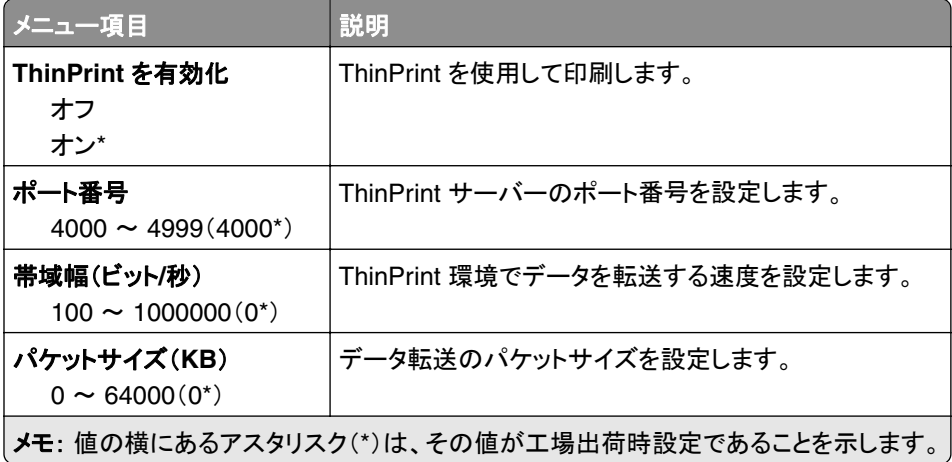

#### <span id="page-77-0"></span>**USB**

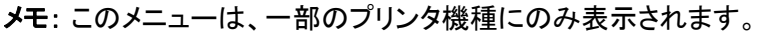

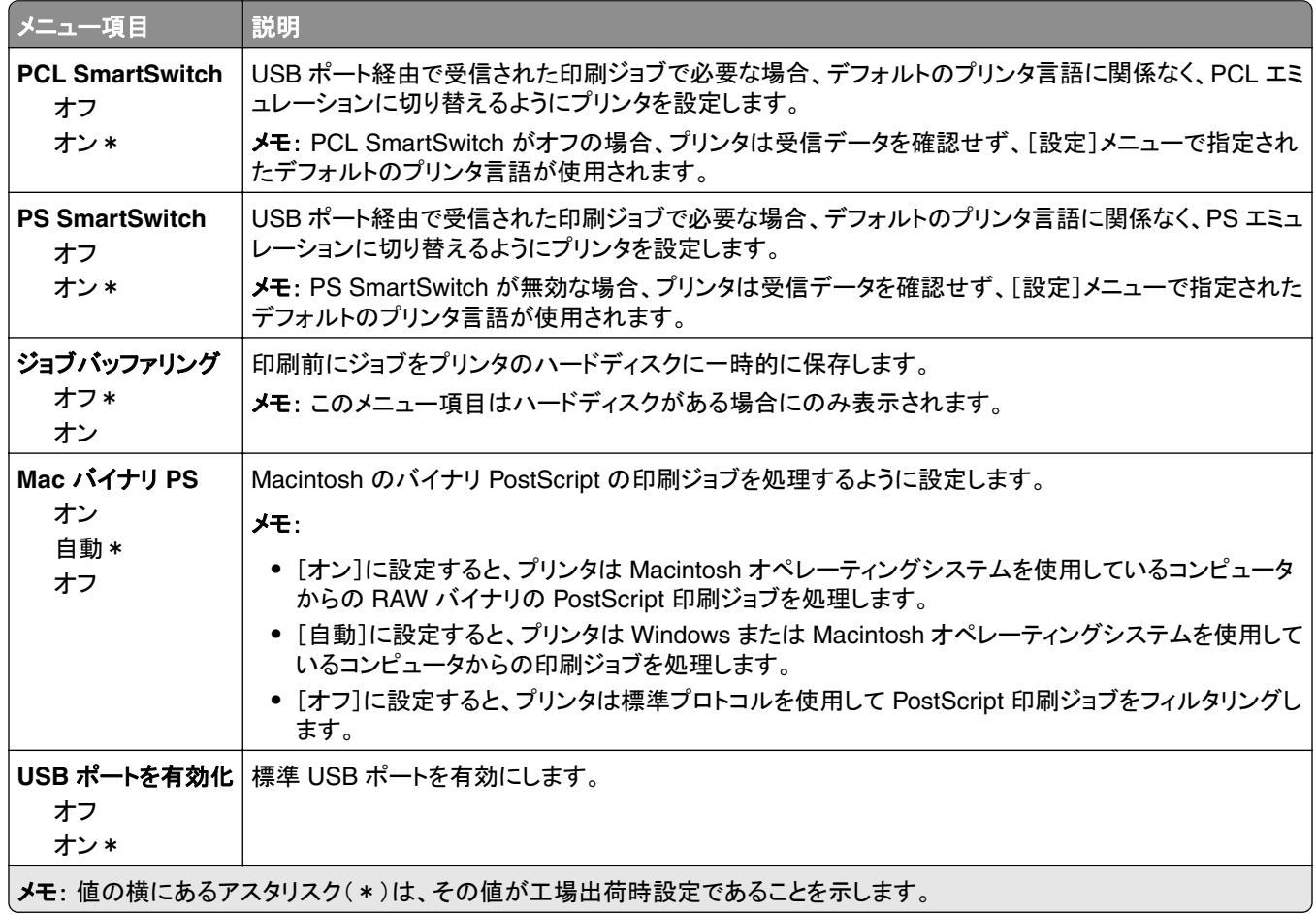

# **Google** クラウド プリント

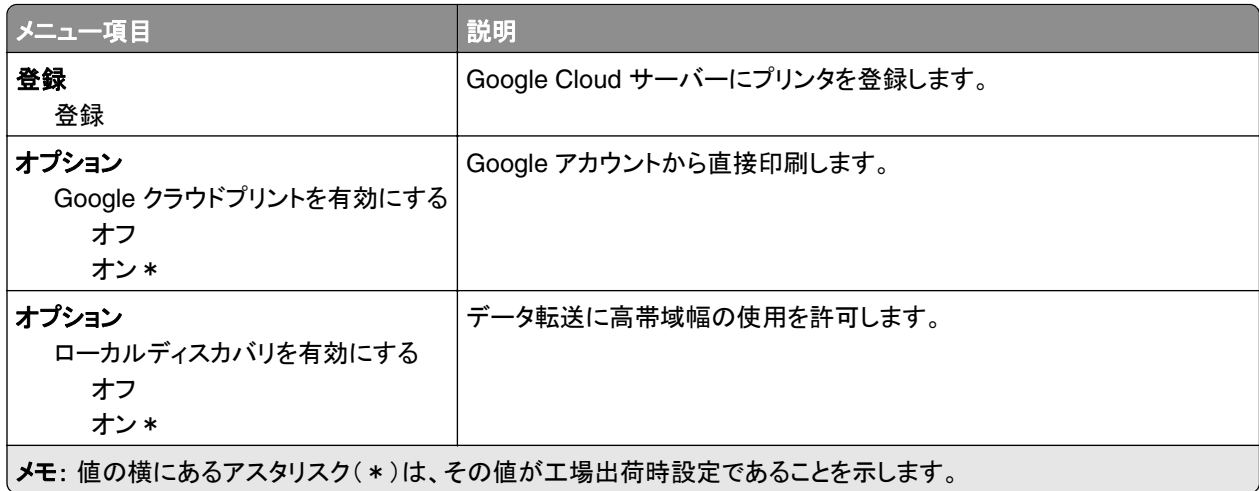

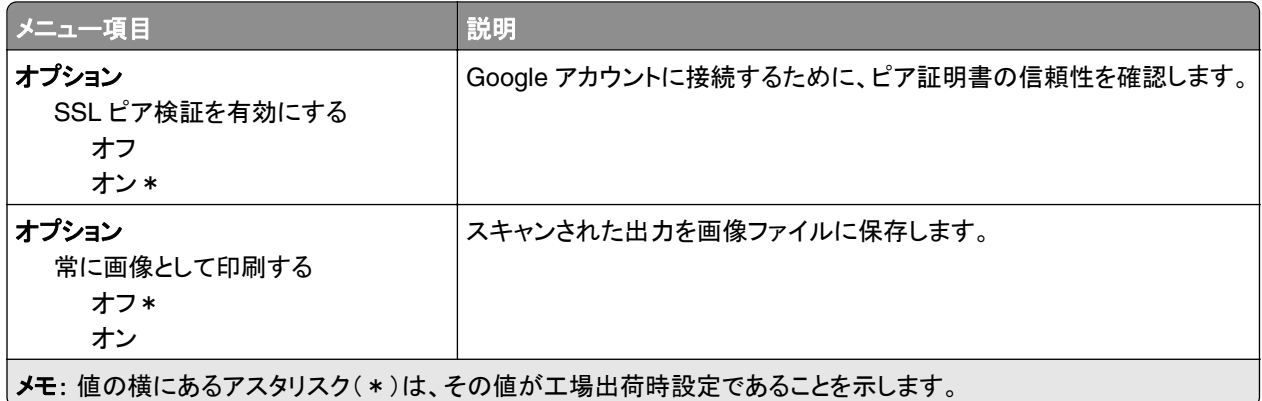

# <span id="page-79-0"></span>セキュリティ

### ログイン方式

#### 権限を管理

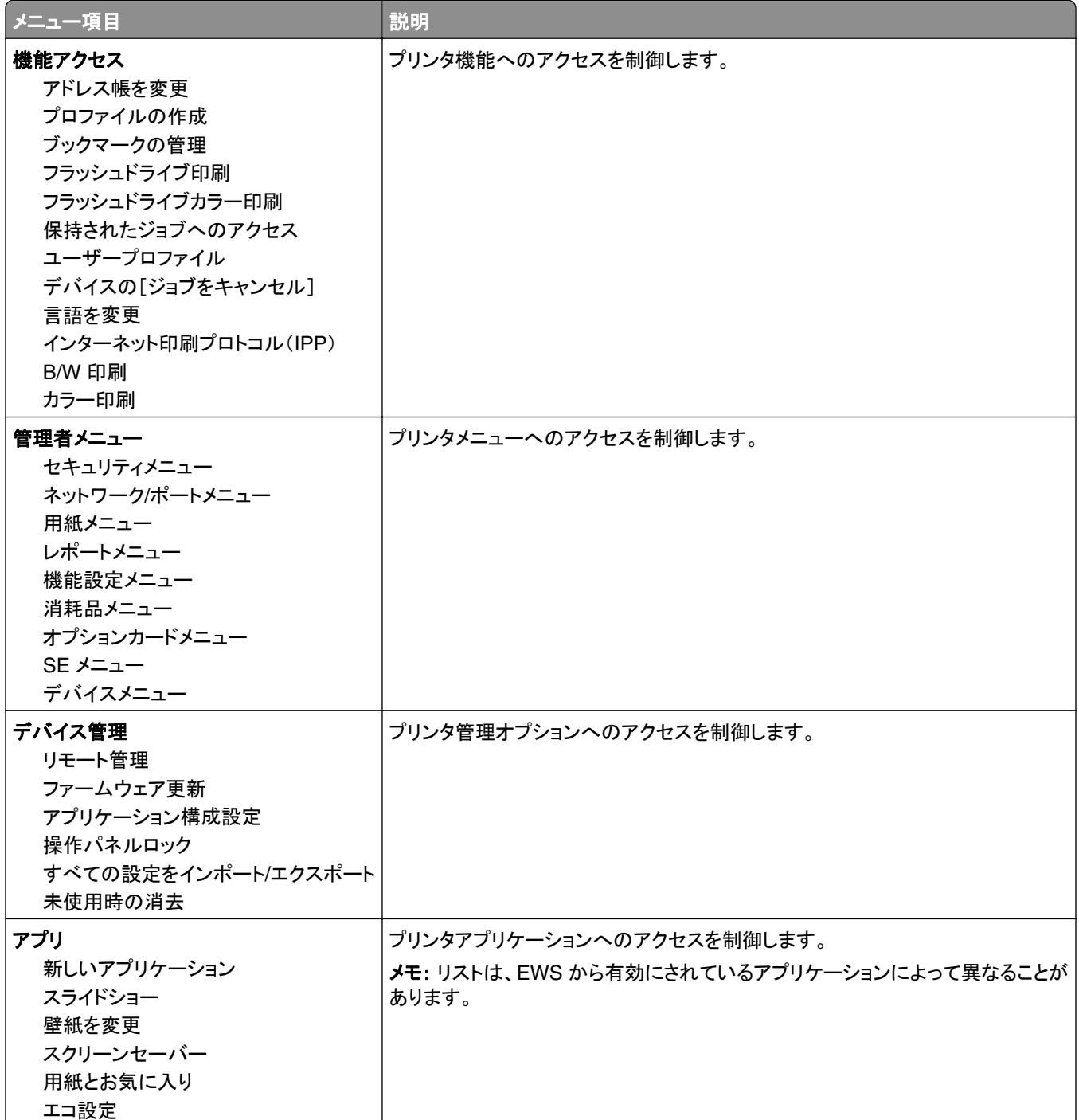

#### <span id="page-80-0"></span>ローカルアカウント

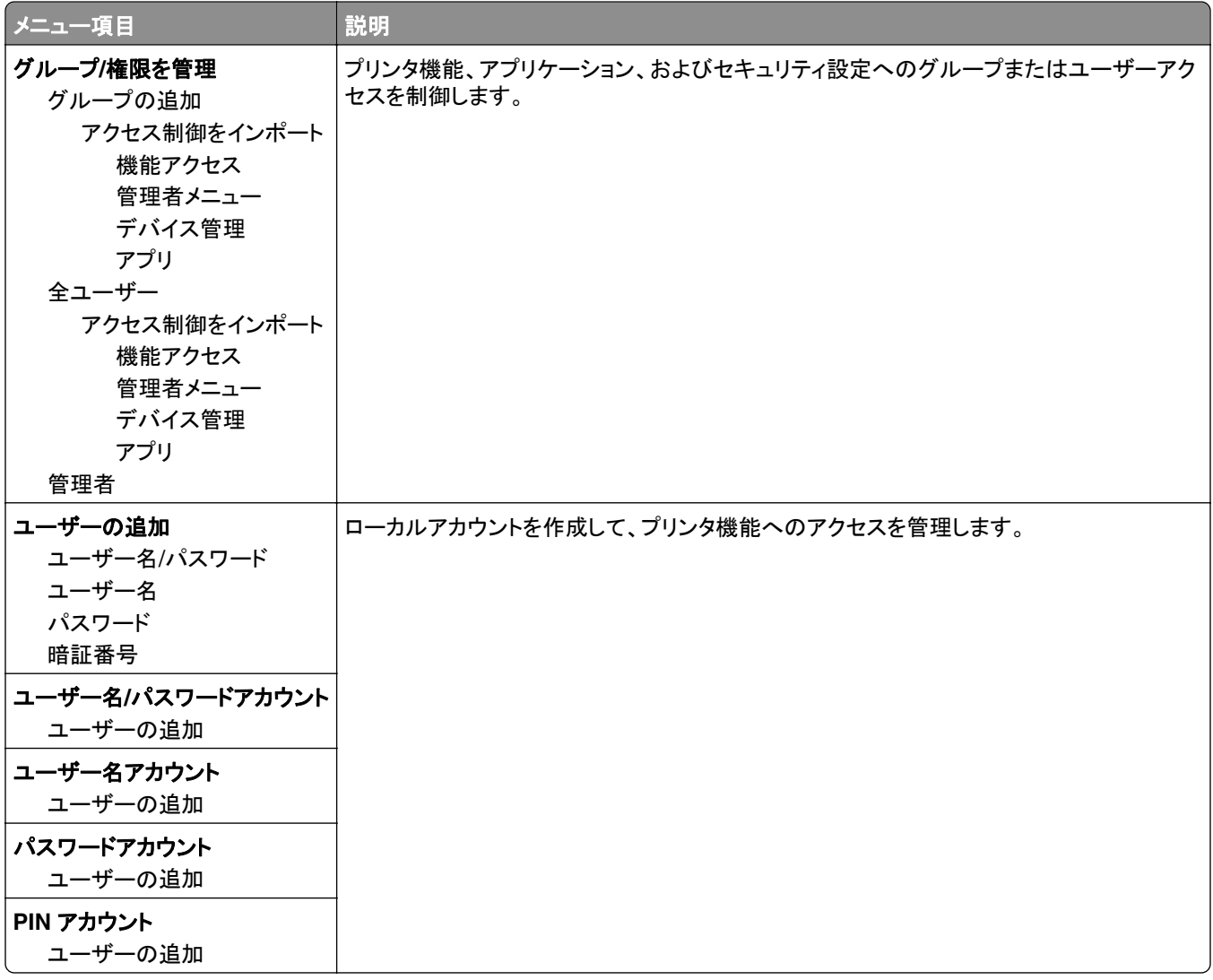

#### **USB** デバイスをスケジュール

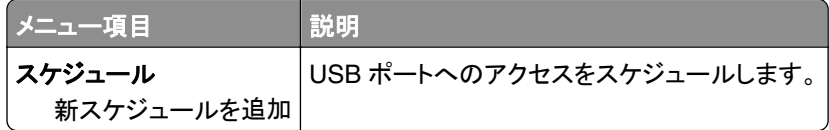

### セキュリティ監査ログ

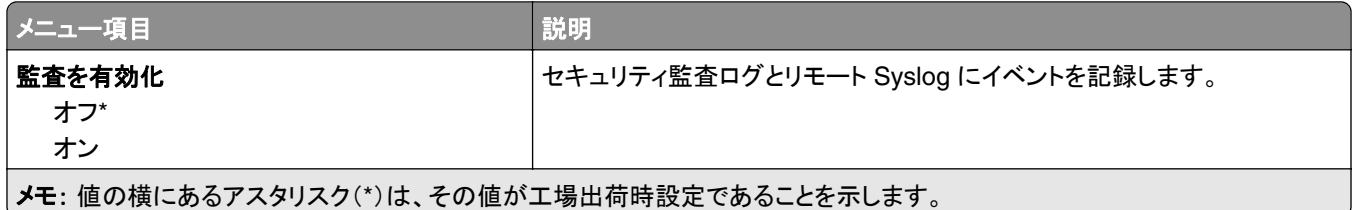

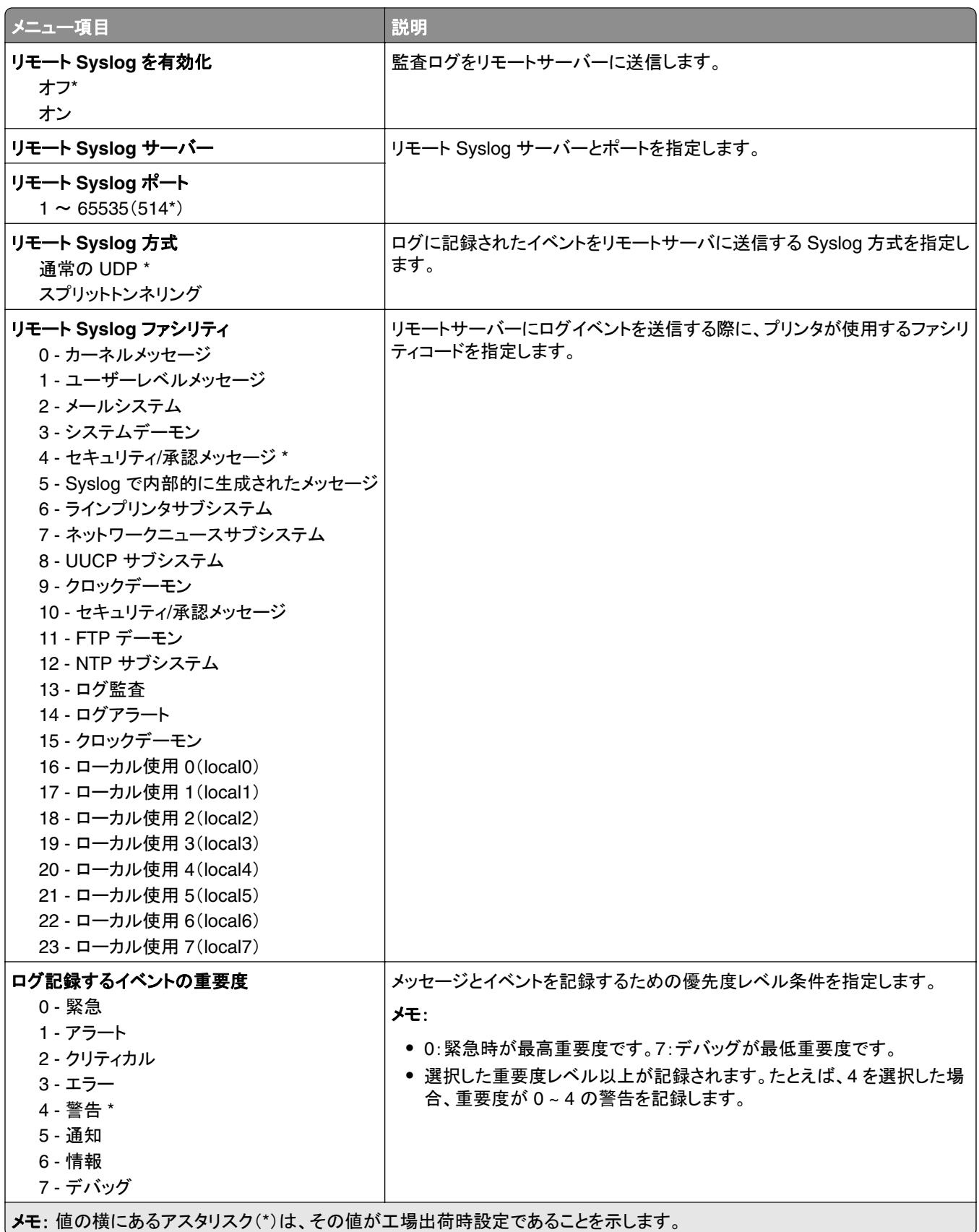

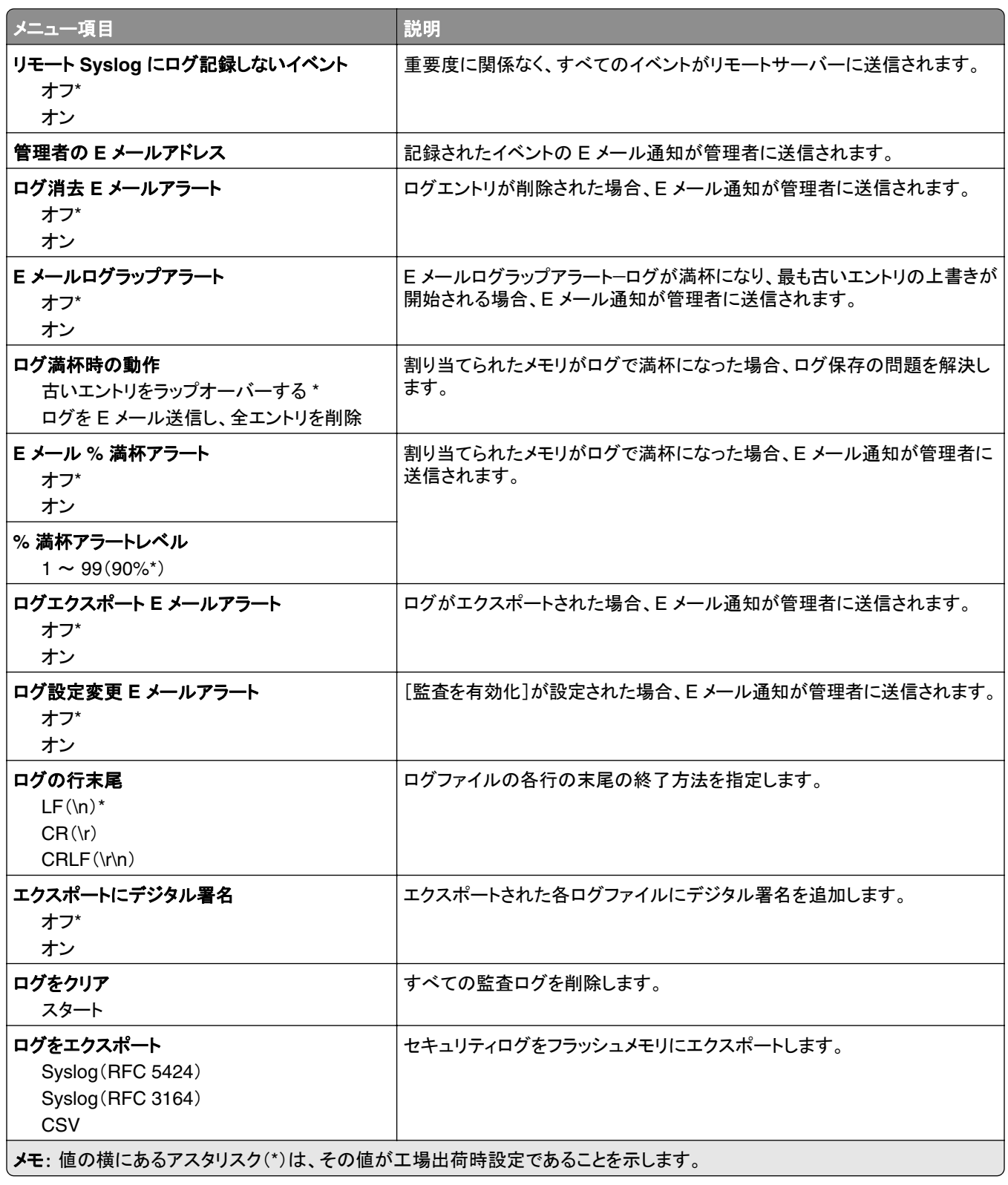

#### <span id="page-83-0"></span>ログイン制限

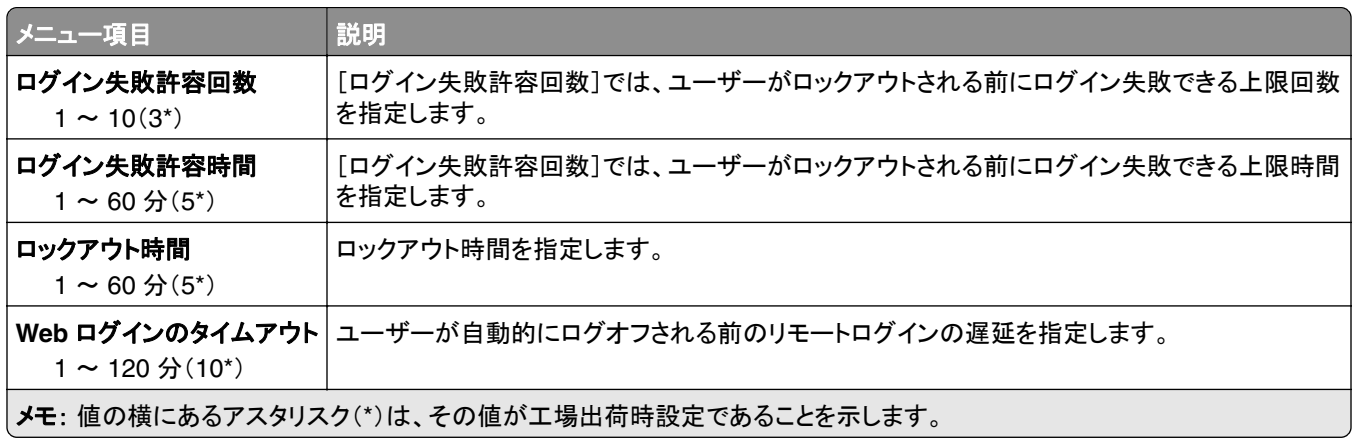

#### コンフィデンシャル印刷設定

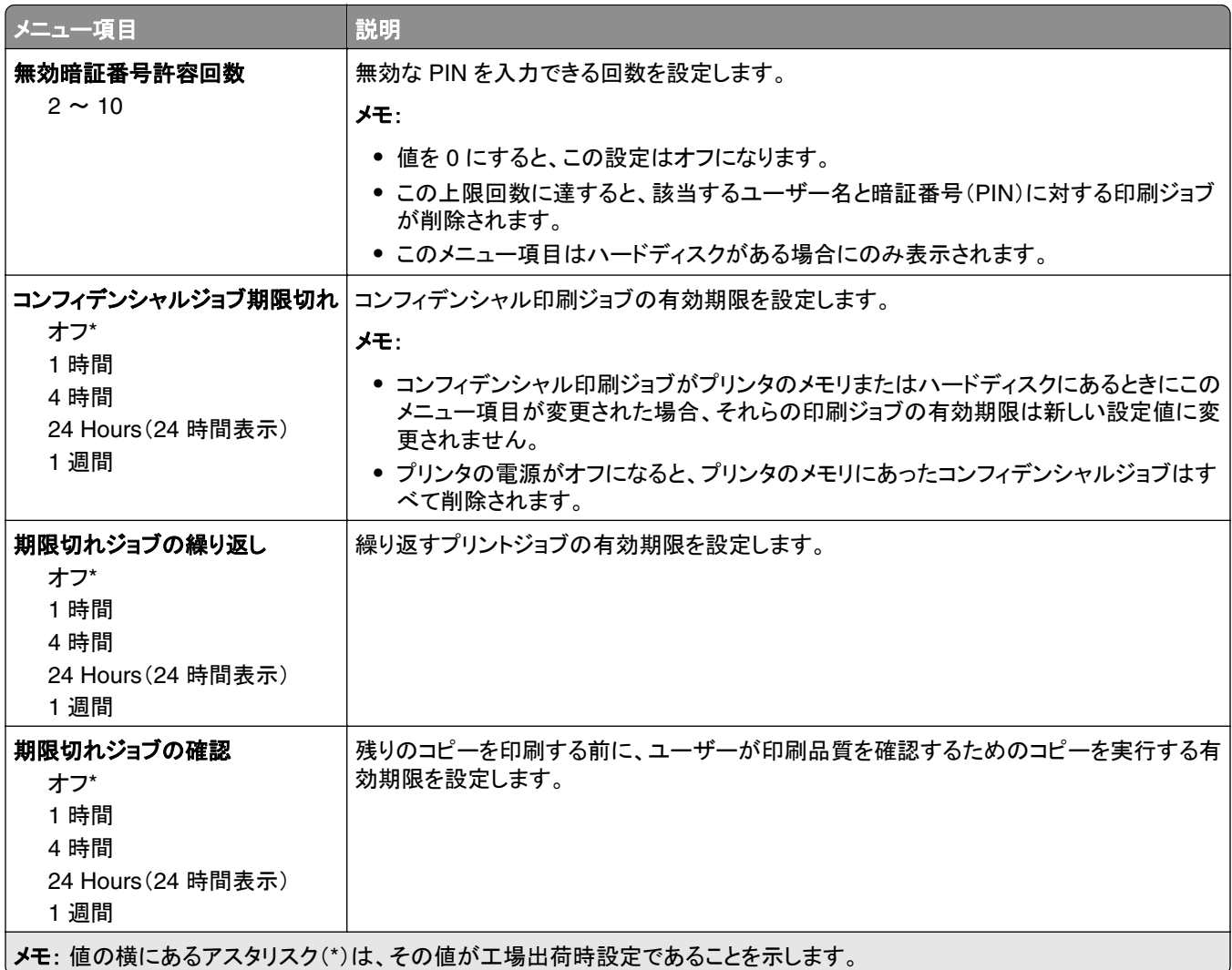

<span id="page-84-0"></span>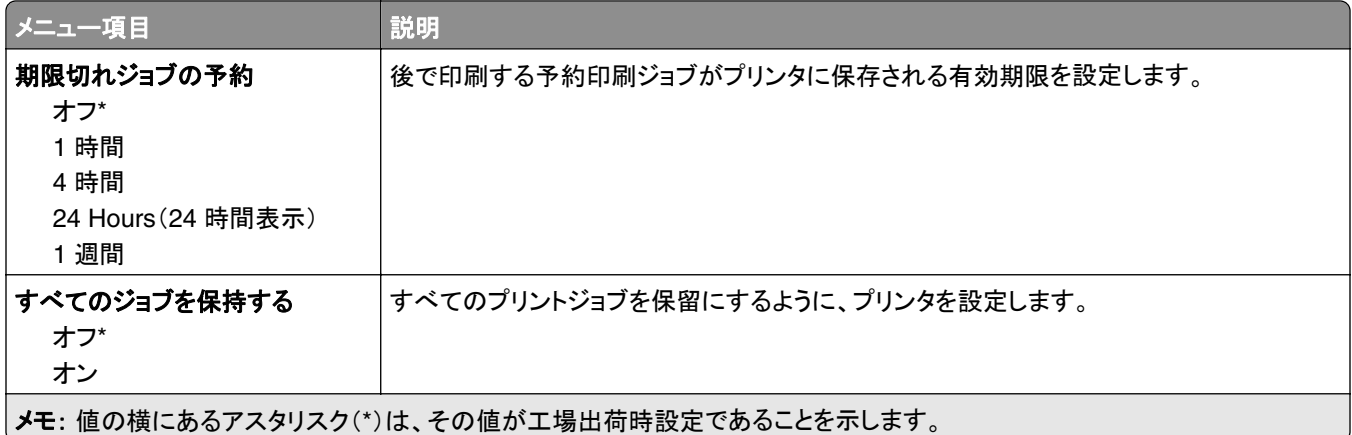

### ディスク暗号化

メモ: このメニュー項目は、ハードディスクがプリンタに実装されているときのみ表示されます。

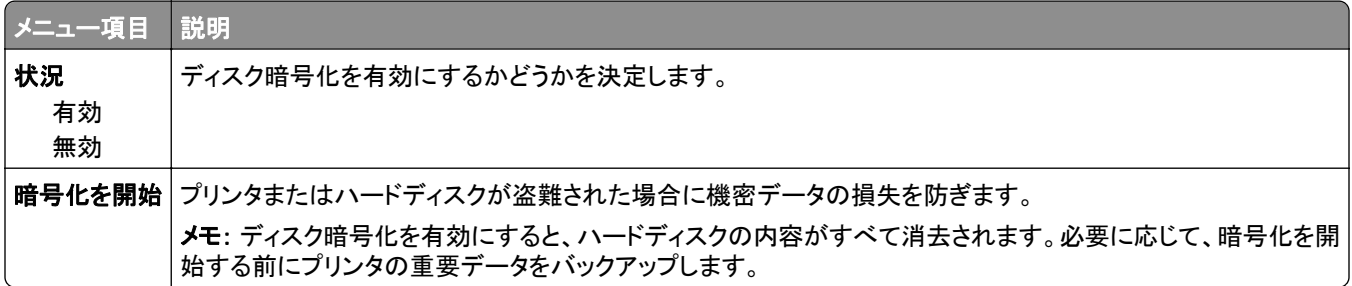

#### 一時データファイルの消去

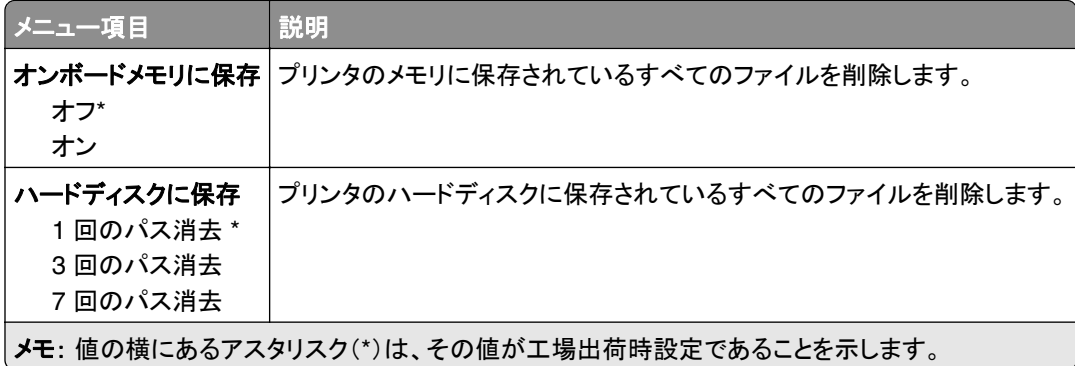

#### ソリューション **LDAP** 設定

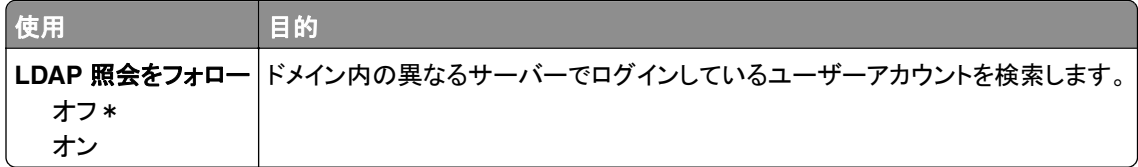

<span id="page-85-0"></span>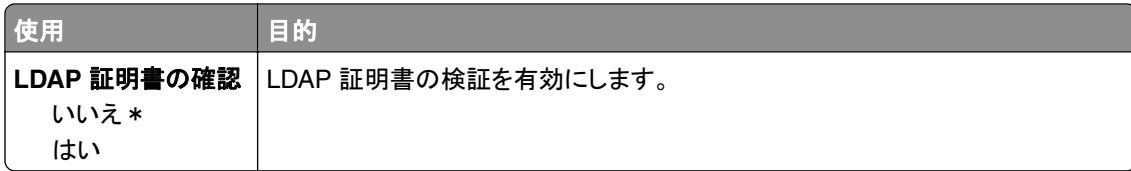

#### モバイルサービス管理

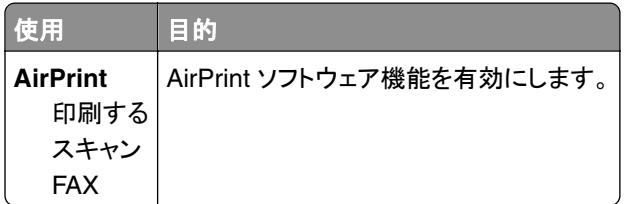

### その他

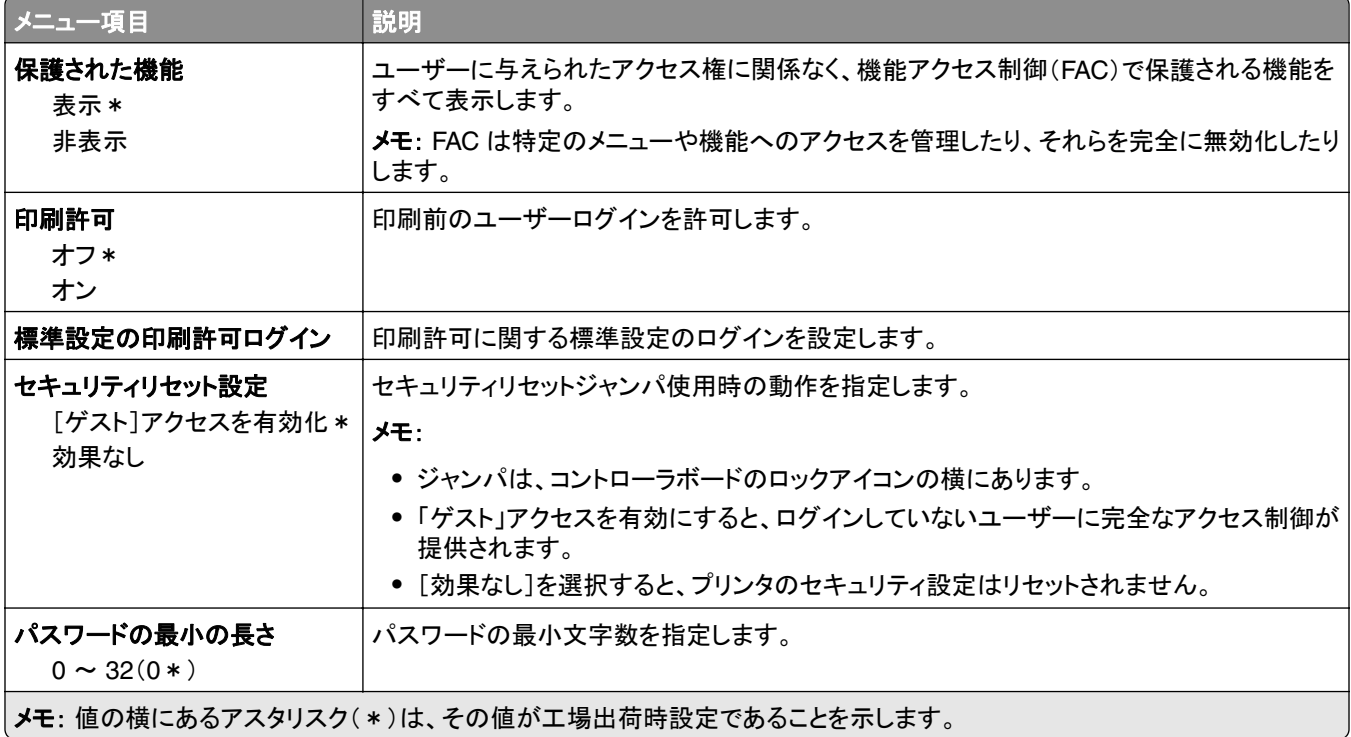

<span id="page-86-0"></span>レポート

## メニュー設定ページ

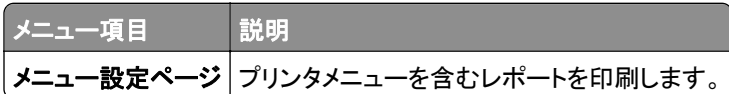

# デバイス

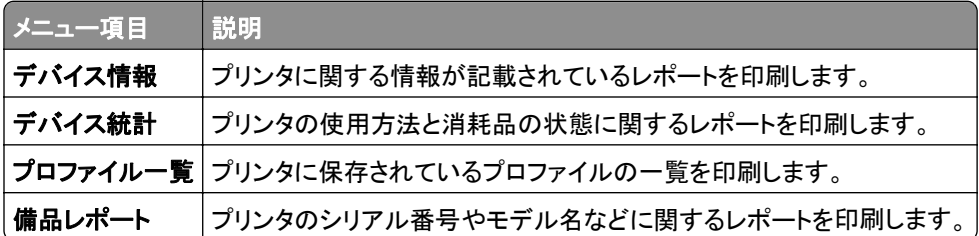

### 印刷する

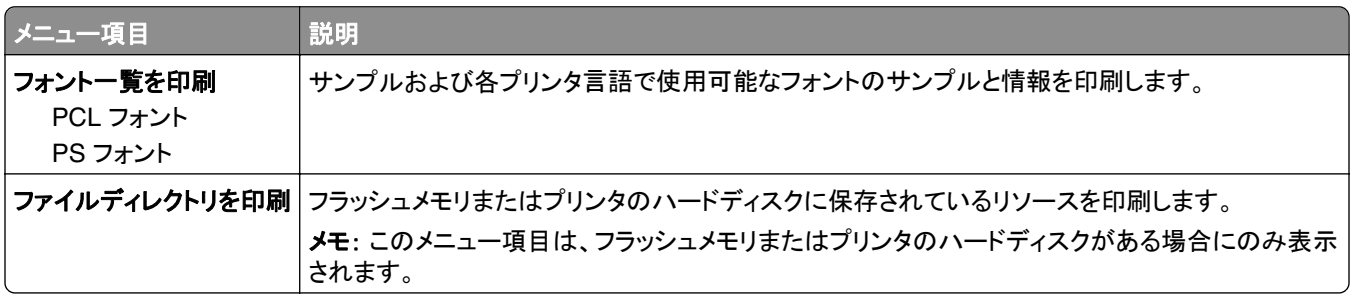

### ショートカット

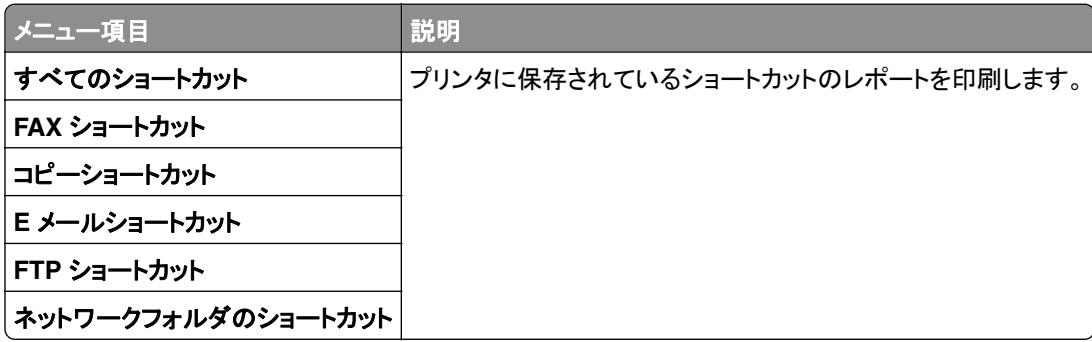

### <span id="page-87-0"></span>**Fax**

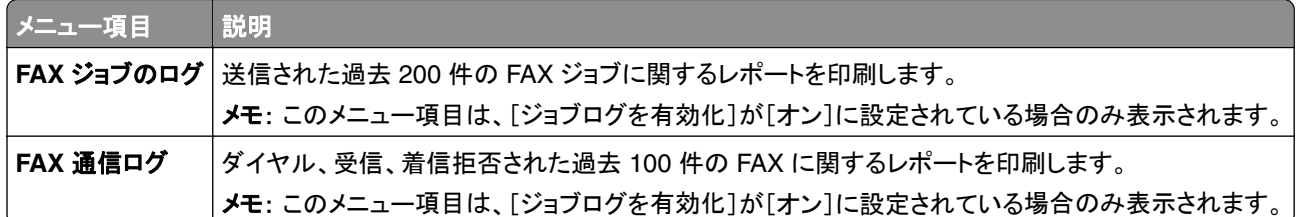

### ネットワーク

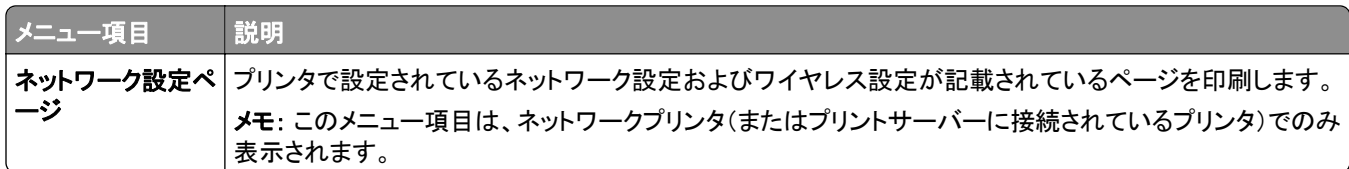

<span id="page-88-0"></span>ヘルプ

#### ヘルプ

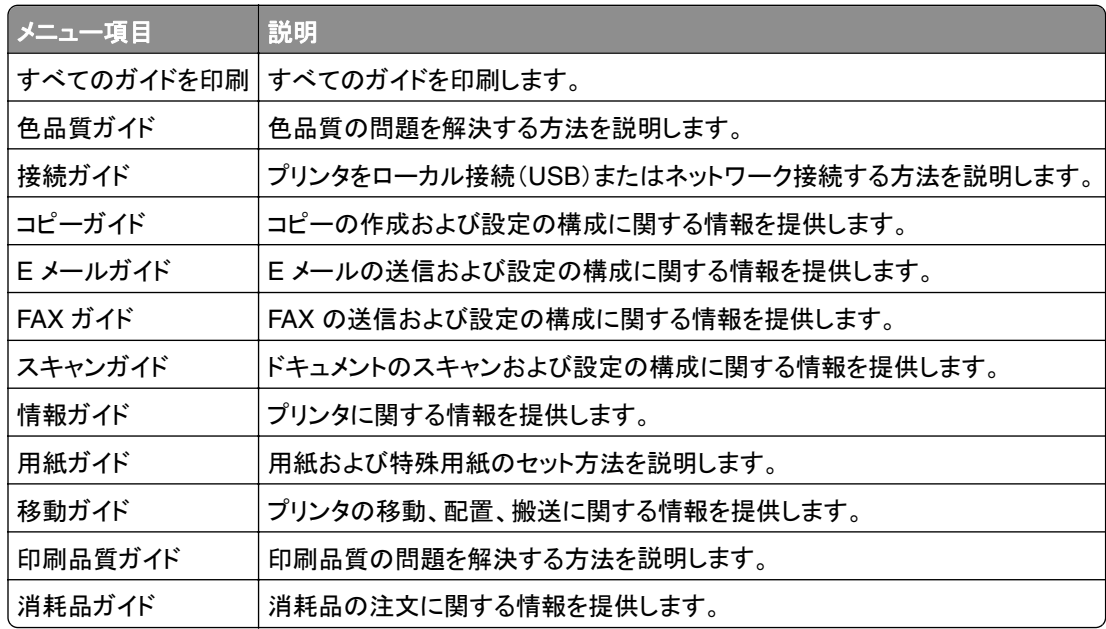

# <span id="page-89-0"></span>問題に対処する

### 問題に対処する

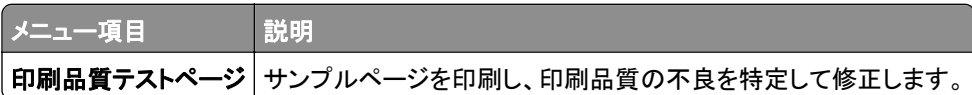

# 索引

#### アルファベット

TCP/IP メニュー [71](#page-70-0)

#### あ行

印刷品質テストページ [90](#page-89-0)

#### な行

[ネットワークの概要]メニュー [68](#page-67-0)

#### は行

パラレル [x] メニュー [76](#page-75-0) プリンタメニュー [7](#page-6-0)

#### ま行

メニュー 802.1x [75](#page-74-0) E メール設定 [50](#page-49-0) E メール標準設定 [51](#page-50-0) FAX [88](#page-87-0) FAX サーバー E メール設定 [47](#page-46-0) FAX サーバースキャン設定 [48](#page-47-0) FAX 受信設定 [42](#page-41-0) FAX 送信設定 [39](#page-38-0) FAX 送付状ページ [45](#page-44-0) FAX モード [38](#page-37-0) FAX ログ設定 [46](#page-45-0) FTP 標準設定 [57](#page-56-0) Google クラウド プリント [78](#page-77-0) HTML [29](#page-28-0) HTTP/FTP 設定 [75](#page-74-0) IPSec [74](#page-73-0) IPv6 [72](#page-71-0) Lexmark に送信された情報 [14](#page-13-0) LPD 構成 [75](#page-74-0) PCL [27](#page-26-0) PDF [26](#page-25-0) PostScript [27](#page-26-0) SNMP [73](#page-72-0) TCP/IP [71](#page-70-0) ThinPrint [77](#page-76-0) USB [78](#page-77-0) USB デバイスをスケジュール [81](#page-80-0) Web リンク設定 [56](#page-55-0) XPS [26](#page-25-0) イーサネット [70](#page-69-0) 一時データファイルの消去 [85](#page-84-0) 一般 FAX 設定 [38,](#page-37-0) [47](#page-46-0)

印刷する [87](#page-86-0) 印刷品質 [23](#page-22-0) 遠隔操作パネル [10](#page-9-0) カスタムスキャンサイズ [32](#page-31-0) カセット構成 [31](#page-30-0) 画像 [30](#page-29-0) 基本設定 [9](#page-8-0) 権限を管理 [80](#page-79-0) このプリンタについて [20](#page-19-0) コンフィデンシャル印刷設定 [84](#page-83-0) 仕上げ [22](#page-21-0) 出荷時標準設定を復元 [15](#page-14-0) ショートカット [87](#page-86-0) ジョブアカウント [25](#page-24-0) スピーカー設定 [46](#page-45-0) セキュリティ監査ログ [81](#page-80-0) 設定メニュー [15](#page-14-0) セットアップ [23](#page-22-0) その他 [86](#page-85-0) ソリューション LDAP 設定 [85](#page-84-0) 通知 [11](#page-10-0) ディスク暗号化 [85](#page-84-0) デバイス [87](#page-86-0) 電源管理 [13](#page-12-0) トレイ構成 [33](#page-32-0) ネットワーク [88](#page-87-0) ネットワークの概要 [68](#page-67-0) パラレル [x] [76](#page-75-0) 表示されたホーム画面のアイコ ン [20](#page-19-0) 標準設定をコピー [34](#page-33-0) フラッシュドライブ印刷 [66](#page-65-0) フラッシュドライブスキャン [62](#page-61-0) ヘルプ [89](#page-88-0) 未使用時の消去 [19](#page-18-0) メニュー設定ページ [87](#page-86-0) モバイルサービス管理 [86](#page-85-0) 問題に対処する [90](#page-89-0) ユーザー補助機能 [14](#page-13-0) ユニバーサル設定 [32](#page-31-0) 用紙の種類 [33](#page-32-0) レイアウト [21](#page-20-0) ローカルアカウント [81](#page-80-0) ログイン制限 [84](#page-83-0) ワイヤレス [68](#page-67-0) メニューマップ [7](#page-6-0)

#### わ行 ワイヤレスメニュー [68](#page-67-0)